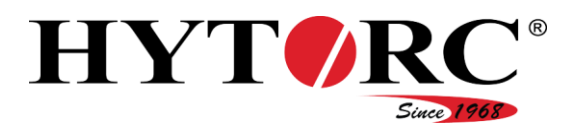

# Hydraulikaggregat

# HY-VECTOR (automatische Version)

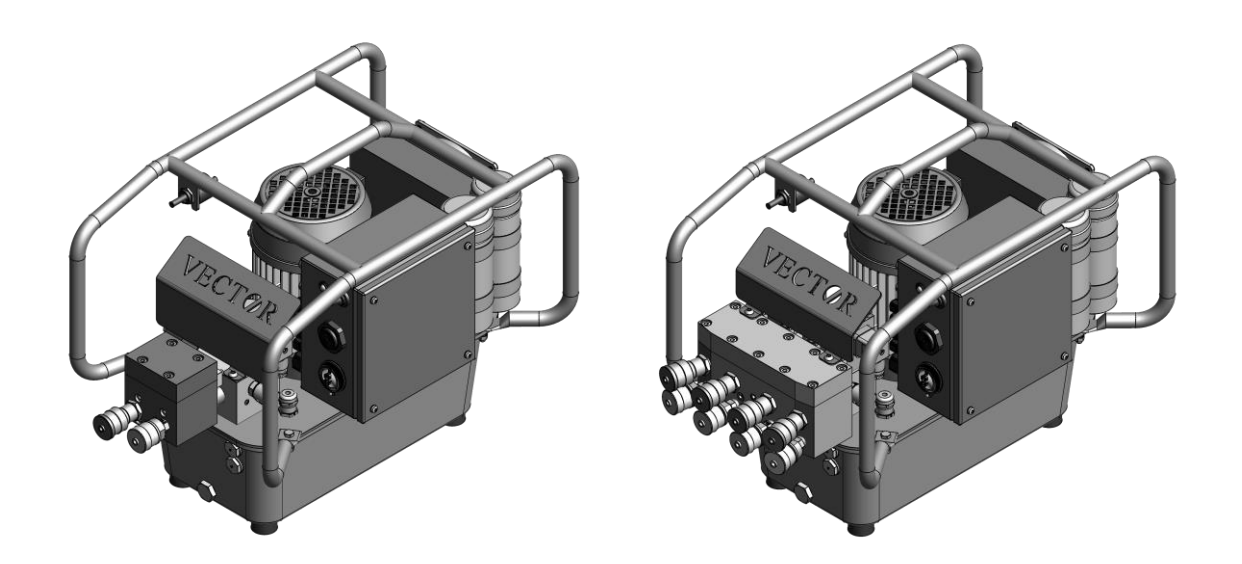

# Deutsche Original Betriebsanleitung

für qualifiziertes und autorisiertes Bedienpersonal Stand 1/2017

Bewahren Sie diese Betriebsanleitung immer zusammen mit dem Hydraulikaggregat auf. Stellen Sie sicher, dass die Betriebsanleitung für das qualifizierte und autorisierte Bedienpersonal verfügbar ist. Lesen und befolgen Sie die Betriebsanleitung.

Das Nichtbeachten kann zu Verletzungen oder sogar zum Tode führen.

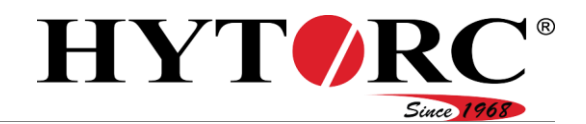

# Inhaltsverzeichnis

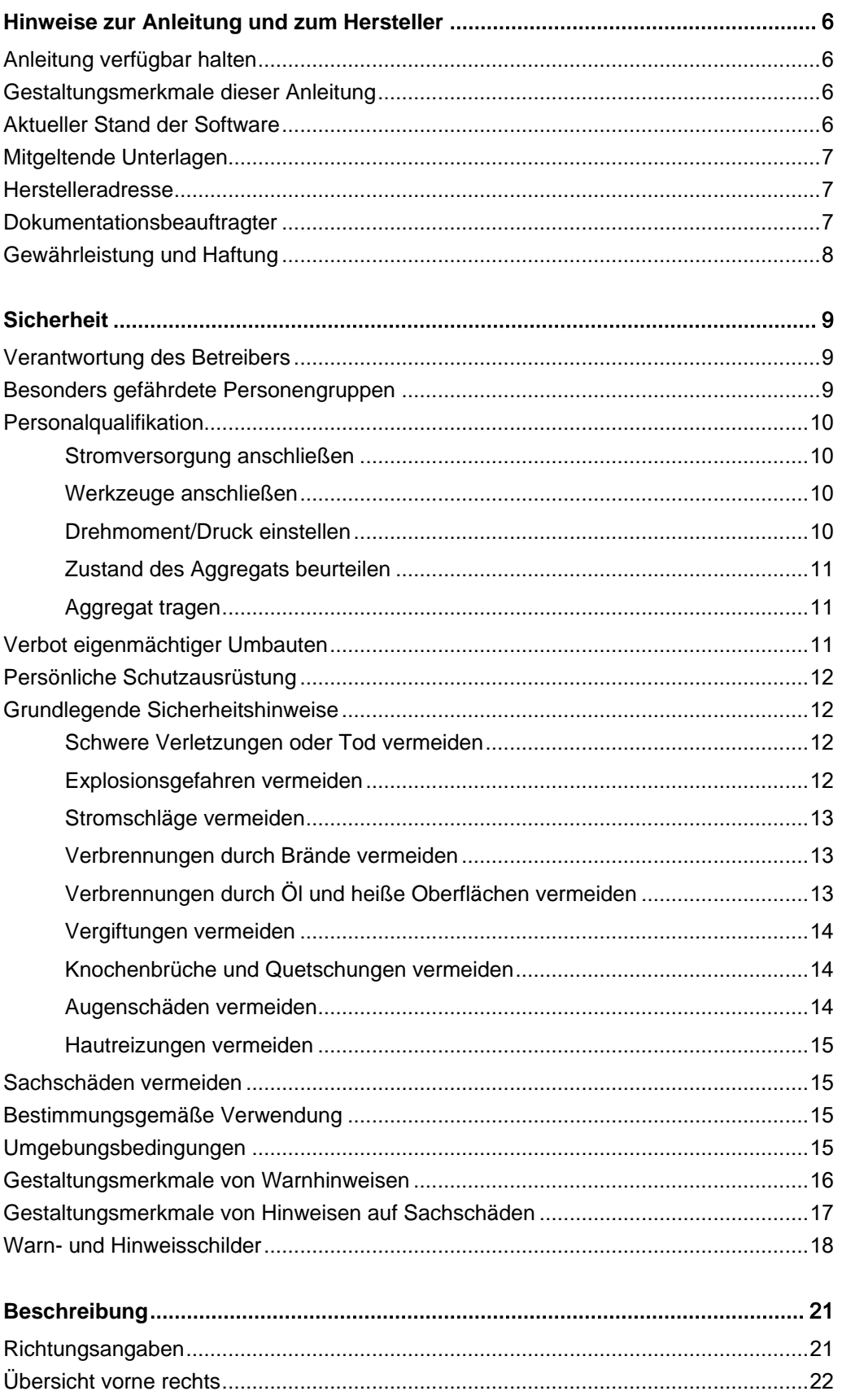

# HYTORC® Since 1968

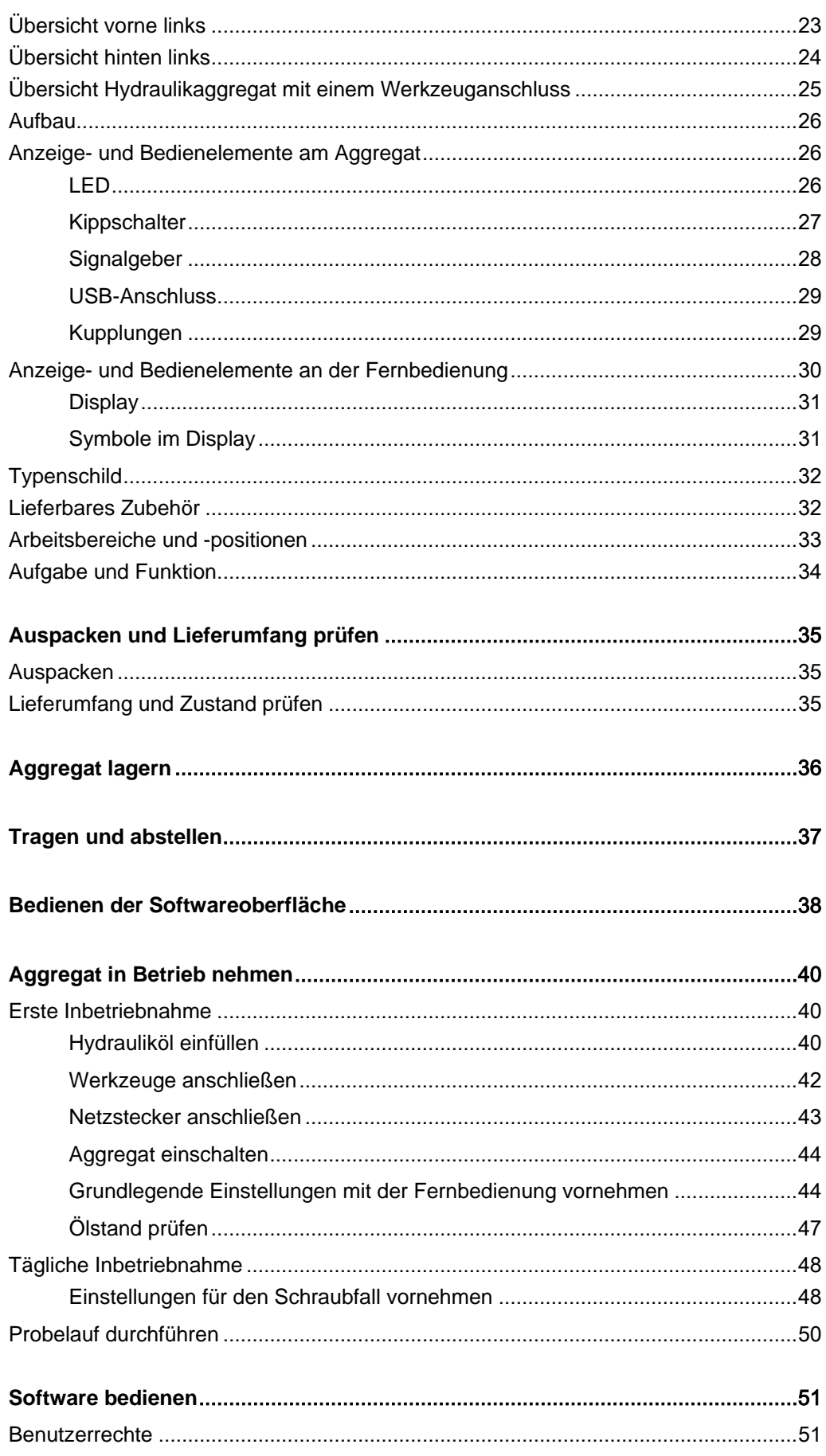

# HYTORC<sup>®</sup>

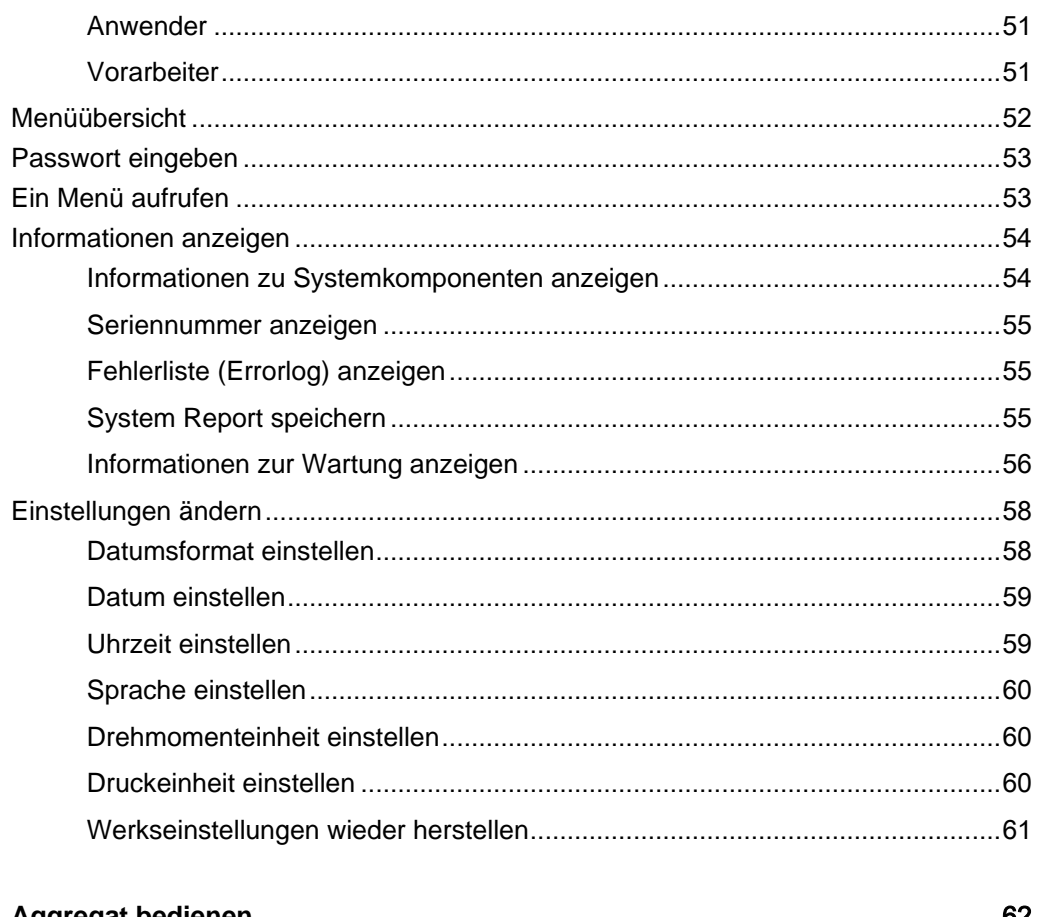

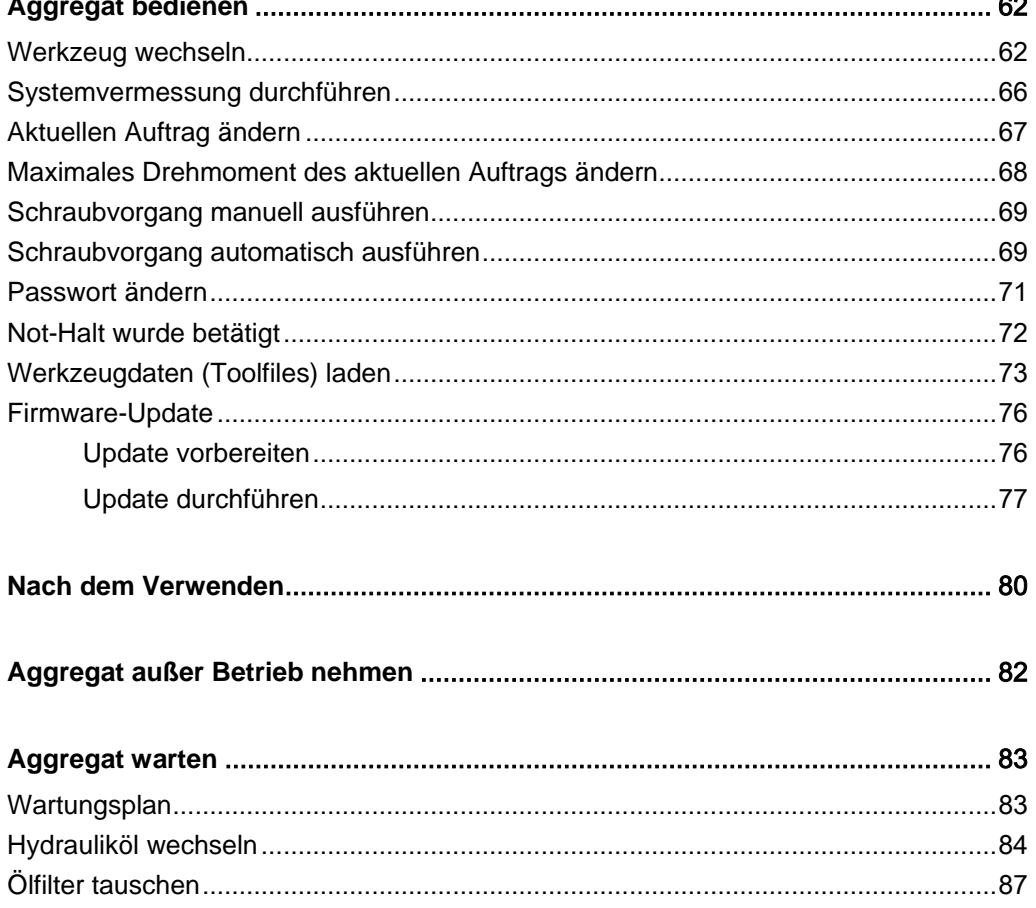

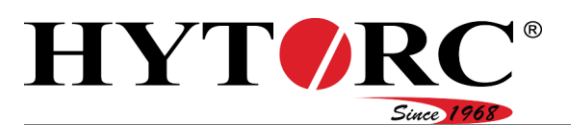

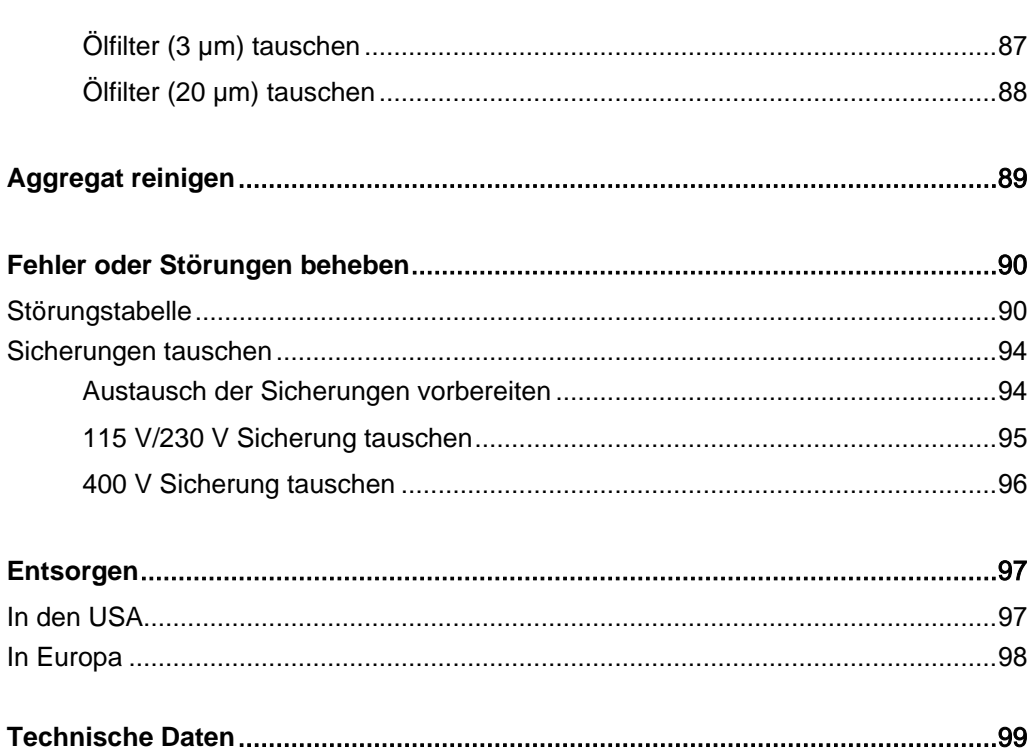

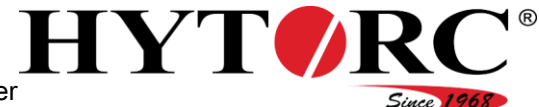

# <span id="page-5-0"></span>Hinweise zur Anleitung und zum Hersteller

Diese Anleitung hilft Ihnen beim sicheren Verwenden des Hydraulikaggregats HY-VECTOR.

Das Hydraulikaggregat HY-VECTOR wird im Folgenden kurz "Aggregat" genannt.

#### <span id="page-5-1"></span>Anleitung verfügbar halten

Diese Betriebsanleitung ist Bestandteil des Aggregats. Stellen Sie sicher, dass die Betriebsanleitung für den Benutzer ständig am Einsatzort verfügbar und in einem leserlichen Zustand ist. Liefern Sie diese Betriebsanleitung mit, wenn Sie das Aggregat verkaufen oder in anderer Weise weitergeben.

#### <span id="page-5-2"></span>Gestaltungsmerkmale dieser Anleitung

Verschiedene Elemente dieser Betriebsanleitung sind mit festgelegten Gestaltungsmerkmalen versehen. So können Sie die folgenden Elemente leicht unterscheiden:

Normaler Text

- Aufzählungen
	- Aufzählungen zweiter Ordnung
- $\blacktriangleright$  Handlungsschritte

Tabellentitel sind fett gedruckt.

"Menüeinträge" sind in Anführungszeichen gesetzt

Tipps. Enthalten zusätzliche Informationen.

#### <span id="page-5-3"></span>Aktueller Stand der Software

E-Steuerung: 1.00.02 Fernbedienung: 2.03.54

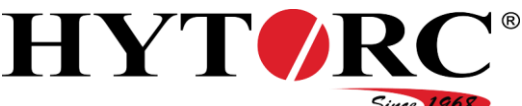

#### <span id="page-6-0"></span>Mitgeltende Unterlagen

#### **A** WARNUNG

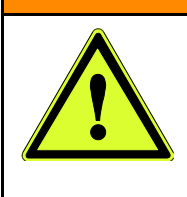

- Verletzungsgefahr durch Missachtung der mitgeltenden Unterlagen.
- Lesen und befolgen Sie alle mitgeltenden Unterlagen, bevor Sie mit dem Aggregat arbeiten.
	- Sie finden diese im Dokumentationsordner des Aggregats.

Weitere Hinweise, Anweisungen und Informationen zu den Komponenten des Aggregats finden Sie in den Unterlagen der jeweiligen Hersteller. Diese Unterlagen gelten als Bestandteil dieser Anleitung. Bewahren Sie diese Unterlagen zusammen mit dieser Anleitung auf. Liefern Sie diese Unterlagen mit, wenn Sie das Aggregat verkaufen oder in anderer Weise weitergeben.

Mitgeltende Unterlagen sind insbesondere folgende Dokumentarten:

- Betriebsanleitungen
- Montageanleitungen
- Wartungs- oder Reparaturanleitungen
- Stromlaufpläne
- Klemmenpläne
- Hydraulikpläne
- Sicherheits-Datenblätter
- Zeichnungen
- Ersatzteillisten
- Konformitäts- oder Einbauerklärungen
- Beachten und befolgen Sie die Informationen aus den mitgeltenden Unterlagen.

<span id="page-6-1"></span>Sie finden diese im Dokumentationsordner des Aggregats.

#### Herstelleradresse

HYTORC Technologies Kleinbeckstr 3–17 45549 Sprockhövel Germany Telefon: +49 (0) 23 24-90 77-0 Fax: +49 (0) 23 24-90 77-99 E-Mail: info@hytorc-technologies.de Web: www.hytorc-technologies.de

#### <span id="page-6-2"></span>Dokumentationsbeauftragter

HYTORC Technologies Thomas Heitmann Kleinbeckstr 3–17 D-45549 Sprockhövel **Germany** 

Hinweise zur Anleitung und zum Hersteller

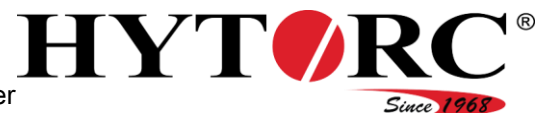

#### <span id="page-7-0"></span>Gewährleistung und Haftung

Grundsätzlich gelten unsere Allgemeinen Geschäftsbedingungen. Gewährleistungs- und Haftungsansprüche bei Personen- oder Sachschäden sind immer dann ausgeschlossen, wenn sie auf eine oder mehrere der folgenden Ursachen zurückzuführen sind:

- nicht bestimmungsgemäße Verwendung des Aggregats
- unsachgemäßes Transportieren, Montieren, in Betrieb nehmen, Betreiben und Warten des Aggregats
- Nichtbeachten der Hinweise in dieser Betriebsanleitung
- Nichtbeachten der Hinweis- und Warnschildern am Aggregat
- eigenmächtige Umbauten des Aggregats
- mangelhafte Überwachung von Bauteilen, die einem Verschleiß unterliegen
- unsachgemäß durchgeführte Reparaturen
- Katastrophenfälle durch Fremdeinwirkung und höhere Gewalt

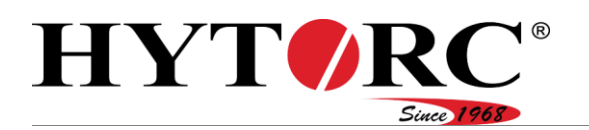

# <span id="page-8-0"></span>**Sicherheit**

#### **A** WARNUNG

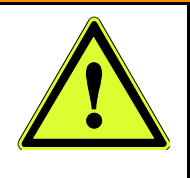

Schwere oder tödliche Verletzungen durch Unfälle aufgrund Missachtung der Hinweise in dieser Anleitung. Insbesondere das Missachten der Hinweise im Kapitel

Sicherheit kann zu Unfällen führen.

Lesen und befolgen Sie alle Hinweise in dieser Anleitung, bevor Sie Arbeiten mit oder am Aggregat durchführen.

Befolgen Sie außer den Hinweisen in dieser Betriebsanleitung in jedem Fall auch die am Montageort geltenden gesetzlichen und anderen Regelungen, wie z. B.:

- Regelungen zur Unfallverhütung
- Regelungen für sicherheits- und fachgerechtes Arbeiten
- am Aufstellort geltende Bestimmungen zum Explosionsschutz und zum Brandschutz.

#### <span id="page-8-1"></span>Verantwortung des Betreibers

- Der Betreiber muss sicherstellen, dass alle Vorschriften zur Unfallverhütung eingehalten werden.
- Der Betreiber muss sicherstellen, dass nur qualifiziertes und autorisiertes Bedienpersonal Arbeiten mit und an dem Aggregat durchführt.

#### <span id="page-8-2"></span>Besonders gefährdete Personengruppen

Folgende Personengruppen dürfen keinen Zugang zum Aggregat erhalten, da andernfalls schwere oder tödliche Verletzungen möglich sind:

- Kinder
- Menschen mit körperlichen oder geistigen Einschränkungen
- Menschen unter Drogen- und/oder Medikamenteneinfluss
- Menschen unter Alkoholeinfluss
- Unbefugte wie z. B. Passanten
- Personen ohne die im folgenden Abschnitt genannten Qualifikationen

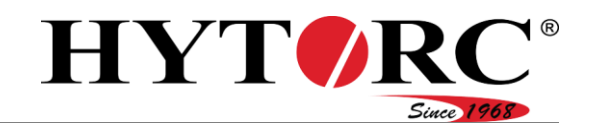

#### <span id="page-9-0"></span>Personalqualifikation

Diese Betriebsanleitung wendet sich an qualifiziertes und autorisiertes Bedienpersonal.

In den folgenden Abschnitten sind die für die einzelnen Tätigkeiten am oder mit dem Aggregat erforderlichen Qualifikationen aufgeführt.

#### <span id="page-9-1"></span>Stromversorgung anschließen

Folgende Kenntnisse und Erfahrungen sind für das Bedienpersonal notwendig:

- ist für die Arbeit angelernt und eingewiesen.
- weiß, dass unsachgemäßes Betreiben, Warten und Reparieren Unfälle verursachen können.
- kann Gefahren einschätzen, die von elektrischer Spannung und Strom ausgehen können.
- kann Gefahren einschätzen, die von Lärm und Hitze ausgehen können.
- kann die Stromversorgung des Aggregats mit dem vorhandenen Netzkabel herstellen.

#### <span id="page-9-2"></span>Werkzeuge anschließen

Folgende Kenntnisse und Erfahrungen sind für das Bedienpersonal notwendig:

- ist für die Arbeit angelernt und eingewiesen.
- weiß, dass unsachgemäßes Betreiben, Warten und Reparieren Unfälle verursachen können.
- kann Gefahren und Umweltbeeinträchtigungen einschätzen, die von Hydrauliköl ausgehen können.
- kann Gefahren einschätzen, die von unter hohem Druck stehenden Bauteilen ausgehen können.
- kann Gefahren einschätzen, die von Lärm und Hitze ausgehen können.
- kann Leckagen erkennen.
- kann Schraubkupplungen handhaben, um Werkzeuge an das Aggregat anzuschließen.

#### <span id="page-9-3"></span>Drehmoment/Druck einstellen

Folgende Kenntnisse und Erfahrungen sind für das Bedienpersonal notwendig:

- ist für die Arbeit angelernt und eingewiesen.
- weiß, dass unsachgemäßes Betreiben, Warten und Reparieren Unfälle verursachen können.
- kann Gefahren einschätzen, die von unter hohem Druck stehenden Bauteilen ausgehen können.
- kann Gefahren einschätzen, die von Lärm und Hitze ausgehen können.
- kann einen vorgegebenen Druck am Aggregat einstellen.

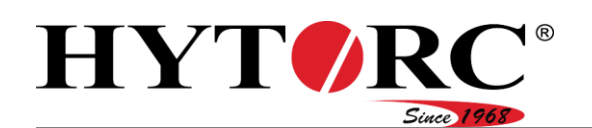

#### <span id="page-10-0"></span>Zustand des Aggregats beurteilen

Folgende Kenntnisse und Erfahrungen sind für das Bedienpersonal notwendig:

- ist für die Arbeit angelernt und eingewiesen.
- weiß, dass unsachgemäßes Betreiben, Warten und Reparieren Unfälle verursachen können.
- kann Gefahren einschätzen, die von elektrischer Spannung und Strom ausgehen können.
- kann Gefahren und Umweltbeeinträchtigungen einschätzen, die von Hydrauliköl ausgehen können.
- kann Gefahren einschätzen, die von unter hohem Druck stehenden Bauteilen ausgehen können.
- kann Gefahren einschätzen, die von Lärm und Hitze ausgehen können.
- kann durch das Durchführen einer Sichtprüfung vor der Inbetriebnahme Fehler am Zustand des Aggregats feststellen.
	- Leckagen
	- Knicke in elektrischen Leitungen
	- Knicke in Hydraulikschläuchen
	- äußere Beschädigungen an elektrischen Leitungen
	- äußere Beschädigungen an Hydraulikschläuchen
	- falscher Füllstand im Aggregat.

#### <span id="page-10-1"></span>Aggregat tragen

Folgende Kenntnisse und Erfahrungen sind für das Bedienpersonal notwendig:

- ist für die Arbeit angelernt und eingewiesen.
- kann Gefahren einschätzen, die von unsachgemäßem Tragen ausgehen können.
- weiß, dass ab einem Gewicht von 25 kg das Tragen des Aggregats nur mithilfe einer zweiten Person zulässig ist.

#### <span id="page-10-2"></span>Verbot eigenmächtiger Umbauten

Unzulässige Umbauten oder Veränderungen am Aggregat können zu schweren oder gar tödlichen Verletzungen führen. Dies gilt insbesondere für das Verändern und Verstellen von Sicherheitseinrichtungen.

Überbrücken oder umgehen Sie niemals vorhandene Sicherheitseinrichtungen.

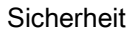

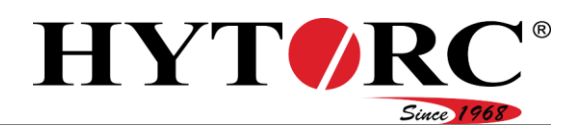

#### <span id="page-11-0"></span>Persönliche Schutzausrüstung

Quetschen der Füße beim Heben und Tragen des Aggregats möglich!

▶ Tragen Sie Sicherheitsschuhe mit Stahlkappen.

Ausrutschen und dadurch Gefahr von Knochenbrüchen bei hydraulischen Arbeiten möglich!

▶ Tragen Sie Sicherheitsschuhe mit rutschfesten Sohlen.

Hautreizungen und Augenschäden beim Kontakt mit Hydrauliköl und hydraulischen Bauteilen möglich!

▶ Tragen Sie ölbeständige Nitrilhandschuhe und eine chemikalienbeständige Schutzbrille.

Verbrennungen beim Kontakt mit heißen Medien und Bauteilen möglich!

▶ Tragen Sie Schutzhandschuhe gegen thermische Risiken.

Schnittverletzungen und Abschürfungen der Haut an scharfkantigen Komponenten möglich!

Tragen Sie Schutzhandschuhe gegen mechanische Risiken.

Hörschäden bei laufendem Aggregat möglich!

Tragen Sie in Umgebungen mit hoher Lärmbelastung einen Gehörschutz.

Vergiftungsgefahr in schlecht belüfteten Räumen möglich! Das Aggregat kann überhitzen. In diesem Fall können sich Ölnebel und Öldämpfe bilden.

Tragen Sie dann ein Atemschutzgerät.

#### <span id="page-11-1"></span>Grundlegende Sicherheitshinweise

#### <span id="page-11-2"></span>Schwere Verletzungen oder Tod vermeiden

Schwere oder tödliche Verletzungen durch Versagen von Werkzeugen oder Schläuchen vermeiden. Werkzeuge oder Schläuche, die nicht den Werkzeugund Schlauchspezifikationen entsprechen, können versagen.

Verwenden Sie nur Werkzeuge und Schläuche, die der Hersteller des Aggregats als Zubehör zulässt.

#### <span id="page-11-3"></span>Explosionsgefahren vermeiden

Betreiben und Warten des Aggregats in explosionsgefährdeten Bereichen kann zu schweren Verletzungen oder Tod führen.

▶ Betreiben und warten Sie das Aggregat nur in Bereichen, in denen keine explosionsfähige Atmosphäre vorliegt.

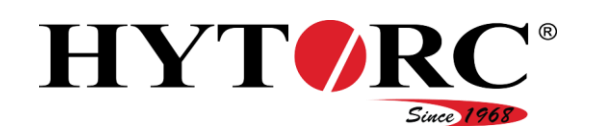

#### <span id="page-12-0"></span>Stromschläge vermeiden

Schwere oder tödliche Verletzungen durch Stromschläge möglich!

- Überprüfen Sie die elektrische Zuleitung auf Beschädigung.
- Verwenden Sie das Aggregat ausschließlich mit einwandfreier Zuleitung.
- Lassen Sie eine beschädigte elektrische Zuleitung durch autorisiertes Fachpersonal ersetzen.
- ► Stellen Sie sicher, dass der Schutzleiteranschluss (grün gelbes Kabel) am Aggregat fachgerecht ausgeführt und angeschlossen ist.
- Schließen Sie den Netzstecker des Aggregats nur an eine fachgerecht geerdete Netzsteckdose mit korrekter elektrischer Spannung und Frequenz an.
- Ziehen Sie den Netzstecker aus der Netzsteckdose, bevor Sie Elektroarbeiten am Aggregat vornehmen oder das Aggregat reinigen. Fassen Sie hierzu nur den Netzstecker an.
- Reinigen Sie das Aggregat nur trocken. Säubern Sie das Aggregat nicht mit einem Hochdruckreiniger, Kaltreiniger oder Wasser.
- Tauchen Sie das Aggregat nie in Wasser oder andere Flüssigkeiten.

#### <span id="page-12-1"></span>Verbrennungen durch Brände vermeiden

Durch einen Kurzschluss könnte ein Brand entstehen und zu schweren Verbrennungen führen.

- ▶ Ziehen Sie bei Nichtgebrauch und vor allen Wartungsarbeiten den Netzstecker aus der Netzsteckdose. Fassen Sie hierzu nur den Netzstecker an.
- Entfernen Sie alle nicht benötigten und leicht brennbaren Materialien aus dem Arbeitsbereich.
- Stellen Sie sicher, dass ein Feuerlöscher mit Pulver- oder Schaumlöschmittel verfügbar ist.

#### <span id="page-12-2"></span>Verbrennungen durch Öl und heiße Oberflächen vermeiden

Während und nach dem Betrieb sind Verbrennungen an metallischen Oberflächen oder durch Hydrauliköl möglich.

Tragen Sie bei Arbeiten am oder mit dem Aggregat Schutzhandschuhe gegen thermische Risiken.

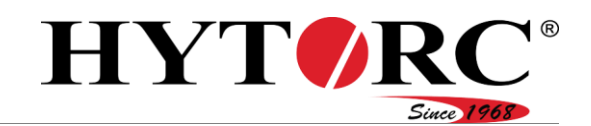

#### <span id="page-13-0"></span>Vergiftungen vermeiden

Das Aggregat kann überhitzen. In diesem Fall können sich Ölnebel und Öldämpfe bilden.

- Stellen Sie eine ausreichende Belüftung sicher.
- Tragen Sie in schlecht belüfteten Räumen und bei Bildung von Ölnebel und Öldämpfen ein Atemschutzgerät.
- ▶ Schalten Sie das Aggregat bei Überhitzung ab.
- Lassen Sie das Aggregat abkühlen.
- Stellen Sie mithilfe eines berührungslosen Infrarotthermometers sicher, dass das Aggregat auf 25 °C (77 °F) abgekühlt ist.
- Überprüfen Sie das Aggregat auf mögliche Schäden.
- ► Lassen Sie das Aggregat bei Schäden vor erneuter Inbetriebnahme durch Fachpersonal reparieren.

Gehen Sie bei ausgetretenen Flüssigkeiten wie folgt vor:

- Tragen Sie temperatur- und medienbeständige Schutzhandschuhe.
- Nehmen Sie ausgetretene Flüssigkeiten sofort mit geeignetem Bindemittel und einem Lappen auf.
- Entsorgen Sie das Bindemittel und den Lappen umweltgerecht.

#### <span id="page-13-1"></span>Knochenbrüche und Quetschungen vermeiden

Knochenbrüche und Quetschungen möglich. Beim unsicheren Stand, Heben und Tragen des Aggregats kann dieses herunterfallen. Ausrutschen und dadurch Gefahr von Knochenbrüchen bei hydraulischen Arbeiten möglich!

- Stellen Sie das Aggregat stets auf eine ebene, feste und tragfähige Unterlage.
- Sichern Sie das Aggregat und Werkzeuge gegen Herabfallen.
- ► Tragen Sie beim Heben und Tragen des Aggregats Sicherheitsschuhe mit Stahlkappen.
- Tragen Sie bei hydraulischen Arbeiten Sicherheitsschuhe mit rutschfesten Sohlen.

#### <span id="page-13-2"></span>Augenschäden vermeiden

Bei Drücken von mehr als 700 bar (10.000 psi) und Betreiben des Aggregats außerhalb der Werkzeug- und Schlauchspezifikationen können Hydraulikschläuche platzen und Hydrauliköl herausspritzen.

- Stellen Sie sicher, dass der vom Hersteller vorgegebene zulässige Druck nicht überschritten wird.
- Halten Sie die Werkzeug- und Schlauchspezifikationen des Herstellers ein.
- Beachten und befolgen Sie die Betriebsanleitungen der Werkzeuge und die Schlauchspezifikation.
- Tragen Sie eine chemikalienbeständige Schutzbrille.

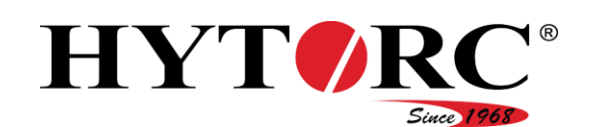

#### <span id="page-14-0"></span>Hautreizungen vermeiden

Kontakt mit Hydrauliköl kann zu Hautreizungen führen.

- ▶ Stellen Sie zwischen Aggregat und Hydraulik-Werkzeug immer eine feste und dichte Verbindung her.
- Tragen Sie bei Arbeiten, bei denen Sie in Kontakt mit Hydrauliköl kommen könnten, Nitrilhandschuhe.
- Stellen Sie sicher, dass der vom Hersteller vorgegebene zulässige Druck nicht überschritten wird.
- Halten Sie die Werkzeug- und Schlauchspezifikationen des Herstellers ein.
- Beachten und befolgen Sie die Betriebsanleitungen der Hydraulikwerkzeuge.

#### <span id="page-14-1"></span>Sachschäden vermeiden

- Vermeiden Sie Verschmutzung der Kupplungen, indem Sie die Schutzkappen und Schutzstecker montieren, wenn die Kupplungen nicht verwendet werden.
- <span id="page-14-2"></span>Legen Sie das Hydraulik-Werkzeug immer sicher ab.

#### Bestimmungsgemäße Verwendung

Das Aggregat dient ausschließlich zum Antreiben von hydraulischem Schraubwerkzeug im gewerblichen Bereich. Mit dem Schraubwerkzeug können Schraubverbindungen gelöst oder mit einem vorgegebenen Drehmoment angezogen werden.

Zum bestimmungsgemäßen Verwenden gehört auch das Beachten und Befolgen aller Angaben in dieser Anleitung, insbesondere der Sicherheitshinweise. Jede andere Verwendung gilt ausdrücklich als nicht bestimmungsgemäß und führt zum Verfall des Garantie- und Haftungsanspruchs.

#### <span id="page-14-3"></span>Umgebungsbedingungen

Stellen Sie sicher, dass das Aggregat nur unter folgenden Umgebungsbedingungen eingesetzt wird:

- Temperaturbereich: -20 °C bis +55 °C (-4 °F bis 131 °F)
- Luftfeuchtigkeit nicht kondensierend

Stellen Sie sicher, dass das Aggregat nur unter folgenden Umgebungsbedingungen gelagert und transportiert wird:

- Temperaturbereich: –30 °C bis +60 °C (–22 °F bis 140 °F)
- Luftfeuchtigkeit nicht kondensierend

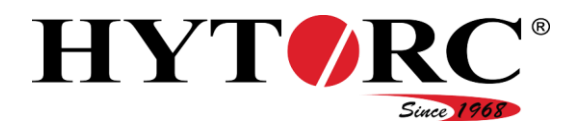

#### <span id="page-15-0"></span>Gestaltungsmerkmale von Warnhinweisen

#### **A** GEFAHR

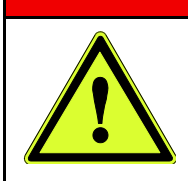

Hinweise mit dem Wort GEFAHR warnen vor einer gefährlichen Situation, die zum Tod oder zu schweren Verletzungen führt.

### **A** WARNUNG

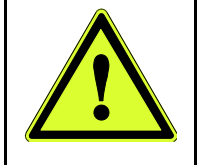

Hinweise mit dem Wort WARNUNG warnen vor einer gefährlichen Situation, die möglicherweise zum Tod oder zu schweren Verletzungen führen kann.

### **A VORSICHT**

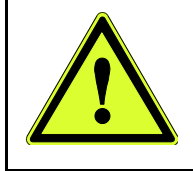

Hinweise mit dem Wort VORSICHT warnen vor einer Situation, die zu leichten oder mittleren Verletzungen führen kann.

In den Warnhinweisen können außer dem allgemeinen Gefahrenzeichen spezielle Symbole verwendet sein. Diese Symbole weisen auf die mögliche Gefahr hin. Entnehmen Sie die Bedeutung der einzelnen Symbole dem folgenden Abschnitt.

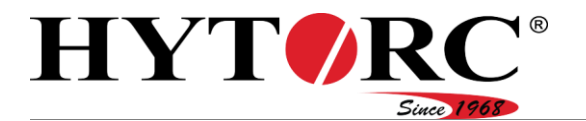

**Sicherheit** 

#### Bedeutung der Symbole

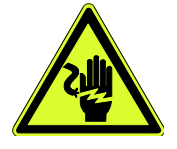

Gefahr durch elektrischen Schlag

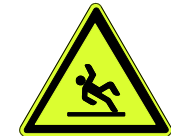

Rutschgefahr durch ausgetretene Medien

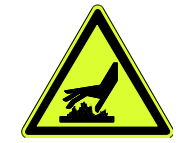

Verbrennungsgefahr, Verbrühungsgefahr

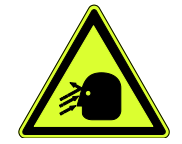

Gefahr von Augenschäden durch herausspritzende Flüssigkeit

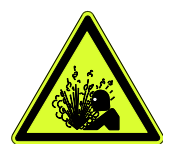

Explosionsgefahr und Gefahr von explosionsartigem Medienaustritt

#### <span id="page-16-0"></span>Gestaltungsmerkmale von Hinweisen auf Sachschäden

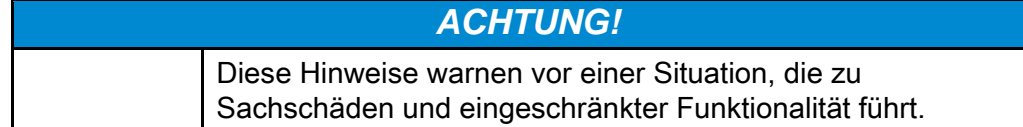

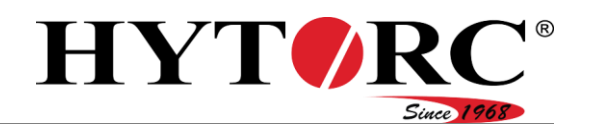

#### <span id="page-17-0"></span>Warn- und Hinweisschilder

- Stellen Sie sicher, dass alle am Aggregat angebrachten Warn- und Hinweisschilder immer gut sichtbar und lesbar sind.
- Ersetzen Sie beschädigte oder verloren gegangene Warn- und Hinweisschilder umgehend.

Folgende Schilder sind am Aggregat angebracht:

**WARNING: DO NOT USE** IN EXPLOSIVE ENVIRONMENT (USE AIR PUMP INSTEAD)

HIGH PRESSURE (10 000PSI) **STAY ALERT!** Do not Use in an Explosive Environmentl (Use a HYTORC Air Pump Instead) **Only Tool Handler Should Operate Remote Control!** 

#### Warn- oder Hinweisschild Bedeutung bzw. Erläuterung

Das Aggregat ist nicht zum Einsatz in explosionsgefährdeter Umgebung geeignet.

- Verwenden Sie das Aggregat nicht in explosionsgefährdeter Umgebung.
- Verwenden Sie in explosionsgefährdeter Umgebung eine mit Luft betriebene Pumpe zum Antreiben der Werkzeuge.

Das Aggregat erzeugt einen hohen Druck (700 bar/10.000 psi)

- Verwenden Sie das Aggregat nicht in explosionsgefährdeter Umgebung.
- Verwenden Sie in explosionsgefährdeter Umgebung eine mit Luft betriebene Pumpe von HYTORC zum Antreiben der Werkzeuge.
- Lassen Sie das Aggregat während des Betriebs nicht unbeaufsichtigt.
- Werkzeug und Fernbedienung sollten von ein und derselben Person bedient werden!
- Wechseln Sie das Öl bei Bedarf oder nach jedem größeren Einsatz.
- Verwenden Sie Öl der Klasse 46.

# **CHANGE OIL AFTER EVERY MAJOR USE!**

(USE GRADE 46 OIL)

#### **FOR TOOL OPERATOR ONLY**

**HYTORC** - Recommendation for Gaskets and Applicatio 4 TOOL USE ! Pecrease in Number of Passes.<br>Precision Load Control!

Die Fernbedienung darf nur von dem Werkzeugbenutzer bedient werden.

Empfehlung des Herstellers für Dichtungen und andere kritische Anwendungen: Beim Verwenden von vier Werkzeugen gleichzeitig.

 Verringern Sie die Anzahl der Durchläufe pro Werkstück und stellen Sie auf diese Art eine genauere Vorspannkraft sicher.

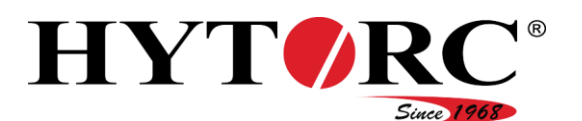

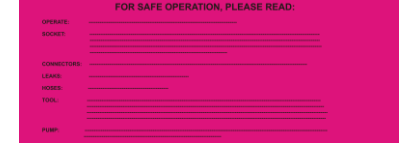

#### Warn- oder Hinweisschild Bedeutung bzw. Erläuterung

Hinweise zur sicheren Verwendung:

- Verwenden Sie das Aggregat nicht in feuchter oder explosionsgefährdeter Umgebung.
- Verwenden Sie das Aggregat nicht mit Leckschnüfflern.
- Nur autorisiertes Bedienpersonal darf das Aggregat bedienen.
- Verwenden Sie bei allen Arbeiten am Aggregat Schutzbrille und Handschuhe.
- Stellen Sie während des Betriebs sicher, dass sich keine Personen in der Nähe der Arbeitsbereiche aufhalten. Stellen Sie sicher, dass sich keine unbefugten oder nicht autorisierten Personen am Aggregat aufhalten.
- Halten Sie während des Betriebs Abstand von Werkzeug und Reaktionsarm.
- Stellen Sie während des Betriebs sicher, dass keine Körperteile an den Werkzeugen gequetscht werden können.
- Berühren Sie während des Betriebs keine bewegenden Bauteile.
- Verwenden Sie das Aggregat nur, wenn alle Anschlüsse und Leitungen in einwandfreiem Zustand sind.
- Stellen Sie sicher, dass die Werkzeuge zu den Anschlüssen passen. Stecker und Buchse müssen genau zueinander passen.
- Verwenden Sie möglichst keine Anschlüsse mit dünnen Buchsen. Halten Sie bei Verwendung dünner Buchsen während des Betriebs Abstand von den Anschlüssen.
- ▶ Stellen Sie sicher, dass Stecker und Buchsen sicher verbunden sind.
- Verbinden Sie den Reaktionsarm fest mit dem Werkzeug.
- Stellen Sie den Reaktionsarm so ein, dass dieser nicht durch das Drehmoment im Betrieb vom Werkzeug gedrückt wird.
- ▶ Stellen Sie den Reaktionsarm so ein, dass das Werkzeug nicht verrutschen kann.
- ▶ Testen Sie die Einstellung des Reaktionsarms vor dem Verwenden bei niedrigem Druck.
- Halten Sie im Betrieb die Hydraulikschläuche zum Werkzeug an deren Schutzmänteln fest.

Das Aggregat schaltet sich nach 20 Sekunden in Rückhubposition automatisch ab.

**PUMP WILL SHUT OFF AFTER 20 SECONDS IN RETRACT POSITION** 

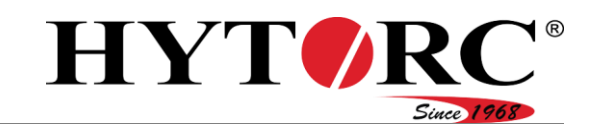

# RN-OF F NOT IN USE!

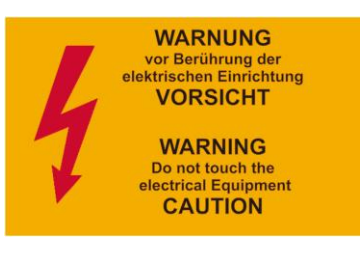

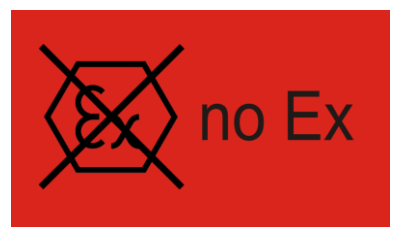

#### Warn- oder Hinweisschild Bedeutung bzw. Erläuterung

 Schalten Sie das Aggregat aus, wenn es nicht in Gebrauch ist.

Teile des Aggregats stehen während des Betriebs unter Spannung.

 Berühren Sie während des Betriebs keine elektrischen Komponenten des Aggregats.

Das Aggregat ist nicht zur Verwendung in explosionsgefährdeter Atmosphäre geeignet.

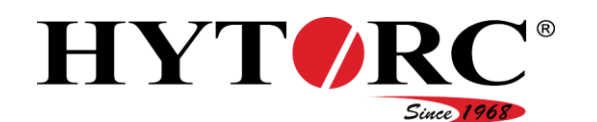

<span id="page-20-0"></span>Das Hydraulikaggregat kann mit einem oder vier Werkzeuganschlüssen geliefert werden. Sie können ein vorhandenes Hydraulikaggregat mit einem Werkzeuganschluss auf vier Werkzeuganschlüsse erweitern. Setzen Sie sich hierzu mit dem Hersteller in Verbindung.

Die Abbildungen und Beschreibungen in dieser Anleitung beziehen sich auf ein Hydraulikaggregat mit vier Werkzeuganschlüssen. Das Hydraulikaggregat mit einem Werkzeuganschluss unterscheidet sich nur durch die Anzahl der Werkzeuganschlüsse. Für eine bessere Übersicht wurde in den Abbildungen das Schutzblech nicht abgebildet.

#### <span id="page-20-1"></span>Richtungsangaben

In dieser Anleitung werden für das Aggregat folgende Richtungsangaben definiert:

- vorn: Auf der Vorderseite (B) sehen Sie auf die Kupplungen.
- hinten: Auf der hinteren Seite sehen Sie auf das Gebläse des Ölkühlers.
- rechts: Auf der rechten Seite sehen Sie auf die Elektrosteuerung.
- links: Auf der linken Seite sehen Sie seitlich auf den Elektromotor und die Öleinfüllöffnung.
- oben: Auf der oberen Seite (A) sehen Sie auf die installierten Komponenten
- unten: Auf der unteren Seite sind die Gummifüße angeordnet.

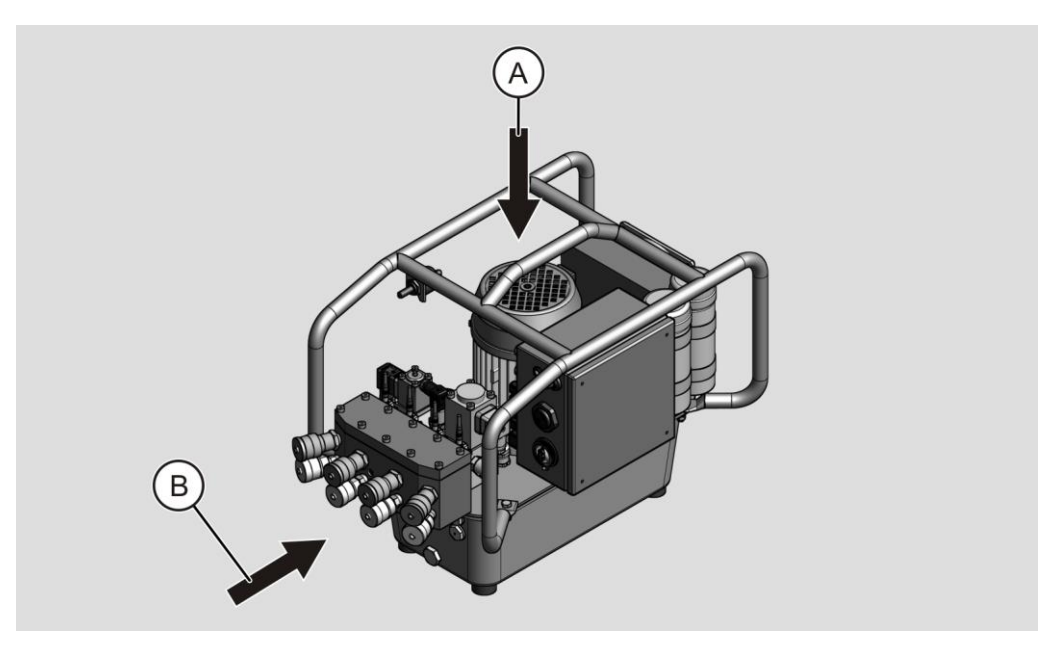

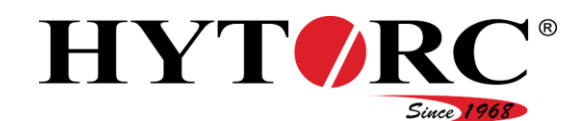

#### <span id="page-21-0"></span>Übersicht vorne rechts

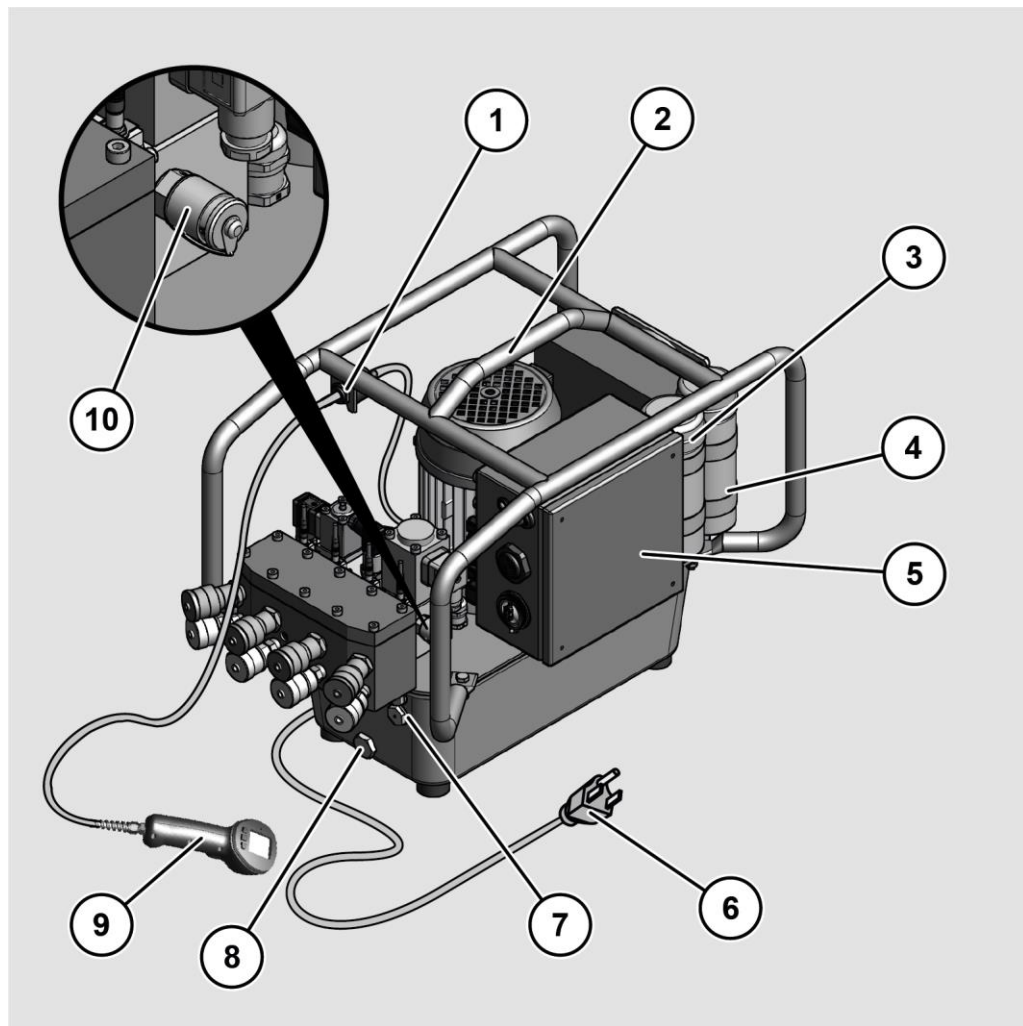

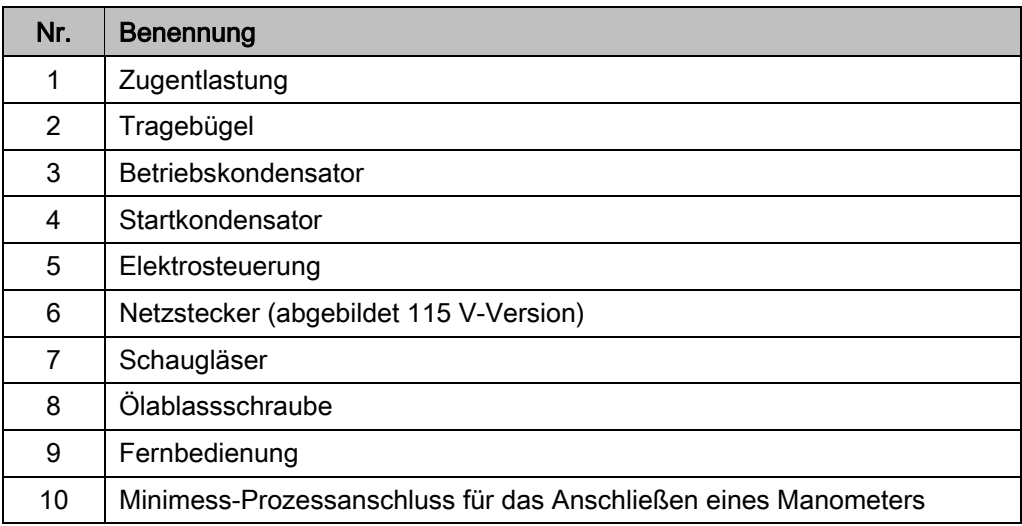

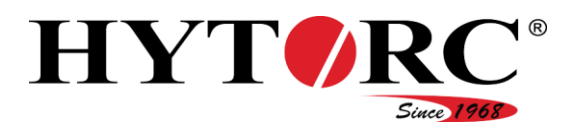

### <span id="page-22-0"></span>Übersicht vorne links

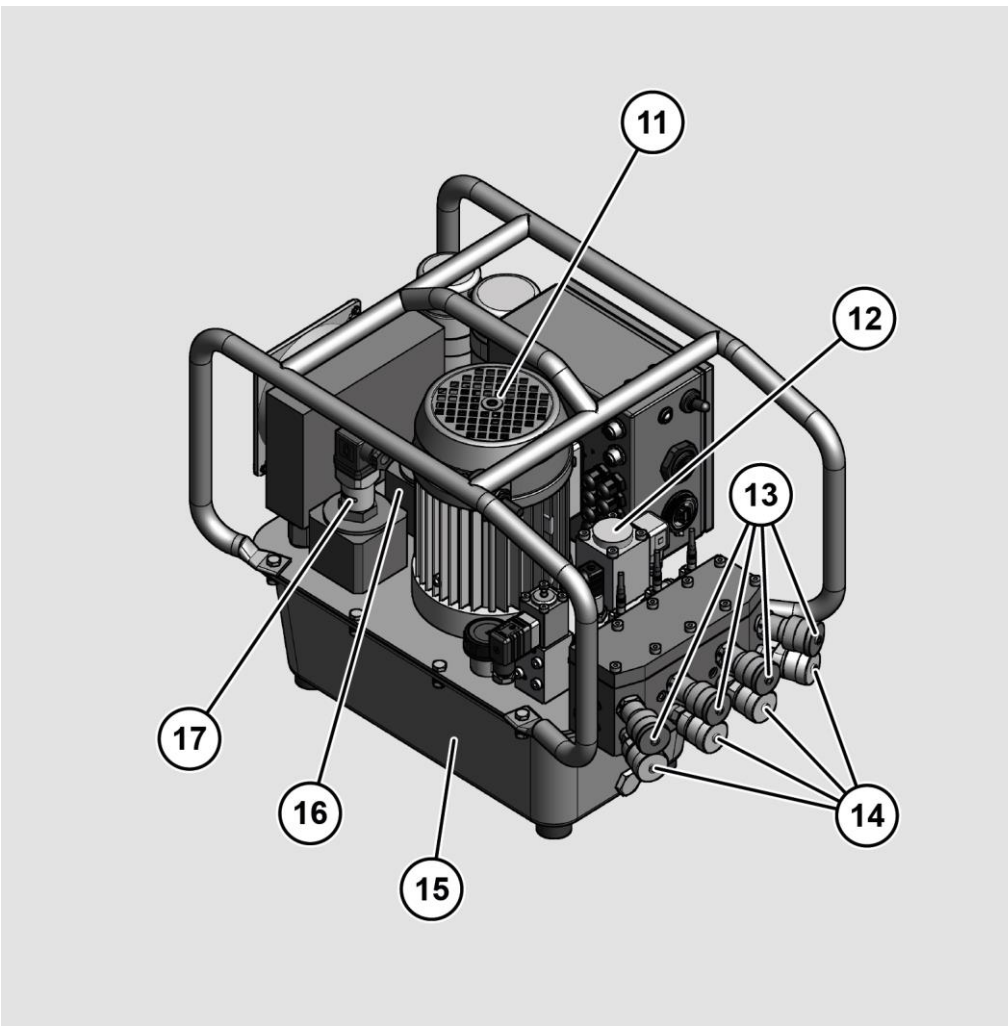

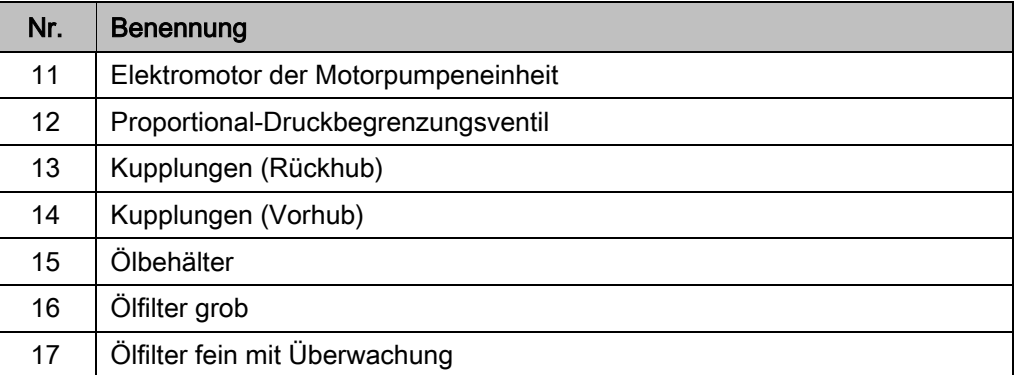

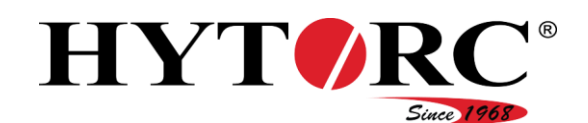

## <span id="page-23-0"></span>Übersicht hinten links

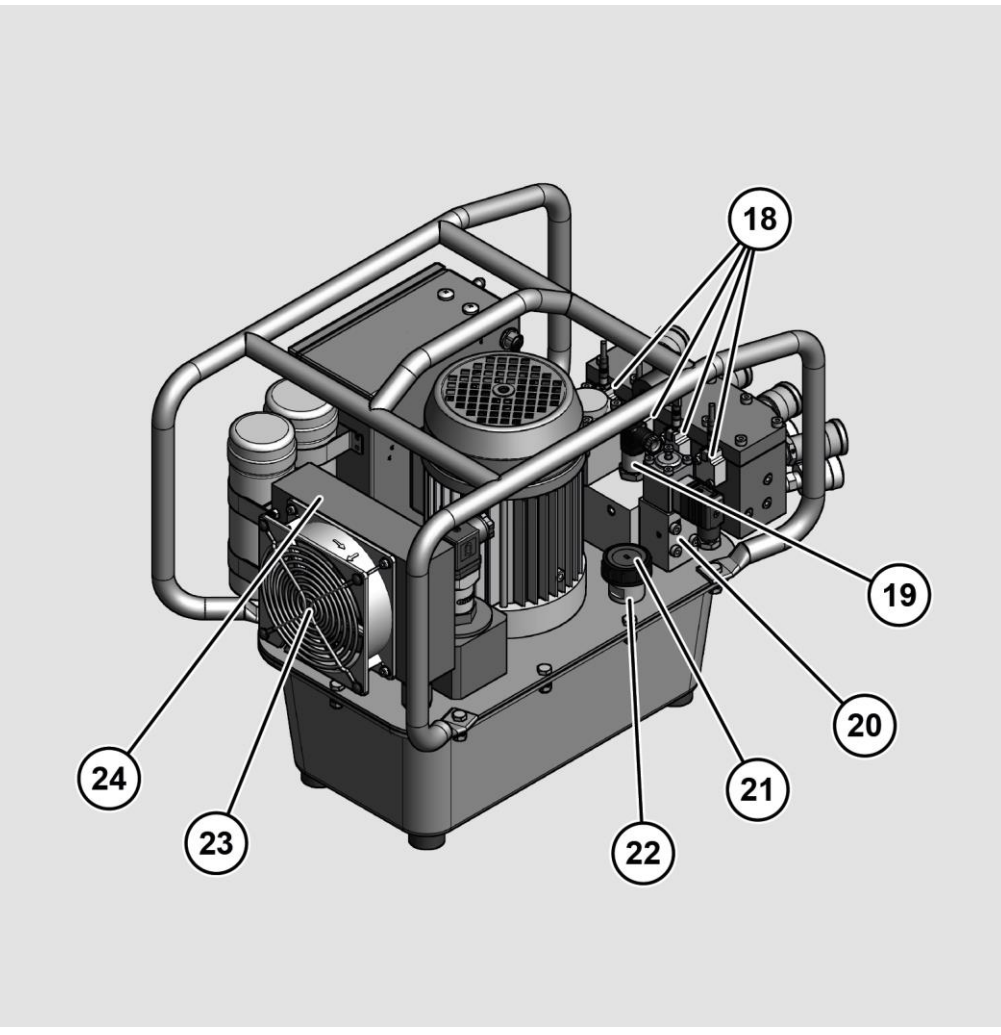

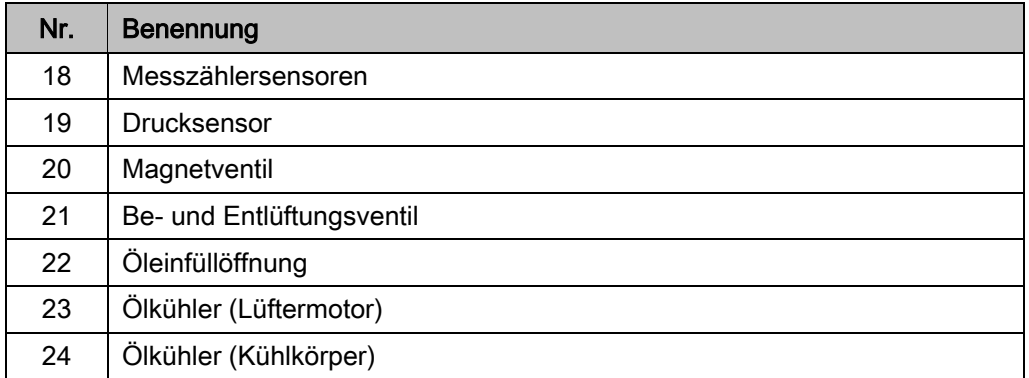

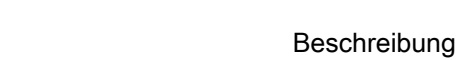

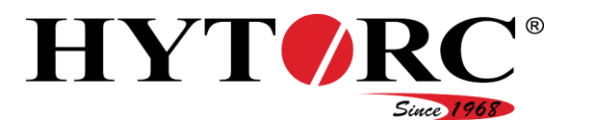

### <span id="page-24-0"></span>Übersicht Hydraulikaggregat mit einem Werkzeuganschluss

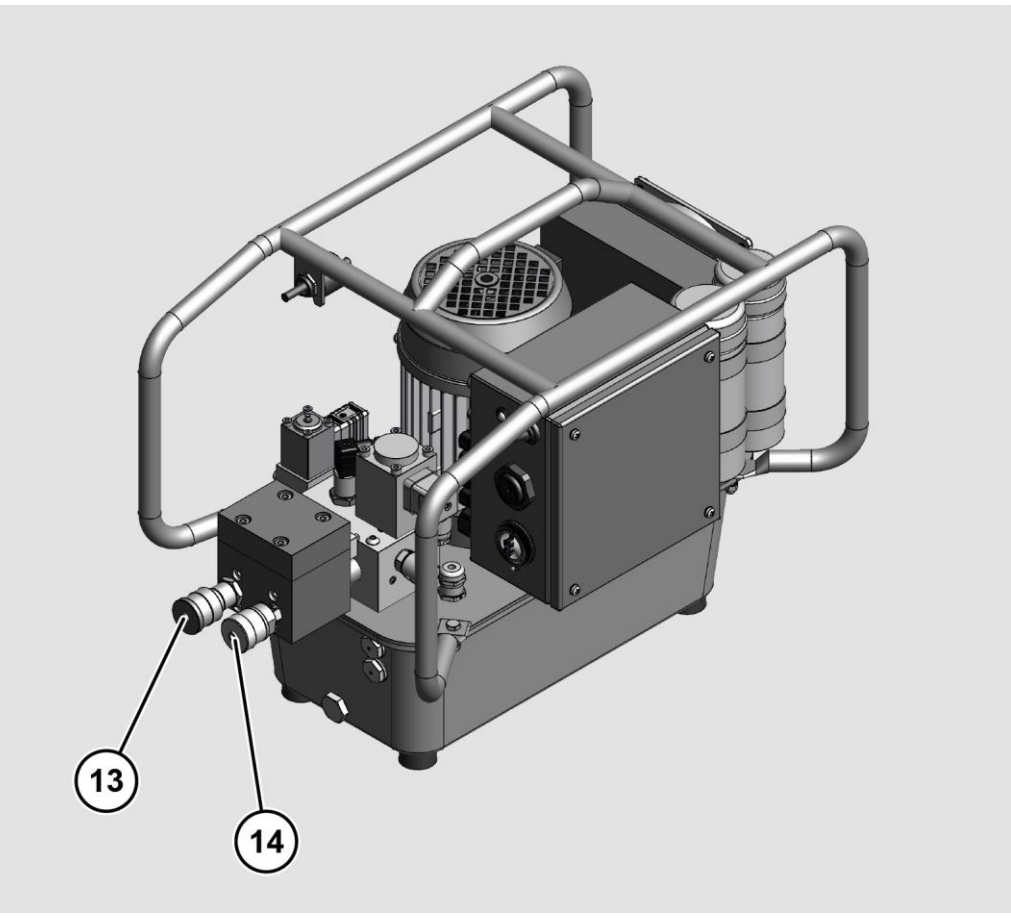

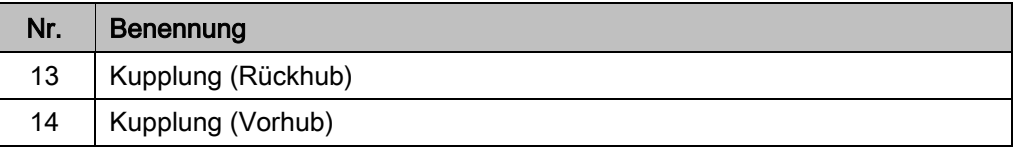

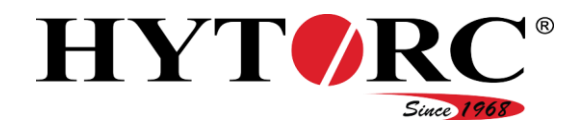

#### <span id="page-25-0"></span>Aufbau

Das Aggregat besteht aus folgenden Hauptkomponenten:

- elektrische Motorpumpeneinheit
- Ölbehälter
- Ventilblock
- Ölkühler
- Filterblock
- Kupplungen
- Tragebügel

#### <span id="page-25-1"></span>Anzeige- und Bedienelemente am Aggregat

#### <span id="page-25-2"></span>LED

Seitlich an der Elektrosteuerung ist eine LED (25) angebracht. Diese zeigt die verschiedenen Betriebszustände an.

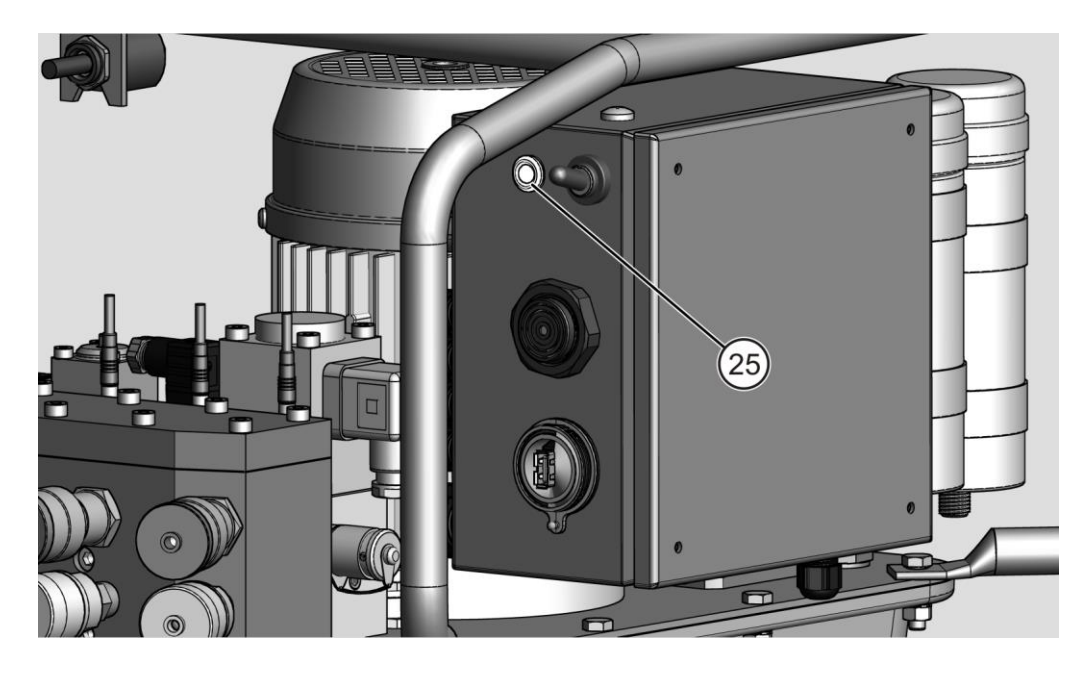

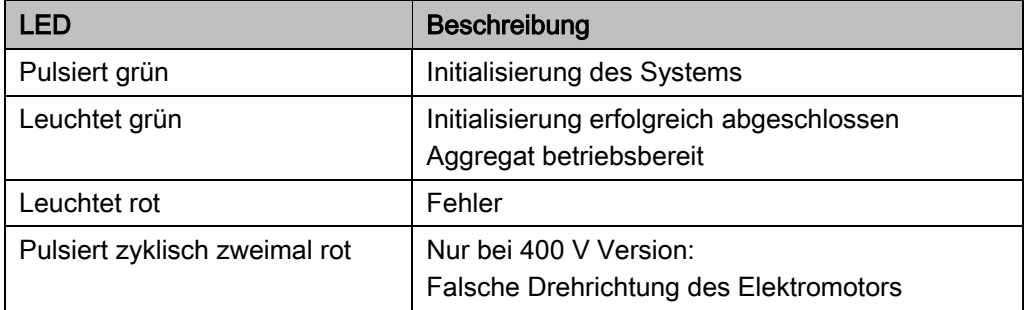

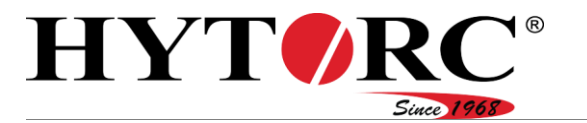

#### <span id="page-26-0"></span>Kippschalter

Seitlich an der Elektrosteuerung ist ein Kippschalter (26) angebracht. Er dient dem Ein- und Ausschalten der Pumpe.

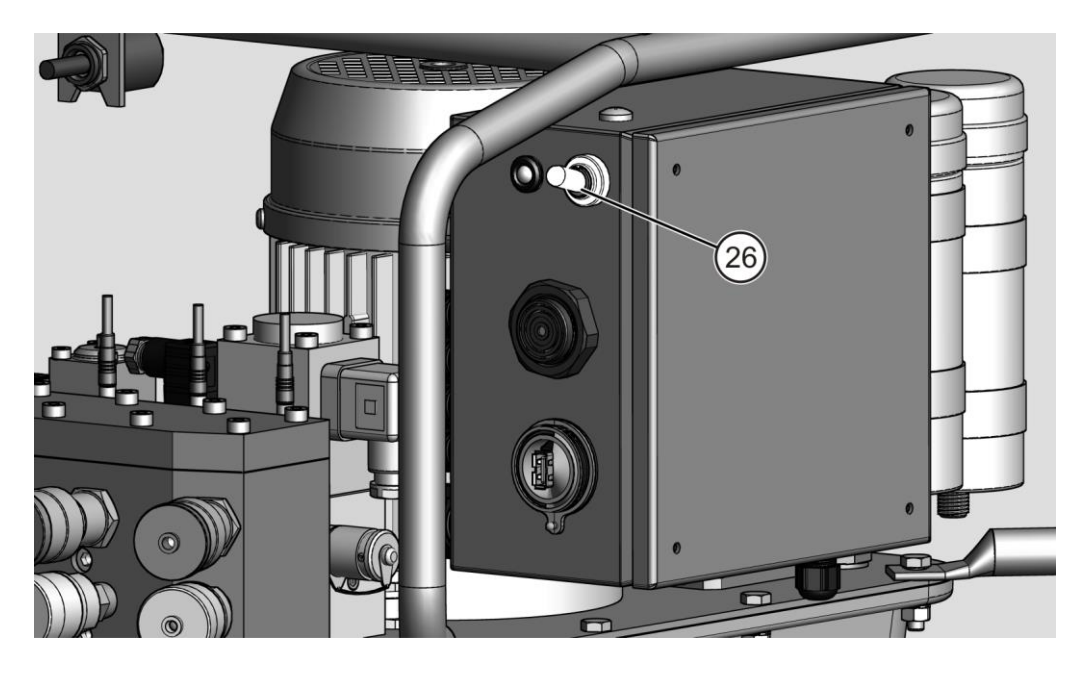

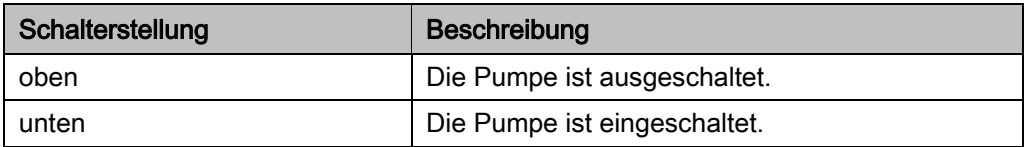

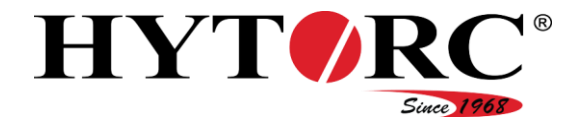

#### <span id="page-27-0"></span>Signalgeber

Seitlich an der Elektrosteuerung ist ein akustischer Signalgeber (27) angebracht. Als Signal wird ein Piepton verwendet.

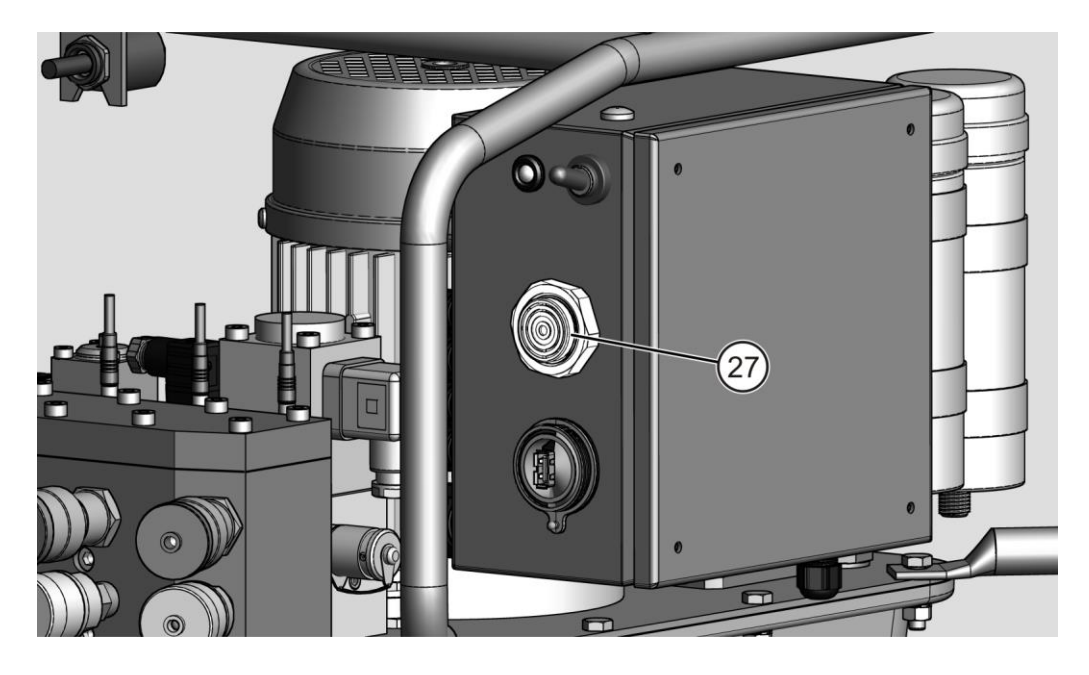

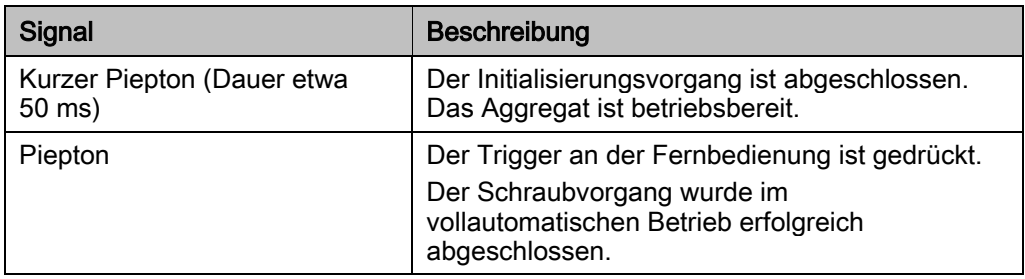

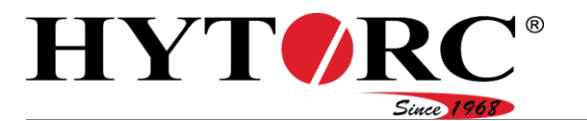

#### <span id="page-28-0"></span>USB-Anschluss

Seitlich an der Elektrosteuerung ist ein USB-Anschluss (28) angebracht. Über diesen USB-Anschluss können Sie Updates der Firm- und Software durchführen.

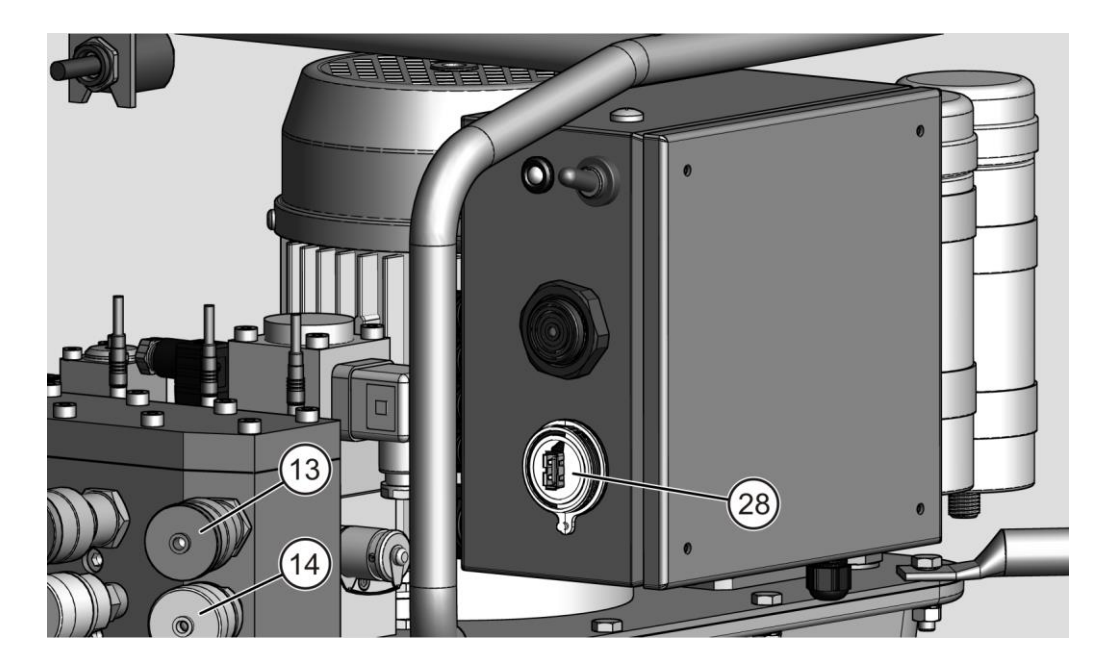

#### <span id="page-28-1"></span>Kupplungen

Die Kupplungen (13, 14) sind auf der Vorderseite des Aggregats angeordnet. Die Kupplungen dienen zum Anschließen der Werkzeuge. Mithilfe von Überwurfmuttern wird eine druckdichte Verbindung zwischen dem Werkzeug und dem Aggregat hergestellt.

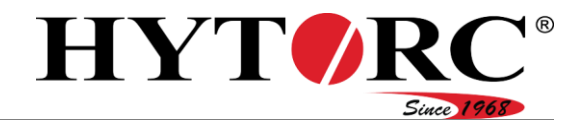

#### <span id="page-29-0"></span>Anzeige- und Bedienelemente an der Fernbedienung

Die Fernbedienung dient für Folgendes:

- Einstellen der für den Schraubvorgang notwendigen Parameter, z. B. Typ des Schraubwerkzeugs, Drehmoment
- Bedienen des Aggregats und angeschlossenen Werkzeugen.

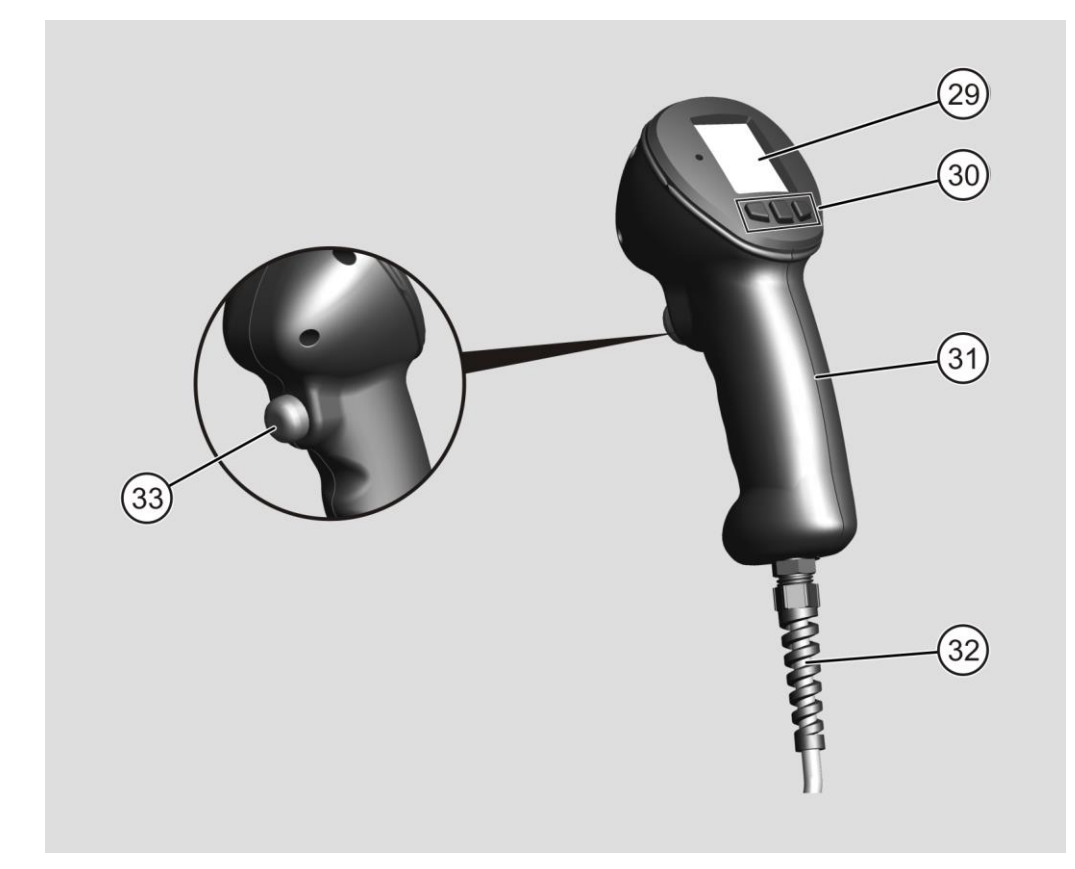

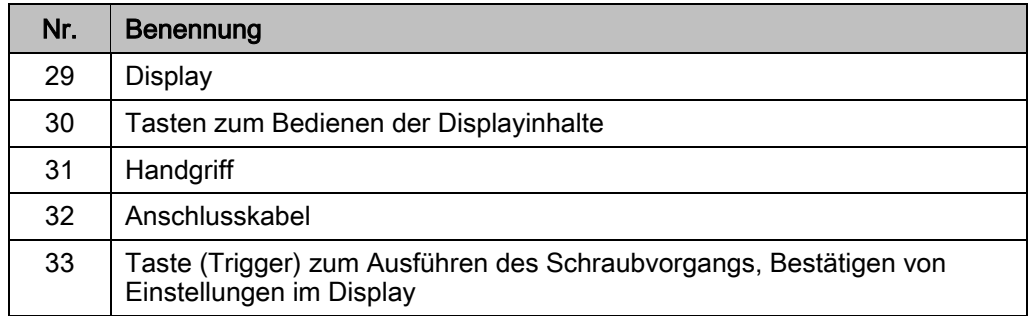

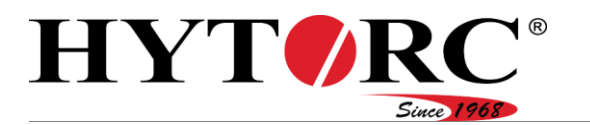

#### <span id="page-30-0"></span>**Display**

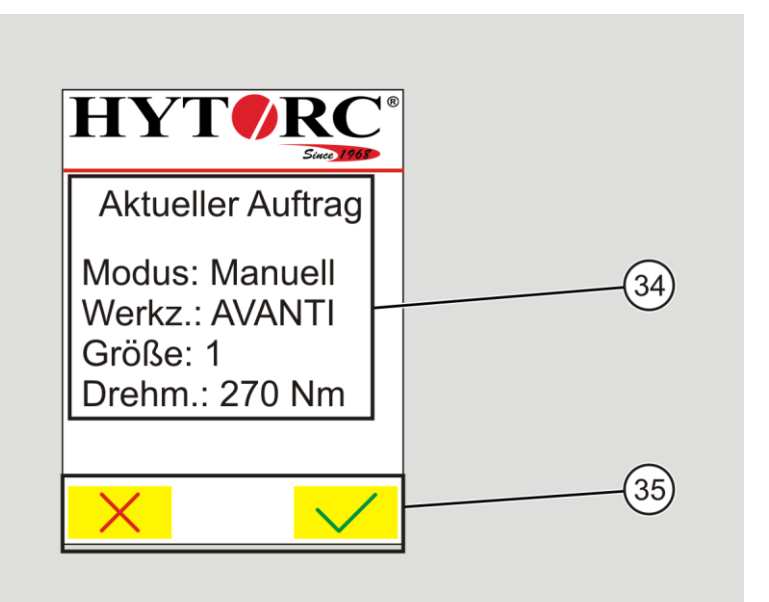

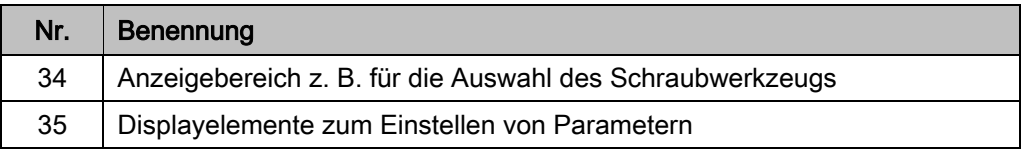

#### <span id="page-30-1"></span>Symbole im Display

Symbol Beschreibung

- $\uparrow$ Nach oben Wert erhöhen
- $\mathbf{v}$ Nach unten Wert verringern
- $\leftarrow$ Zurück
- $\rightarrow$ **Weiter**
- $\leftarrow$ Eine Menüebene zurück
- $\boxed{ \blacksquare }$ Menü Einstellungen öffnen (Passwort erforderlich)
- $\overline{C}$ Motor ausschalten
- $\boxed{\blacksquare}$ Eintrag löschen
- $\mathbf{X}$ Abbrechen
- $\overline{\vee}$ Bestätigen
- Stop Not-Halt auslösen

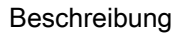

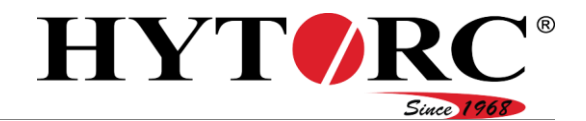

#### <span id="page-31-0"></span>**Typenschild**

Das Typenschild kann als Aufkleber an der Oberseite der Elektrosteuerung oder auf dem Deckel neben dem Magnetventil angebracht sein. Auf dem Typenschild finden Sie folgende Angaben:

- Name des Vertreibers
- Name des Modells
- Seriennummer
- Elektrische Spannung
- Leistung
- Betriebsart
- Name des Herstellers
- Herstellungsland

#### <span id="page-31-1"></span>Lieferbares Zubehör

Folgende Werkzeuge sind als Zubehör lieferbar:

- Vierkant-Drehmomentschrauber
- Ringschlüssel-Drehmomentschrauber
- Verschraubungs-Systeme.

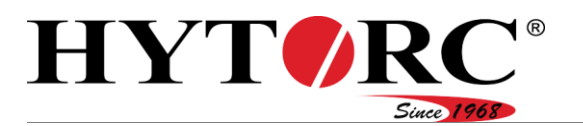

#### <span id="page-32-0"></span>Arbeitsbereiche und -positionen

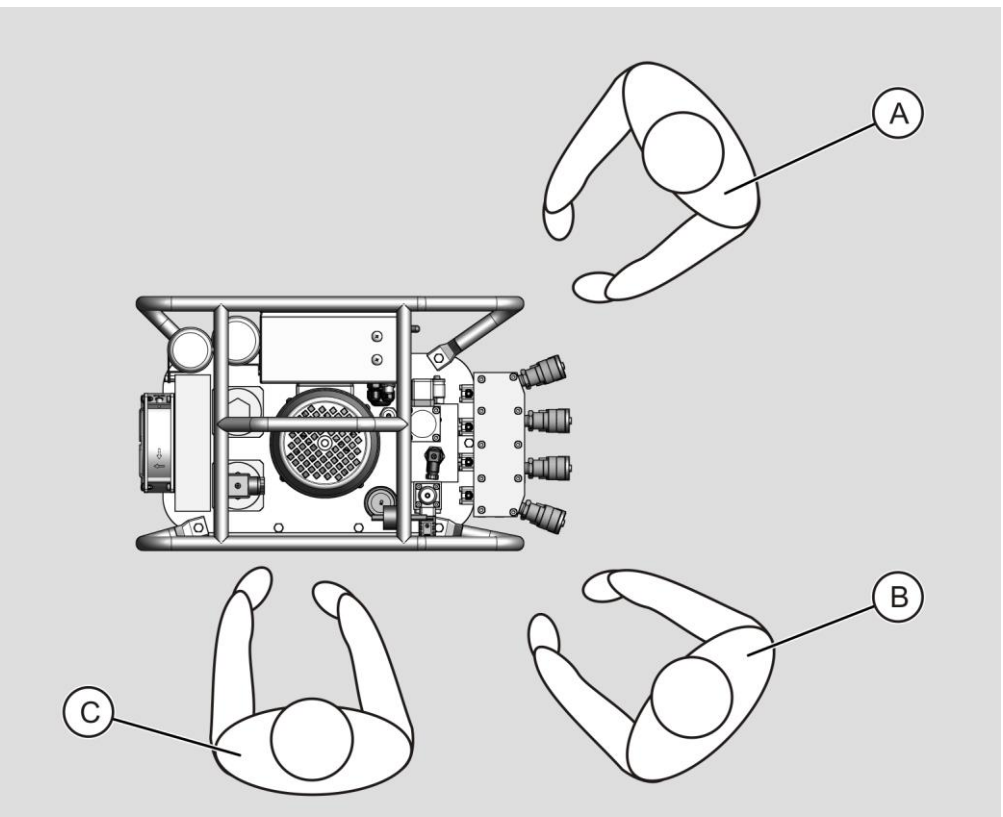

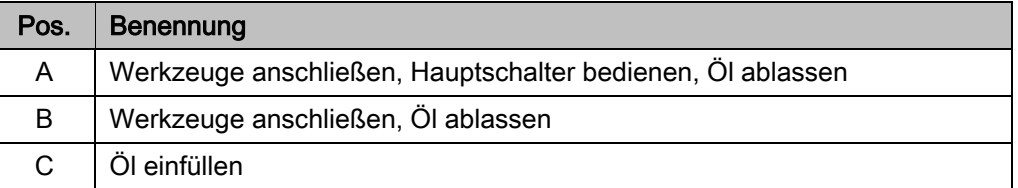

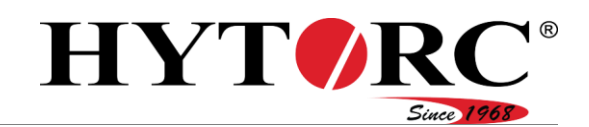

#### <span id="page-33-0"></span>Aufgabe und Funktion

Das Aggregat dient zum Antreiben hydraulischer Schraubwerkzeuge.

An die vorhandenen acht Kupplungen können bis zu vier Schraubwerkzeuge vom gleichen Typ gleichzeitig angeschlossen werden. Die oberen vier Kupplungen sind als Buchse ausgeführt und für den Rückhub der angeschlossenen Schraubwerkzeuge zuständig. Die unteren vier Kupplungen sind als Stecker ausgeführt und für den Vorhub der angeschlossenen Schraubwerkzeuge zuständig.

Das Aggregat ist mit einer Elektrosteuerung ausgestattet. Diese überwacht den Betrieb und steuert die angeschlossenen Aktoren sowie die Anzeigeelemente am Aggregat und der Fernbedienung. In der Elektrosteuerung sind alle für den Schraubvorgang erforderlichen Daten der HYTORC-Schraubwerkzeuge gespeichert. Um die Daten auf aktuellem Stand zu halten können Updates per USB-Stick durchgeführt werden.

Das Aggregat ist nicht für den Betrieb mit Schraubwerkzeugen von Fremdherstellern geeignet.

Das für den Schraubvorgang erforderliche Drehmoment wird mit der Fernbedienung eingestellt. Die elektrische Motorpumpeneinheit erzeugt den Hydraulikdruck, der für Aufbringen des erforderlichen Drehmoments am angeschlossenen Schraubwerkzeug notwendig ist. Der maximal erreichbare Druck beträgt 700 bar und wird durch das Proportional-Druckbegrenzungsventil begrenzt.

Der aktuelle Druck an den Anschlüssen des Ventilblocks wird ständig von Sensoren überwacht. Druckänderungen, z. B. durch die Erwärmung des Öls während des Betriebs werden automatisch durch die Elektrosteuerung und das Proportional-Druckbegrenzungsventil ausgeglichen.

Für das Kontrollieren des aktuellen Drucks kann ein Manometer an den Minimess-Prozessanschluss angeschlossen werden.

Das Öl wird während des Betriebs durch den vorhandenen Ölkühler geleitet und gekühlt. Um das Öl sauber zu halten, sind ein grober Ölfilter und ein nachgeschalteter feiner Ölfilter mit Überwachung vorhanden.

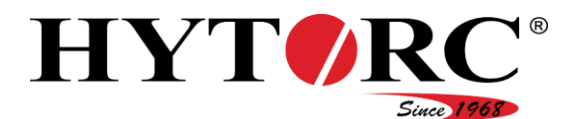

# <span id="page-34-0"></span>Auspacken und Lieferumfang prüfen

#### <span id="page-34-1"></span>Auspacken

Das Aggregat wird in einem Karton geliefert. Um das Aggregat auszupacken, gehen Sie wie folgt vor:

- Öffnen Sie den Karton.
- Entnehmen Sie die mitgelieferten Unterlagen.

Entfernen Sie die Schaumpolsterung.

Das Aggregat ist in einem Plastikbeutel verpackt.

- Nehmen Sie das Aggregat aus dem Karton und stellen Sie es auf einer ebenen, festen und tragfähigen Unterlage ab.
- Entfernen Sie den Plastikbeutel.
- Entsorgen Sie das Verpackungsmaterial nach den am Einsatzort geltenden Richtlinien und Vorschriften.

#### <span id="page-34-2"></span>Lieferumfang und Zustand prüfen

- Prüfen Sie den Lieferumfang anhand des Lieferscheins auf Richtigkeit und Vollständigkeit.
- Informieren Sie bei Abweichungen den Hersteller.
- Prüfen Sie den Lieferumfang auf eventuelle Beschädigungen.
- Falls Sie einen Schaden feststellen sollten, vermerken Sie diesen auf dem Lieferschein.
- Lassen Sie den Schaden durch die Unterschrift des Lieferanten bestätigen.
- Fotografieren Sie den Schaden.
- Melden Sie den Schaden umgehend dem Hersteller.

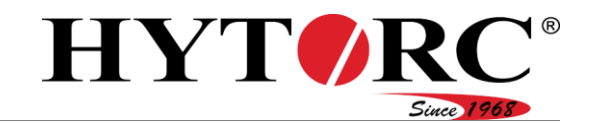

# <span id="page-35-0"></span>Aggregat lagern

Lagern Sie das Aggregat auf seinen Füßen stehend in einem trockenen, staubarmen und gleichmäßig temperierten Raum.

Der zulässige Temperaturbereich beträgt –30 °C bis +60 °C (–22 °F bis +140 °F).

Die Luftfeuchtigkeit darf nicht kondensierend sein.
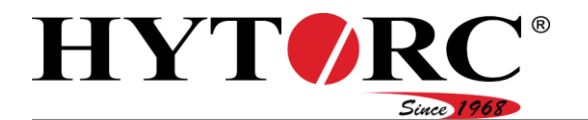

# Tragen und abstellen

# **A** VORSICHT

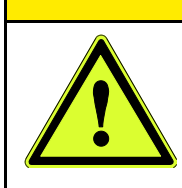

Verletzungen des Bewegungsapparates durch das Gewicht des Aggregats.

- Tragen Sie nicht mehr als 25 kg (55 lbs).
- Tragen Sie das Aggregat mit zwei Personen.
- Tragen Sie das Aggregat nur an dem Tragebügel.
- Stellen Sie das Aggregat auf eine ebene, feste und tragfähige Unterlage.
- Sichern Sie das Aggregat und zugehörige Werkzeuge gegen Herabfallen.

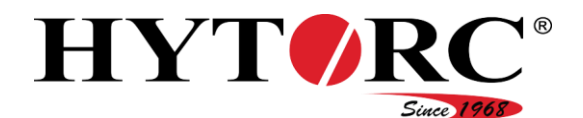

# Bedienen der Softwareoberfläche

Das Bedienen der Softwareoberfläche nehmen Sie mit der Fernbedienung des Aggregats vor.

Die Fernbedienung ist das zentrale Bedienelement des Aggregats. Mit den Bedienelementen an der Fernbedienung führen Sie folgende Handlungen und Vorgänge aus:

- Bedienen der Software
- Einstellungen für Schraubvorgänge definieren
- Schraubvorgänge ausführen.

Mit den drei Tasten (30) unterhalb des Displays führen Sie Aktionen aus, die Ihnen direkt darüber im Display als Symbol angezeigt werden. Eine Übersicht der Symbole und deren Funktion finden Sie auf Seite [31.](#page-30-0)

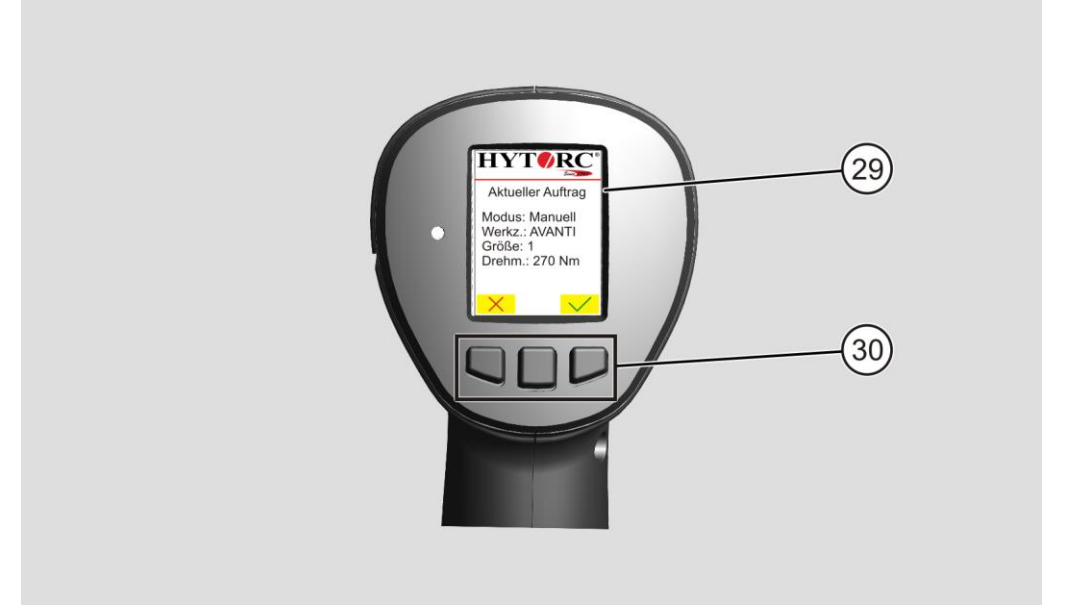

Diese Symbole werden auch in den Handlungsanweisungen dieser Anleitung verwendet, z. B.:

#### $\triangleright$  Drücken Sie  $\triangleright$

Um diese Handlung auszuführen, drücken Sie einmal die direkt unterhalb des Symbols angeordnete Taste (30) auf der Fernbedienung und lassen Sie sie wieder los.

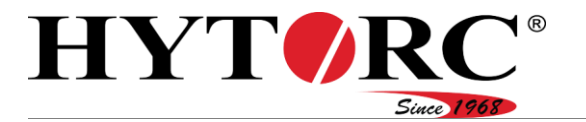

Die grüne Taste (33) auf der Rückseite der Fernbedienung dient zum Bestätigen von Eingaben und zum Ausführen des Schraubvorgangs.

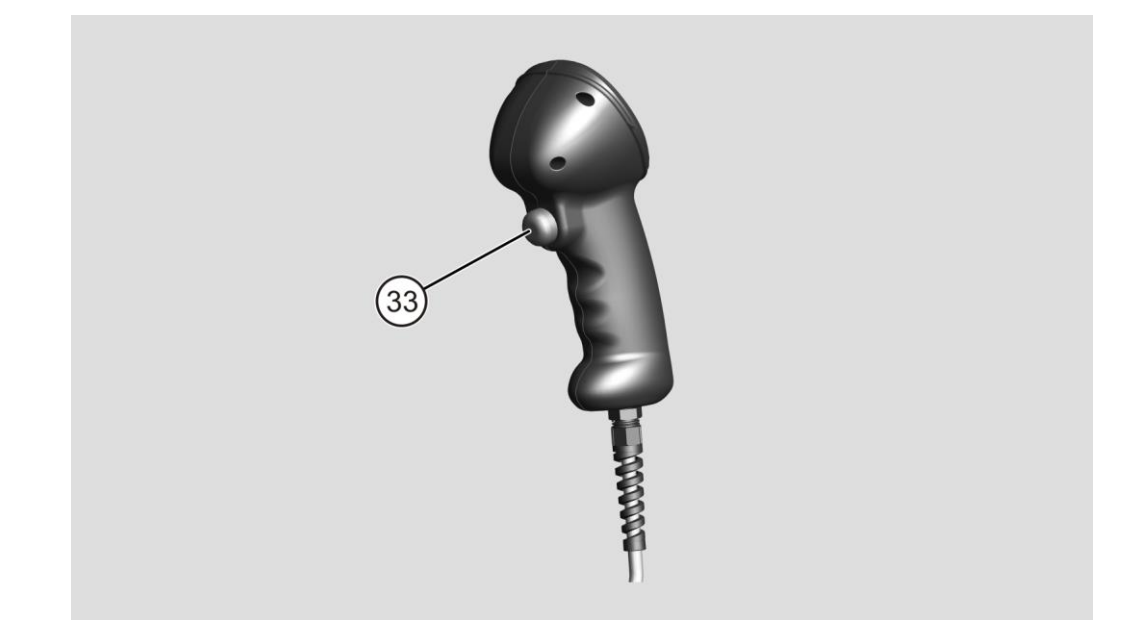

Während der ersten Inbetriebnahme fragt die Software einige Informationen ab. Mit den hier gegebenen Hinweisen zum Bedienen können Sie die erste Inbetriebnahme starten. Weitere Informationen zur Software finden Sie ab Seite [51.](#page-50-0)

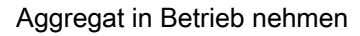

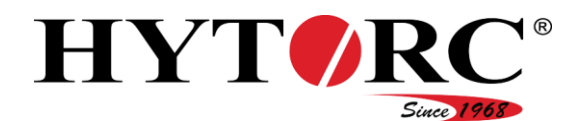

# Aggregat in Betrieb nehmen

Bei der Inbetriebnahme des Aggregates unterscheiden wir zwischen der ersten Inbetriebnahme und der täglichen Inbetriebnahme. Je nach Art der Inbetriebnahme müssen Sie unterschiedliche Arbeiten ausführen.

# <span id="page-39-0"></span>Erste Inbetriebnahme

Wenn Sie das Aggregat nach der Lieferung erstmalig in Betrieb nehmen wollen, müssen Sie vorher folgende Arbeiten durchführen:

- Hydrauliköl einfüllen
- Schutzkappen und Schutzstecker entfernen und Werkzeuge anschließen
- Netzstecker anschließen
- Aggregat mit dem Kippschalter einschalten
- grundlegende Einstellungen mit der Fernbedienung vornehmen
- Schraubsystem entlüften
- Ölstand prüfen.

Г

## Hydrauliköl einfüllen

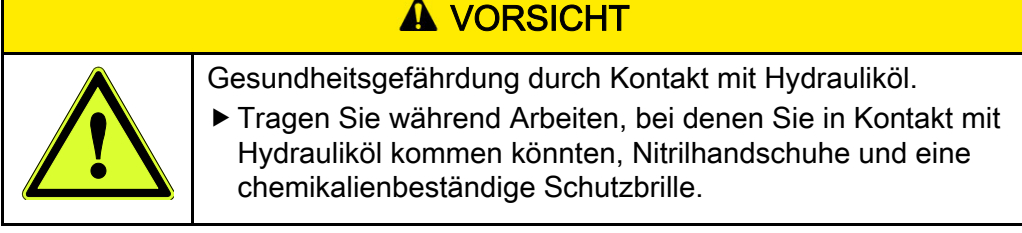

# **A VORSICHT**

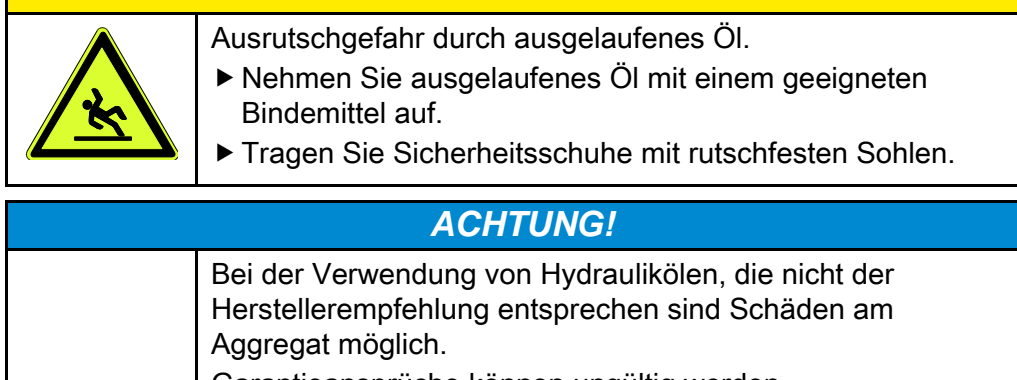

- Garantieansprüche können ungültig werden. Verwenden Sie nur vom Hersteller empfohlene
	- Hydrauliköle.

Vom Hersteller zugelassene Ölsorten finden Sie ab Seite [99.](#page-98-0)

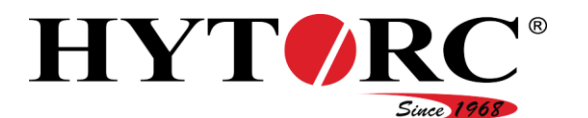

Um Hydrauliköl in den Ölbehälter des Aggregats zu füllen, gehen Sie wie folgt vor:

- Stellen Sie sicher, dass das Aggregat auf einer ebenen Fläche steht.
- Entfernen Sie das Be- und Entlüftungsventil (21) von der Einfüllöffnung des Aggregats.

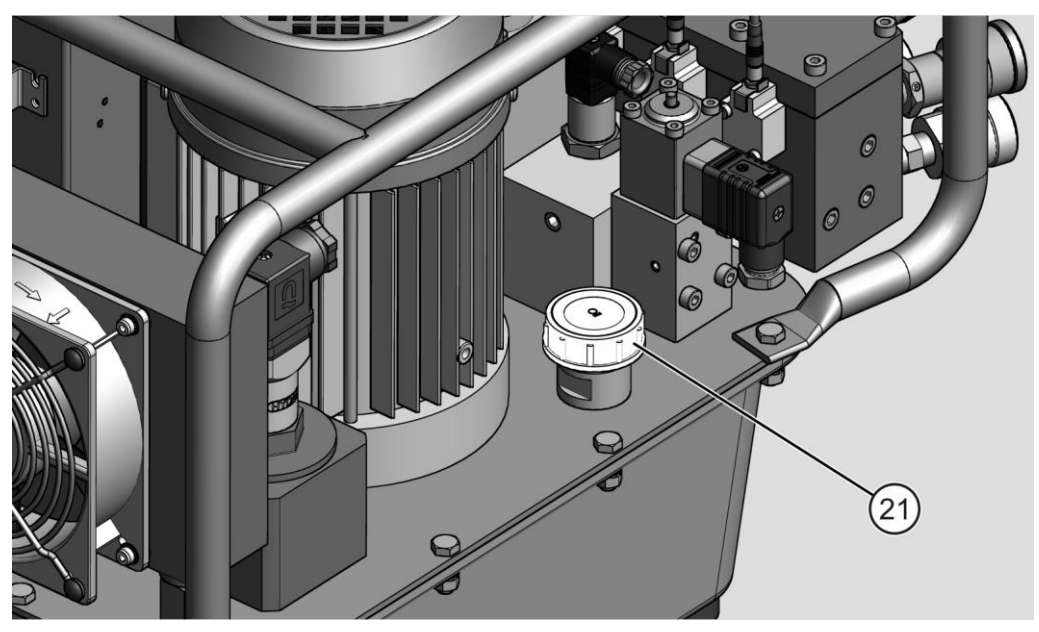

Füllen Sie frisches Hydrauliköl langsam in den Ölbehälter ein, bis das Öl das obere Schauglas zur Hälfte füllt.

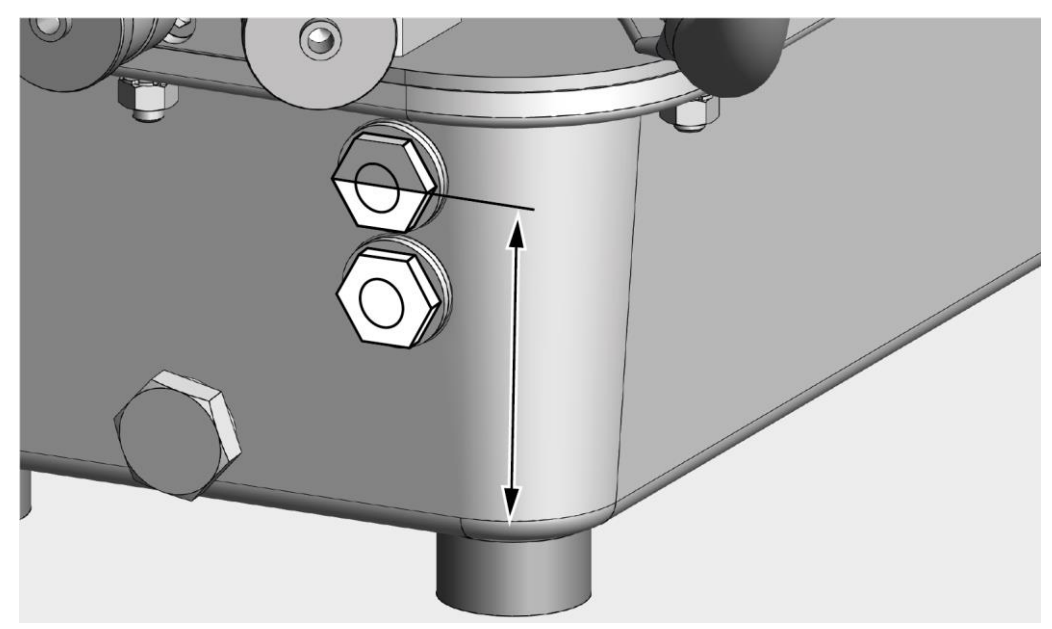

- Setzen Sie das Be- und Entlüftungsventil auf die Einfüllöffnung.
- Ziehen Sie das Be- und Entlüftungsventil handfest an.

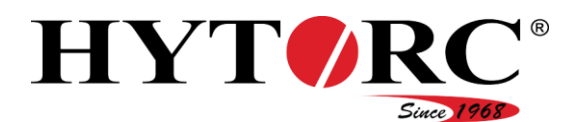

#### <span id="page-41-0"></span>Werkzeuge anschließen

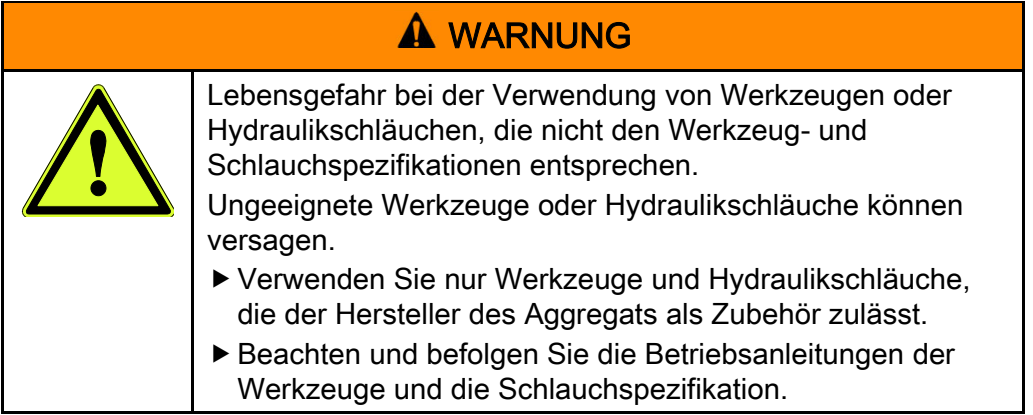

Bevor Sie ein Werkzeug anschließen können, müssen Sie den Schutzstecker und die Schutzkappe von zwei übereinander liegenden Kupplungen entfernen. Gehen Sie wie folgt vor:

- Schrauben Sie den Schutzstecker (A) gegen den Uhrzeigersinn vom entsprechenden Anschluss (13).
- Schrauben Sie die Schutzkappe (B) gegen den Uhrzeigersinn vom entsprechenden Anschluss (14).

Der Schutzstecker und die Schutzkappe sind unverlierbar mit der entsprechenden Kupplung verbunden.

Sie können nun ein Werkzeug anschließen.

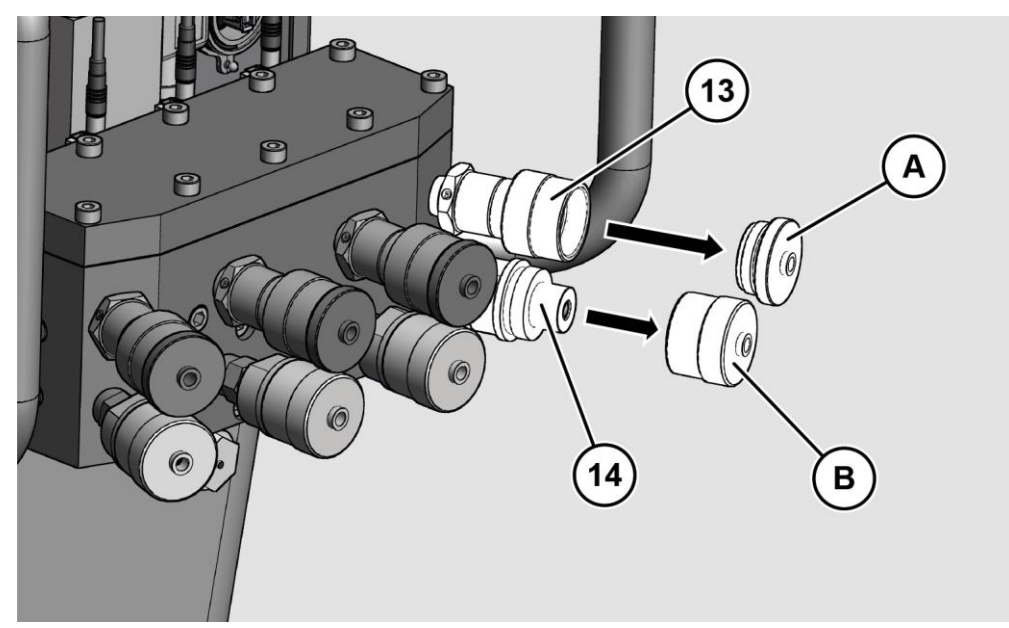

Um ein Werkzeug an das Aggregat anzuschließen, gehen Sie wie folgt vor:

- Stellen Sie sicher, dass die Hydraulikschläuche nicht beschädigt sind.
- Stecken Sie den Steckeranschluss (A) am Hydraulikschlauch des Werkzeugs auf den Buchsenanschluss (13) des Aggregats.

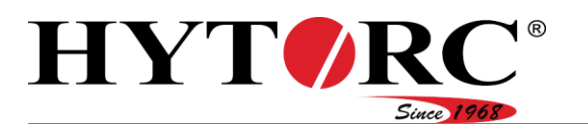

- Verschrauben Sie die Verbindung mit der Überwurfmutter handfest.
- Stecken Sie den Buchsenanschluss (B) am Hydraulikschlauch des Werkzeugs auf den Steckeranschluss (14) des Aggregats.
- Verschrauben Sie die Verbindung mit der Überwurfmutter handfest.

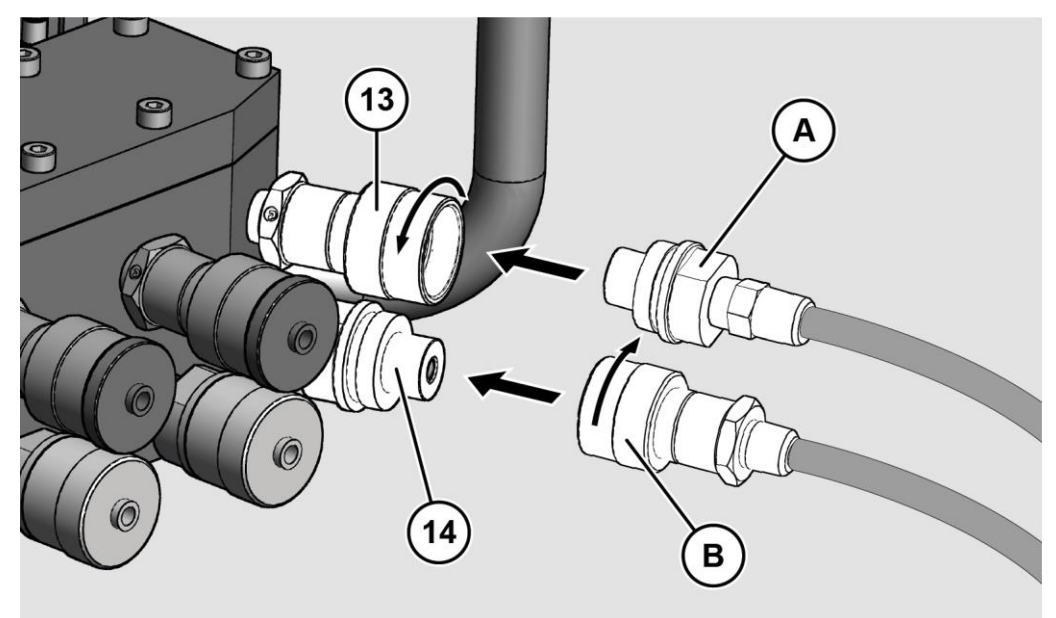

#### <span id="page-42-0"></span>Netzstecker anschließen

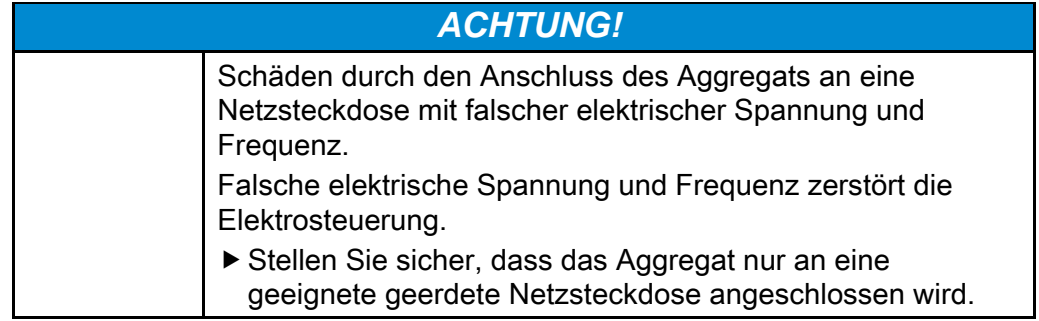

Die Spannung und Frequenz der Netzsteckdose muss den Angaben auf dem Typenschild des Aggregats entsprechen.

- Stellen Sie sicher, dass das Netzkabel nicht beschädigt ist.
- Schließen Sie den Netzstecker des Aggregats nur an eine geeignete geerdete Netzsteckdose an.

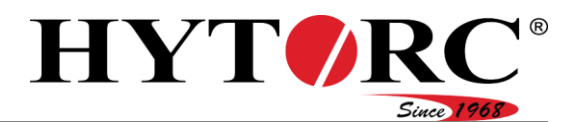

#### <span id="page-43-0"></span>Aggregat einschalten

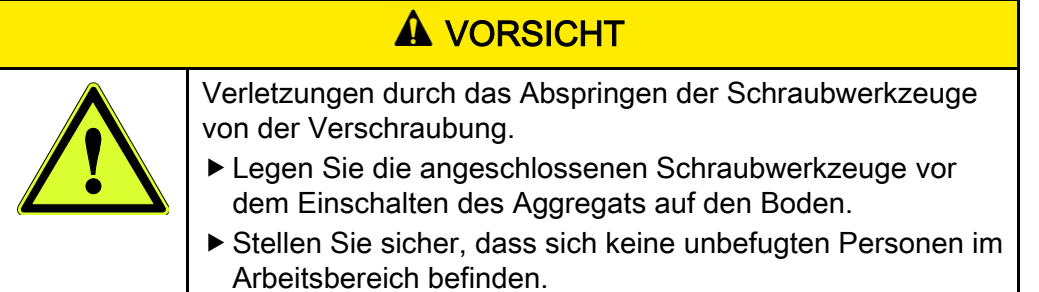

Um das Aggregat einzuschalten, gehen Sie wie folgt vor:

Schalten Sie den Kippschalter an der Elektrosteuerung in die untere Stellung.

Die grüne LED pulsiert während des Initialisierungsvorgangs.

Auf dem Display der Fernbedienung wird "Initialisierung" angezeigt.

Die grüne LED leuchtet nach erfolgreichem Abschluss des Initialisierungsvorgangs.

#### Grundlegende Einstellungen mit der Fernbedienung vornehmen

Nach dem Einschalten des Aggregats während der ersten Inbetriebnahme müssen Sie zunächst folgende Grundeinstellungen vornehmen:

- Sprache
- Datum
- Uhrzeit
- Einheit für das Drehmoment
- Einheit für den Druck

Die Steuerung des Aggregats fragt im Display der Fernbedienung die entsprechenden Einstellungen ab. Diese Einstellungen werden ebenfalls erforderlich, wenn das Aggregat auf die Werkseinstellungen zurückgesetzt wurde.

Nach dem Initialisierungsvorgang wird Ihnen die Sprachauswahl im Display angezeigt.

Sie können "Deutsch", "Englisch" oder "Niederländisch" einstellen.

 $\triangleright$  Wählen Sie mit  $\uparrow$  oder  $\downarrow$  die gewünschte Sprache.

#### Der Eintrag ist rot markiert.

- Drücken Sie die grüne Taste.
- Die Sprache ist eingestellt.

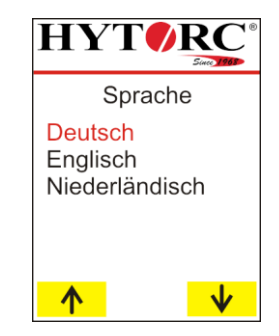

# HYT *O*

Nach dem Einstellen der Sprachauswahl wird Ihnen im Display ein Datum angezeigt.

Sie können den Tag, den Monat und das Jahr einstellen. Der veränderbare Eintrag wird im Display rot angezeigt.

- Um den Wert für den Tag einzustellen, drücken Sie die entsprechende Taste wiederholt.
- $\triangleright$  Um den Wert zu verringern, wählen Sie  $\vert \Downarrow \vert$ .
- $\triangleright$  Um den Wert zu erhöhen, wählen Sie  $\triangleright$  .
- ► Um zum vorigen Eintrag zu wechseln, wählen  $\text{Sie}$   $\blacksquare$

Bestätigen Sie die Einstellung mit der grünen Taste. Die Einheit ist eingestellt.

Der Monat wird rot angezeigt und kann eingestellt werden.

Stellen Sie den Monat und anschließend das Jahr wie vorher beschrieben ein.

Nach dem Einstellen des Datums wird Ihnen im Display eine Uhrzeit angezeigt.

Sie können Stunden, Minuten und Sekunden einstellen. Der veränderbare Eintrag wird im Display rot angezeigt.

- Um den Wert für die Stunden einzustellen, drücken Sie die entsprechende Taste wiederholt.
- $\triangleright$  Um den Wert zu verringern, wählen Sie  $\triangleright$ .
- ► Um den Wert zu erhöhen, wählen Sie <sup>1</sup>.
- ▶ Um zum vorigen Eintrag zu wechseln, wählen  $\text{Sie} \sum$ .

Bestätigen Sie die Einstellung mit der grünen Taste.

Die Minuten werden rot angezeigt und können eingestellt werden.

Stellen Sie die Minuten und anschließend die Sekunden wie vorher beschrieben ein.

Nach dem Einstellen der Uhrzeit wird Ihnen im Display die Auswahl für die Einheit des Drehmomentwerts angezeigt.

Sie können Newtonmeter (Nm), Foot-pound (Ft.Lbs.) oder Kilopondmeter (kpm) einstellen.

 $\triangleright$  Wählen Sie mit  $\stackrel{\bullet}{\bullet}$  oder  $\stackrel{\bullet}{\bullet}$  die gewünschte Einheit. Der Eintrag ist rot markiert.

Drücken Sie die grüne Taste.

Die Einheit ist eingestellt.

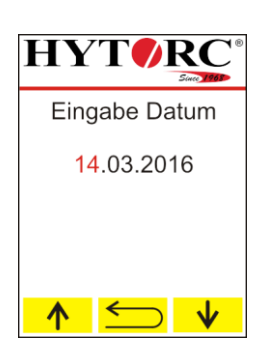

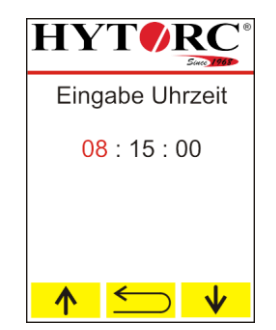

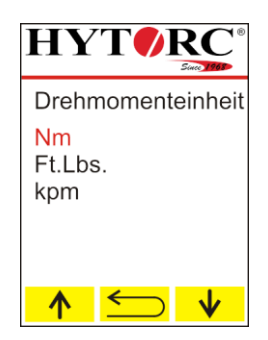

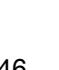

#### Aggregat in Betrieb nehmen

Nach dem Einstellen der Einheit für den Drehmomentwert wird Ihnen im Display die Auswahl für die Einheit des Drucks angezeigt.

Sie können "BAR" oder "PSI" einstellen.

 $\triangleright$  Wählen Sie mit  $\stackrel{\frown}{\bullet}$  oder  $\stackrel{\rrown}{\bullet}$  die gewünschte Einheit.

Der Eintrag ist rot markiert.

Drücken Sie die grüne Taste.

Die Einheit ist eingestellt.

Die Initialisierung ist abgeschlossen, das Aggregat ist einsatzbereit.

- Um einen neuen Schraubfall zu definieren, wählen Sie  $\rightarrow$ , siehe ab Seite [48.](#page-47-0)
- ▶ Um das Menü "Einstellungen" zu öffnen, wählen  $\text{Sie}$   $\blacksquare$ .

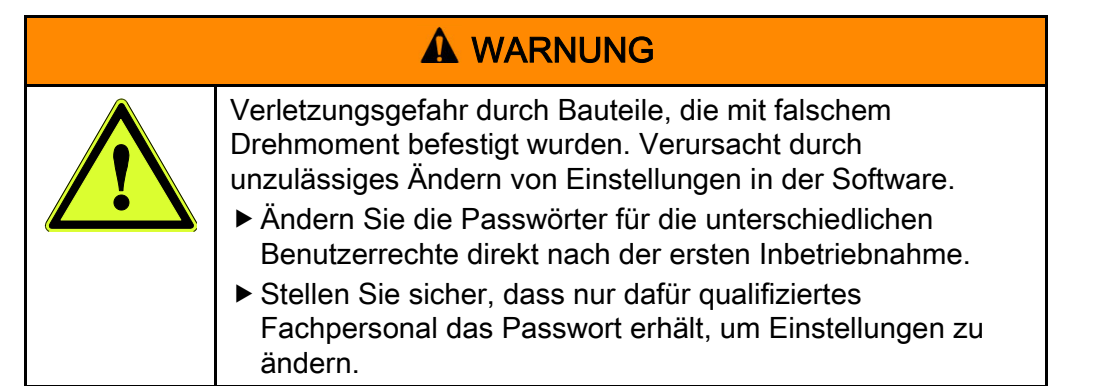

Ändern Sie die Passwörter direkt nach der ersten Inbetriebnahme, siehe Seite [71.](#page-70-0)

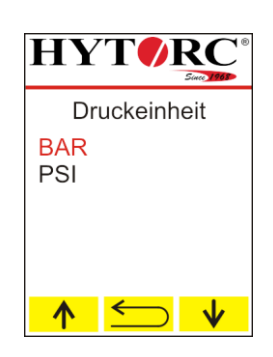

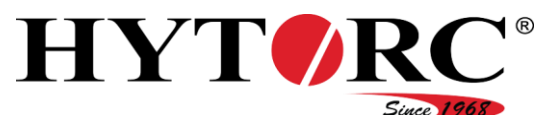

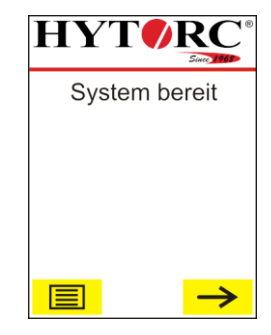

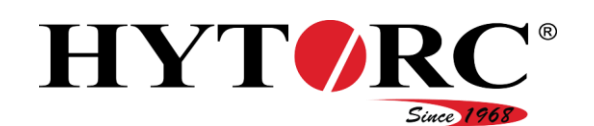

#### <span id="page-46-0"></span>Ölstand prüfen

Um den Ölstand zu prüfen, gehen Sie wie folgt vor:

- Stellen Sie sicher, dass das Aggregat auf einer tragfähigen, festen und ebenen Fläche steht.
- Prüfen Sie, ob das Hydrauliköl im oberen Schauglas sichtbar ist.
- Stellen Sie sicher, dass das Hydrauliköl klar ist und nicht weiß gefärbt.

Ist das Hydrauliköl weiß gefärbt, ist Wasser ins Hydrauliköl gelangt.

- In diesem Fall müssen Sie das Hydrauliköl wechseln.
- Wenn das Hydrauliköl im oberen Schauglas nicht sichtbar ist, füllen Sie vom Hersteller empfohlenes frisches Hydrauliköl nach, wie ab Seite [40](#page-39-0) beschrieben.

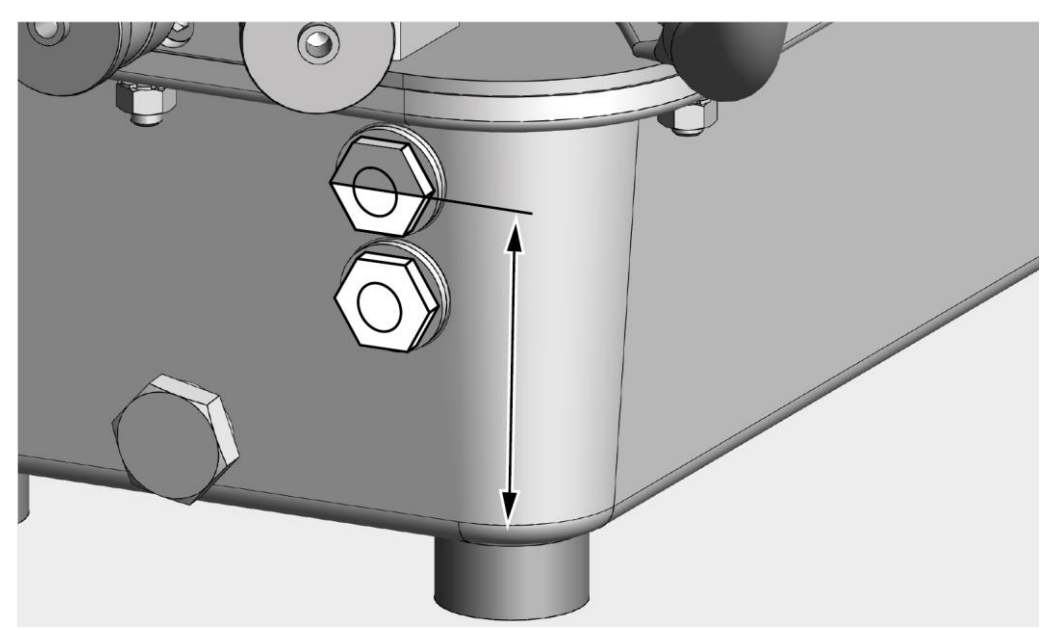

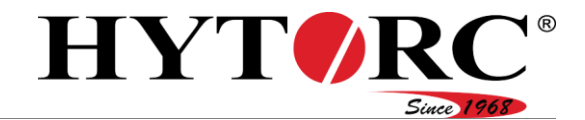

# Tägliche Inbetriebnahme

Bei der täglichen Inbetriebnahme müssen Sie folgende Arbeiten durchführen:

- Schutzkappen und Schutzstecker entfernen und Werkzeuge anschließen, siehe Seite [42.](#page-41-0)
- Netzstecker anschließen, siehe Seite [43.](#page-42-0)
- Aggregat mit dem Kippschalter einschalten, siehe Seite [44.](#page-43-0)
- Ölstand prüfen, siehe Seite [47.](#page-46-0)
- Einstellungen für den Schraubfall vornehmen.

#### <span id="page-47-0"></span>Einstellungen für den Schraubfall vornehmen

Um einen Schraubfall zu definieren, gehen Sie wie folgt vor:

 $\triangleright$  Wählen Sie  $\rightarrow$ .

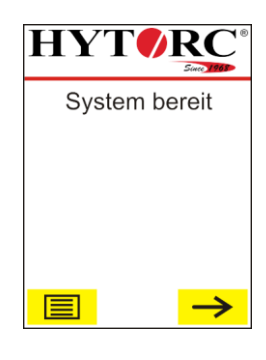

Sie können die vorhandenen Einstellungen übernehmen oder die Einstellungen ändern.

Um die Einstellungen zu übernehmen, wählen  $\text{Sie}$   $\vee$ .

Wenn Sie die Einstellungen übernommen haben, können Sie den Schraubvorgang durchführen.

 $\triangleright$  Um die Einstellungen zu ändern, wählen Sie  $\lfloor \cdot \rfloor$ .

Im manuellen Modus führen Sie den Schraubvorgang Schritt für Schritt aus, siehe Seite [69.](#page-68-0)

Im automatischen Modus wird der Schraubvorgang vollautomatisch ausgeführt, siehe Seite [69.](#page-68-1)

▶ Wählen Sie mit <u>↑</u> oder ↓ den entsprechenden Eintrag.

Der gewählte Eintrag wird im Display rot angezeigt.

Bestätigen Sie die Auswahl mit der grünen Taste.

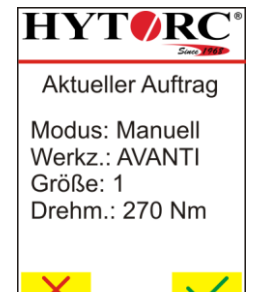

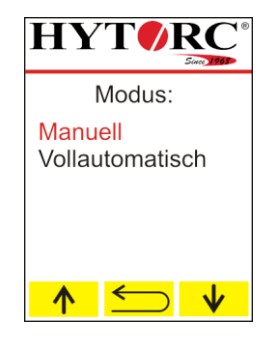

#### Aggregat in Betrieb nehmen

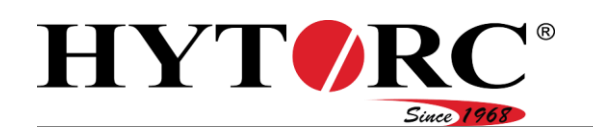

Um das geeignete Schraubwerkzeug für den Schraubfall einzustellen, gehen Sie wie folgt vor:

- Um das nächste verfügbare Schraubwerkzeug anzuzeigen, wählen Sie  $\rightarrow$ .
- Um das vorige Schraubwerkzeug anzuzeigen, wählen  $\text{Sie} \leftarrow$ .
- ▶ Um in das Menü "Parameter ändern" zurückzukehren, wählen Sie <u>←</u>
- Um das angezeigte Schraubwerkzeug zu übernehmen, bestätigen Sie die Auswahl mit der grünen Taste.

Um die geeignete Größe des Schraubwerkzeugs für den Schraubfall einzustellen, gehen Sie wie folgt vor:

- Um die nächste Größe des Schraubwerkzeugs anzuzeigen, wählen Sie  $\rightarrow$ .
- Um die vorige Größe des Schraubwerkzeugs anzuzeigen, wählen Sie  $\leftarrow$ .
- Um zur Auswahl des Schraubwerkzeugs zu wechseln, wählen Sie  $\Box$ .
- Um die angezeigte Größe des Schraubwerkzeugs zu übernehmen, bestätigen Sie die Auswahl mit der grünen Taste.

Um den erforderlichen Drehmomentwert für den Schraubfall einzustellen, gehen Sie wie folgt vor:

- Um den Wert in kleinen Schritten zu ändern, drücken Sie die entsprechende Taste wiederholt.
- Um den Wert kontinuierlich zu ändern, drücken Sie die entsprechende Taste und halten Sie sie gedrückt.
- Um den Drehmomentwert zu verringern, wählen Sie  $\mathbf{v}$
- Um den Drehmomentwert zu erhöhen, wählen Sie  $\uparrow$ .
- Um zur Auswahl des Schraubwerkzeugs zu wechseln, wählen Sie  $\Box$ .
- Um den eingestellten Drehmomentwert zu übernehmen, bestätigen Sie die Auswahl mit der grünen Taste.

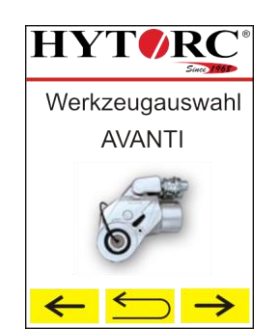

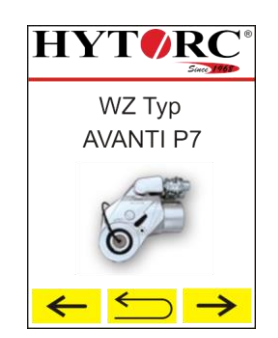

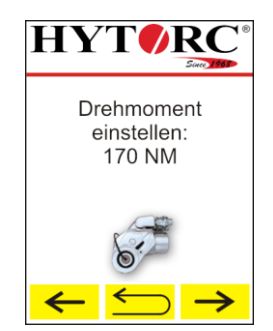

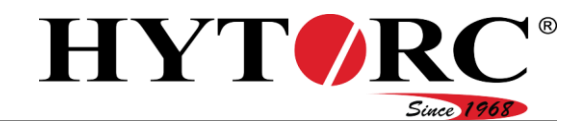

# Probelauf durchführen

Führen Sie nach jeder Inbetriebnahme und nach jedem Werkzeugwechsel einen Probelauf durch. Dadurch stellen Sie sicher, dass keine Öllecks auftreten und alle Komponenten ordnungsgemäß funktionieren. Gehen Sie dazu wie folgt vor:

- Stellen Sie den manuellen Verschraubmodus ein.
- $\triangleright$  Wählen Sie mit  $\uparrow$  oder  $\downarrow$  den entsprechenden Eintrag.

Der gewählte Eintrag wird im Display rot angezeigt.

- Bestätigen Sie die Auswahl mit der grünen Taste.
- Führen Sie die Systemvermessung durch, wie ab Seite [66](#page-65-0) beschrieben.
- Lassen Sie die Schraubwerkzeuge auf dem Boden liegen.
- Drücken Sie die grüne Taste und halten Sie sie gedrückt bis das Schraubwerkzeug ausgefahren ist.
- Lassen Sie die grüne Taste los.

Das Schraubwerkzeug fährt in seine Ausgangsposition zurück.

- Wiederholen Sie den Vorgang bis das angeschlossene Schraubwerkzeug ohne Unterbrechungen vor- und zurückfährt.
- Prüfen Sie das Aggregat und angeschlossene Werkzeuge auf einwandfreie Funktion.
- Prüfen Sie das Aggregat und angeschlossene Werkzeuge auf sichtbare Leckagen.
- Verwenden Sie nur ein Aggregat, das einwandfrei funktioniert und keine Leckagen aufweist.
- Verwenden Sie nur Werkzeuge nach Herstellerempfehlung, die einwandfrei funktionieren und keine Leckagen aufweisen.
- Sollten Öllecks vorhanden sein, stellen Sie die Ursache fest und lassen Sie diese beseitigen.

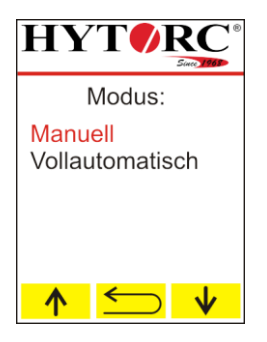

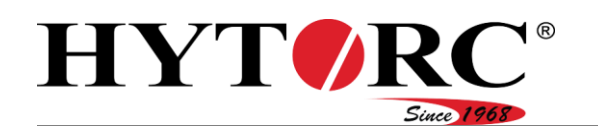

# <span id="page-50-0"></span>Software bedienen

# **Benutzerrechte**

Die Steuerung des Aggregats unterscheidet zwischen zwei Arten von Benutzergruppen mit unterschiedlichen Benutzerrechten:

- Anwender
- Vorarbeiter

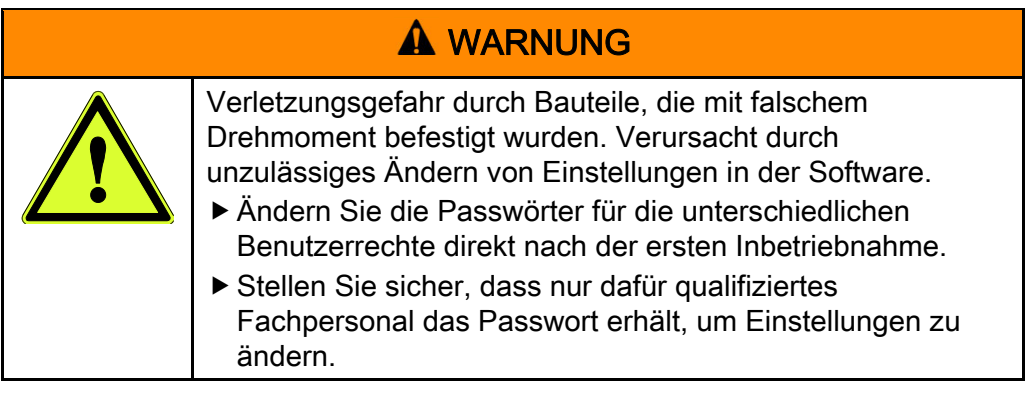

Ändern Sie die Passwörter direkt nach der ersten Inbetriebnahme, siehe Seite [71.](#page-70-0)

#### Anwender

Die Anwender haben Zugriff auf alle Funktionen, die sie für das Definieren und Ausführen von Schraubvorgängen benötigen. Einige dieser Funktionen wurden aus Sicherheitsgründen durch ein Passwort geschützt. Zum Verwenden dieser Funktionen müssen Sie sich nach Aufforderung durch die Steuerung mit Ihrem Passwort anmelden. Im Lieferzustand ist das Passwort 00000000 eingestellt.

#### Vorarbeiter

Das Ändern bestimmter Systemeinstellungen, wie z. B. "Sprache", "Einheiten" und die Einstellungen im Menü "Service" erfordert Fachkenntnisse. Benutzer der Benutzergruppe Anwender haben keinen Zugriff auf diese Parameter. Um diese Einstellungen zu ändern, benötigen Sie ein Passwort der Benutzergruppe Vorarbeiter. Im Lieferzustand ist das Passwort 87654321 eingestellt.

Ändern Sie das Passwort direkt nach der ersten Inbetriebnahme, siehe Seite [71.](#page-70-0)

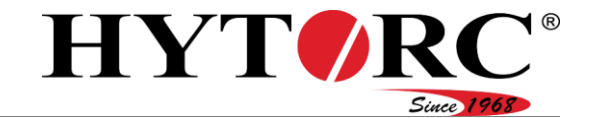

# Menüübersicht

Für den Zugriff auf das Menü Optionen **B** benötigen Sie ein Passwort. Folgende Haupteinträge sind enthalten:

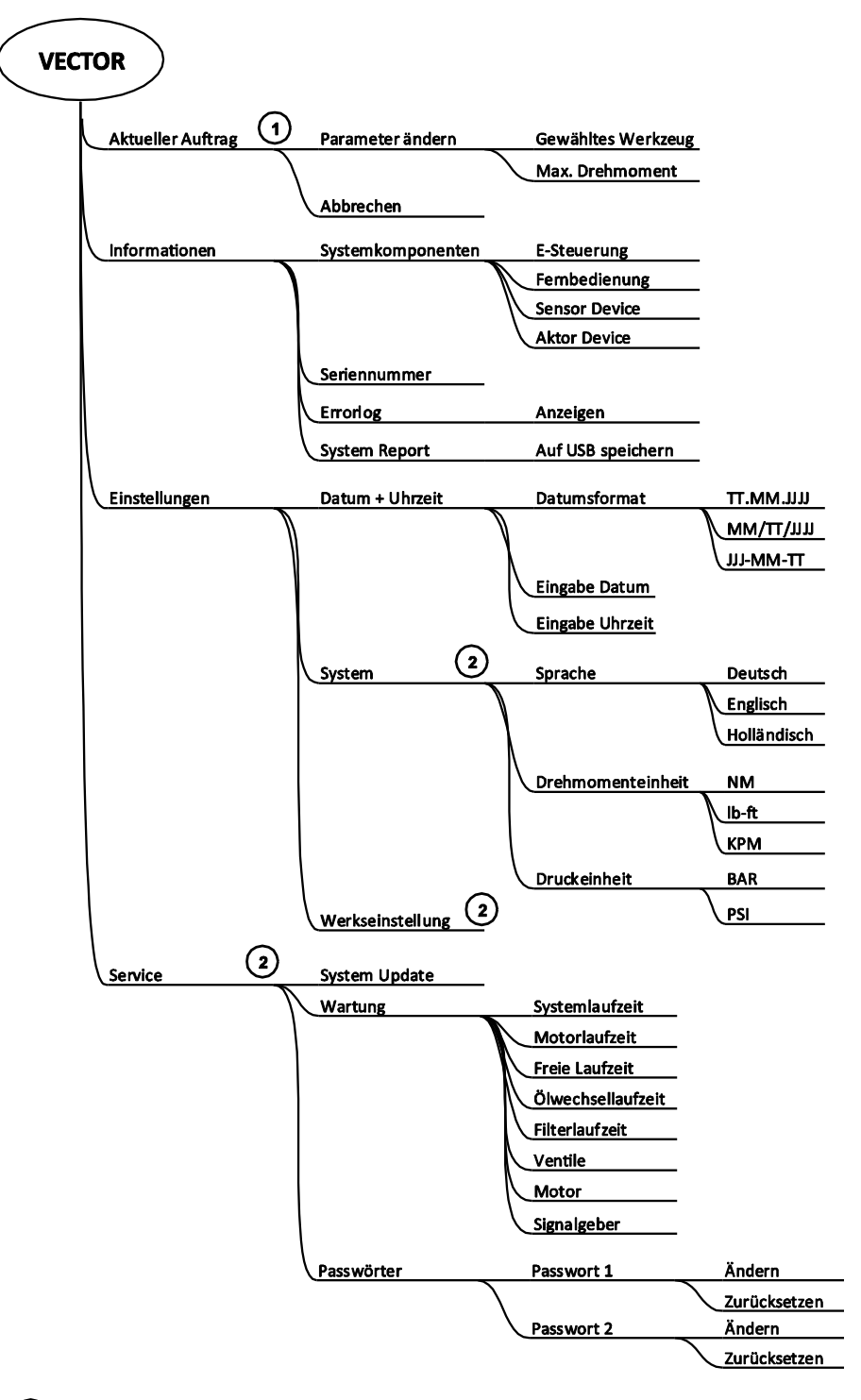

(1) Dieser Menüpunkt erscheint nur wenn ein Auftrag begonnen wurde.

(2) Diese Menüpunkte stehen nur nach der Eingabe eines Vorarbeiter Passwortes zur Verfügung.

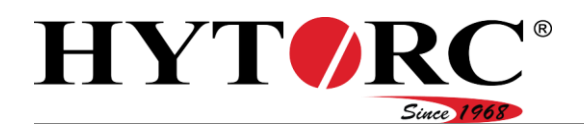

## Passwort eingeben

Wenn Sie aufgefordert werden ihr Passwort einzugeben, gehen Sie wie folgt vor:

Der einzugebende Wert wird rot angezeigt.

- $\triangleright$  Wählen Sie mit  $\uparrow$  oder  $\downarrow$  den entsprechenden Wert.
- Bestätigen Sie mit der grünen Taste.

Der nächste einzugebende Wert wird rot angezeigt.

Geben Sie die restlichen Werte so ein wie vorstehend beschrieben.

Wenn Sie Ihr Passwort korrekt eingegeben haben, erhalten Sie Zugriff auf weitere Funktionen und Einstellungen.

# Ein Menü aufrufen

Um ein Menü aufzurufen, gehen Sie wie folgt vor:

- ▶ Wählen Sie mit <u>↑</u> oder ↓ den entsprechenden Eintrag.
- Drücken Sie die grüne Taste.

Die vorhandenen Inhalte des Menüs werden angezeigt.

- Um eine Menüebene zurück zu gelangen, drücken Sie  $\longleftarrow$ .
- Für das Öffnen vorhandener Untermenüs, gehen Sie vor wie vorstehend beschrieben.

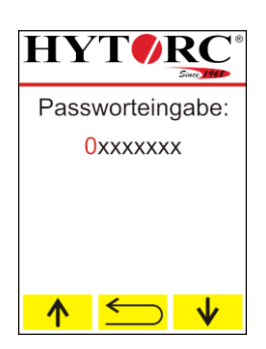

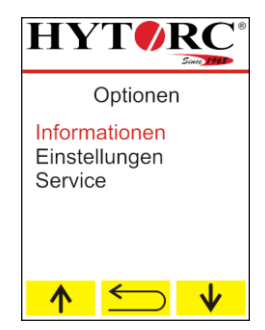

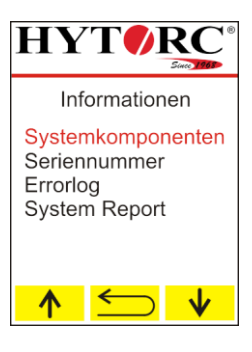

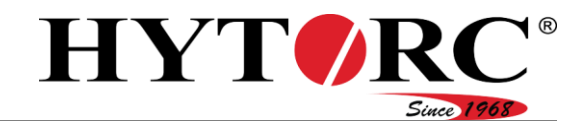

# Informationen anzeigen

#### Informationen zu Systemkomponenten anzeigen

Um sich Informationen zu den Systemkomponenten anzeigen zu lassen, gehen Sie wie folgt vor:

▶ Rufen Sie im Menü "Informationen" das Untermenü "Systemkomponenten" auf.

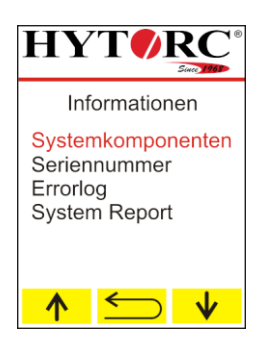

Im Untermenü "Systemkomponenten" finden Sie folgende Informationen:

- "E-Steuerung":
	- Firmware Version
	- $-\mu$ -ID
	- Projektcodierung
	- Hardware-ID
	- Revisions-ID
- "Fernbedienung":
	- Firmware Version
	- $-\mu$ -ID
	- Projektcodierung
	- Hardware-ID
	- Revisions-ID
	- Sprachmodul
	- Fontmodul
	- Bildmodul
- "Sensor-Device":
	- Firmware Version
	- $-\mu$ -ID
	- Projektcodierung
	- Hardware-ID
	- Revisions-ID
- "Aktor-Device":
	- Firmware Version
	- $-\mu$ -ID
	- Projektcodierung
	- Hardware-ID
	- Revisions-ID

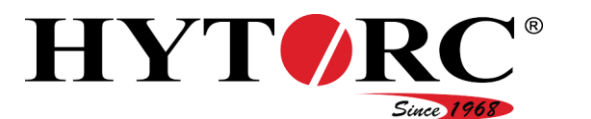

- ▶ Wählen Sie mit <u>↑</u> oder ↓ den entsprechenden Eintrag.
- Drücken Sie die grüne Taste.

Die erste vorhandene Information wird angezeigt.

- Sie können mit  $\leftarrow$  und  $\rightarrow$  durch die vorhandenen Informationen blättern.
- ► Mit  $\triangleq$  gelangen Sie zurück ins Untermenü Systemkomponenten.

#### Seriennummer anzeigen

Um sich die Seriennummer anzeigen zu lassen, gehen Sie wie folgt vor:

▶ Rufen Sie im Menü "Informationen" das Untermenü "Seriennummer" auf.

Die Seriennummer wird angezeigt.

 $\blacktriangleright$  Mit  $\blacktriangleright$  gelangen Sie zurück ins Untermenü "Informationen".

#### Fehlerliste (Errorlog) anzeigen

Um sich die Fehlerliste (Errorlog) anzeigen zu lassen, gehen Sie wie folgt vor:

- ▶ Rufen Sie im Menü "Informationen" das Untermenü "Errorlog" auf.
- Drücken Sie die grüne Taste.

Der erste vorhandene Eintrag der Fehlerliste (Errorlog) wird angezeigt.

- $\triangleright$  Sie können mit  $\leftarrow$  und  $\rightarrow$  durch die vorhandenen Informationen blättern.
- Mit Sullengen Sie zurück ins Untermenü "Informationen".

#### System Report speichern

Im Fehlerfall können Sie einen System Report erzeugen und diesen an den Hersteller schicken. Um den System Report auf einem USB-Stick zu speichern, gehen Sie wie folgt vor:

- ▶ Rufen Sie im Menü "Informationen" das Untermenü "System Report" auf.
- Drücken Sie die grüne Taste.

Der Eintrag "System Report auf USB speichern wird angezeigt.

- Stecken Sie einen USB-Stick in die USB-Buchse
- Drücken Sie die grüne Taste.

Der System Report wird auf dem USB-Stick gespeichert.

► Mit  $\triangleq$  gelangen Sie zurück ins Untermenü "Informationen".

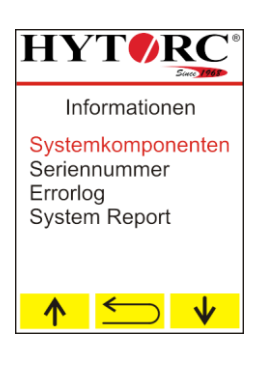

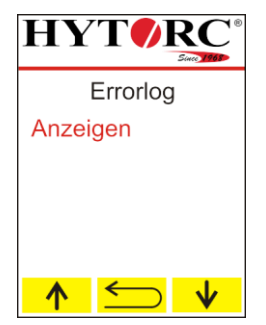

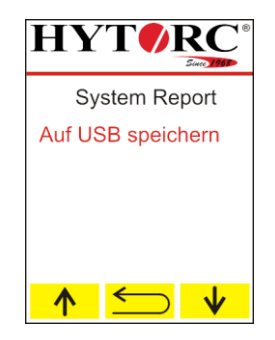

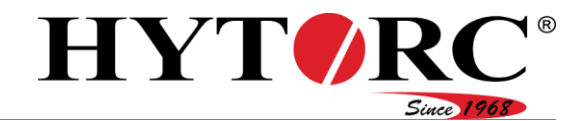

#### Informationen zur Wartung anzeigen

Um sich Informationen zur Wartung anzeigen zu lassen, gehen Sie wie folgt vor:

Rufen Sie im Menü "Service" das Untermenü "Wartung" auf.

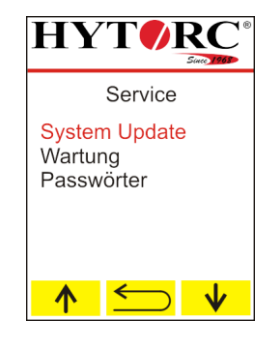

Im Untermenü "Wartung" finden Sie folgende Informationen:

- Systemlaufzeit
- Motorlaufzeit
- Freie Laufzeit
- Ölwechsellaufzeit
- Filterlaufzeit
- Ventile
- Motor
- Signalgeber.

▶ Wählen Sie mit <u>↑</u> oder ↓ "Systemlaufzeit".

Der Eintrag ist rot markiert.

Drücken Sie die grüne Taste.

Die bisher vergangene Systemlaufzeit (Einschaltdauer der Steuerung) wird in Stunden angezeigt.

- Drücken Sie <u>←</u>, um zur Auswahl im Menü "Wartung" zu gelangen.
- $\triangleright$  Wählen Sie mit  $\uparrow$  oder  $\downarrow$  , Motorlaufzeit".
- Der Eintrag ist rot markiert.
- Drücken Sie die grüne Taste.

Die bisher vergangene Motorlaufzeit wird in Stunden angezeigt.

- ▶ Drücken Sie < , um zur Auswahl im Menü "Wartung" zu gelangen.
- $\triangleright$  Wählen Sie mit  $\stackrel{\frown}{\bullet}$  oder  $\stackrel{\rrown}{\bullet}$  Freie Laufzeit".

Der Eintrag ist rot markiert.

Drücken Sie die grüne Taste.

Die bisher vergangene Freie Laufzeit (wird noch nicht unterstützt) wird in Stunden angezeigt.

- ▶ Um den Wert zu löschen, drücken Sie ...
- Drücken Sie Sum zur Auswahl im Menü "Wartung" zu gelangen.

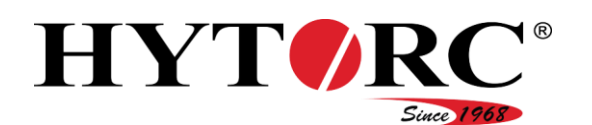

▶ Wählen Sie mit <u>↑</u> oder ↓ "Ölwechsellaufzeit".

Der Eintrag ist rot markiert.

Drücken Sie die grüne Taste.

Die seit dem letzten Ölwechsel vergangene Laufzeit wird in Stunden angezeigt. Nach 500 Betriebsstunden werden Sie durch einen Hinweis im Display aufgefordert, einen Ölwechsel durchzuführen.

- ► Löschen Sie den Wert nach einem Ölwechsel.
- ▶ Um den Wert zu löschen, drücken Sie  $\frac{1}{\text{cm}}$ .
- Drücken Sie Sum zur Auswahl im Menü "Wartung" zu gelangen.

 $\triangleright$  Wählen Sie mit  $\Lambda$  oder  $\blacktriangleright$  Filterlaufzeit".

Der Eintrag ist rot markiert.

Drücken Sie die grüne Taste.

Die seit dem letzten Ölfilterwechsel vergangene Laufzeit wird in Stunden angezeigt.

- Löschen Sie den Wert nach einem Ölfilterwechsel.
- ▶ Um den Wert zu löschen, drücken Sie  $\frac{1}{\text{cm}}$ .
- Drücken Sie Sum zur Auswahl im Menü "Wartung" zu gelangen.

 $\triangleright$  Wählen Sie mit  $\uparrow$  oder  $\downarrow$  . Ventile".

Der Eintrag ist rot markiert.

Drücken Sie die grüne Taste.

Die Anzahl der Schaltspiele des Magnetventils wird angezeigt.

▶ Drücken Sie  $\bigcirc$ , um zur Auswahl im Menü "Wartung" zu gelangen.

 $\triangleright$  Wählen Sie mit  $\uparrow$  oder  $\downarrow$  Motor".

Der Eintrag ist rot markiert.

Drücken Sie die grüne Taste.

Die Anzahl der Schaltspiele des Motors wird angezeigt.

Drücken Sie Sum zur Auswahl im Menü "Wartung" zu gelangen.

 $\triangleright$  Wählen Sie mit  $\stackrel{\blacklozenge}{\blacklozenge}$  oder  $\stackrel{\blacklozenge}{\blacktriangleright}$  "Signalgeber".

Der Eintrag ist rot markiert.

Drücken Sie die grüne Taste.

Die Anzahl der Schaltspiele der angeschlossenen Signalgeber wird angezeigt.

Drücken Sie <u>Siaum zur Auswahl im Menü "Wartung"</u> zu gelangen.

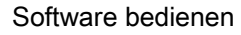

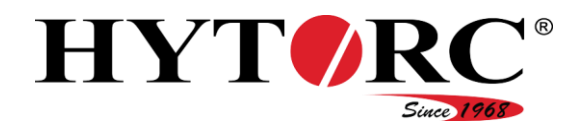

# Einstellungen ändern

Im Menü Einstellungen finden Sie folgende Untermenüs:

- Datum und Uhrzeit
- System (Benutzerrecht Vorarbeiter erforderlich)
- Werkseinstellungen (Benutzerrecht Vorarbeiter erforderlich)

## Datumsformat einstellen

- Rufen Sie im Menü "Einstellungen" das Untermenü .Datum und Uhrzeit" auf.
- $\triangleright$  Wählen Sie mit  $\uparrow$  oder  $\downarrow$  "Datumsformat".

Der Eintrag ist rot markiert.

Drücken Sie die grüne Taste.

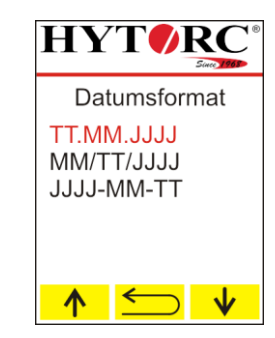

Im Lieferzustand ist TT.MM.JJJJ eingestellt.

Sie können folgende Datumsformate einstellen:

- TT.MM.JJJJ
- MM/TT/JJJJ
- JJJJ-MM-TT
- $\triangleright$  Wählen Sie mit  $\stackrel{\bullet}{\bullet}$  oder  $\stackrel{\bullet}{\bullet}$  den entsprechenden Eintrag.
- Drücken Sie die grüne Taste.

Das Datumsformat wird übernommen.

 $\blacktriangleright$  Mit  $\leq$  gelangen Sie zurück ins Untermenü "Einstellungen".

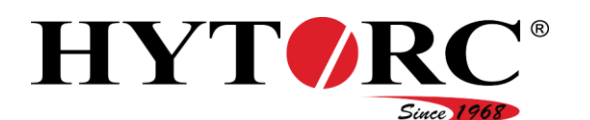

#### Software bedienen

#### Datum einstellen

- ▶ Rufen Sie im Menü "Einstellungen" das Untermenü .Datum und Uhrzeit" auf.
- $\triangleright$  Wählen Sie mit  $\stackrel{\blacklozenge}{\blacklozenge}$  oder  $\stackrel{\blacklozenge}{\blacktriangleright}$  "Eingabe Datum".

Der Eintrag ist rot markiert.

Drücken Sie die grüne Taste.

Sie können den Tag, den Monat und das Jahr einstellen. Der veränderbare Eintrag wird im Display rot angezeigt.

- Um den Wert für den Tag einzustellen, drücken Sie die entsprechende Taste wiederholt.
- $\blacktriangleright$  Um den Wert zu verringern, wählen Sie  $\blacktriangleright \blacktriangleright$ .
- ► Um den Wert zu erhöhen, wählen Sie <sup>1</sup>.
- ► Um zum vorigen Eintrag zu wechseln, wählen Sie
- Bestätigen Sie die Einstellung mit der grünen Taste.

Der Monat wird rot angezeigt und kann eingestellt werden.

▶ Stellen Sie den Monat und anschließend das Jahr wie vorher beschrieben ein.

#### Uhrzeit einstellen

.

.

- ▶ Rufen Sie im Menü "Einstellungen" das Untermenü "Datum und Uhrzeit" auf.
- ▶ Wählen Sie mit <u>↑ oder ↓ "Eingabe Uhrzeit"</u>.

Der Eintrag ist rot markiert.

Drücken Sie die grüne Taste.

Sie können Stunden, Minuten und Sekunden einstellen. Der veränderbare Eintrag wird im Display rot angezeigt.

- Um den Wert für die Stunden einzustellen, drücken Sie die entsprechende Taste wiederholt.
- ► Um den Wert zu verringern, wählen Sie  $\frac{1}{2}$ .
- $\triangleright$  Um den Wert zu erhöhen, wählen Sie  $\triangleright$  .
- ► Um zum vorigen Eintrag zu wechseln, wählen Sie

Bestätigen Sie die Einstellung mit der grünen Taste. Die Minuten werden rot angezeigt und können eingestellt werden.

Stellen Sie die Minuten und anschließend die Sekunden wie vorher beschrieben ein.

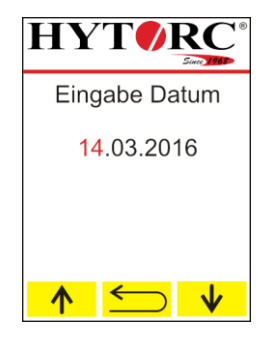

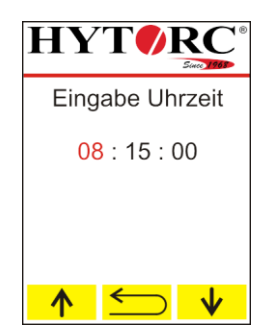

#### Software bedienen

#### Sprache einstellen

Rufen Sie im Menü "System" das Untermenü "Sprache" auf.

Sie können deutsch, englisch oder niederländisch einstellen. Weitere Sprachen werden auf Anfrage per Update zur Verfügung gestellt.

 $\triangleright$  Wählen Sie mit  $\stackrel{\frown}{\blacktriangle}$  oder  $\stackrel{\rrown}{\blacktriangleright}$  die gewünschte Sprache.

Der Eintrag ist rot markiert.

- Drücken Sie die grüne Taste.
- Die Sprache ist eingestellt.
- $\blacktriangleright$  Mit  $\leq$  gelangen Sie zurück ins Untermenü "System".

#### Drehmomenteinheit einstellen

▶ Rufen Sie im Menü "System" das Untermenü "Drehmomenteinheit" auf.

Sie können Nm, lb-ft oder Kpm einstellen.

- $\triangleright$  Wählen Sie mit  $\uparrow$  oder  $\downarrow$  die gewünschte Einheit.
- Der Eintrag ist rot markiert.
- Drücken Sie die grüne Taste.
- Die Einheit ist eingestellt.
- $\blacktriangleright$  Mit  $\leq$  gelangen Sie zurück ins Untermenü "System".

#### Druckeinheit einstellen

▶ Rufen Sie im Menü "System" das Untermenü "Druckeinheit" auf.

Sie können BAR oder PSI einstellen.

 $\triangleright$  Wählen Sie mit  $\bigwedge^{\bullet}$  oder  $\bigvee^{\bullet}$  die gewünschte Einheit.

Der Eintrag ist rot markiert.

- Drücken Sie die grüne Taste.
- Die Einheit ist eingestellt.
- $\triangleright$  Mit  $\leq$  gelangen Sie zurück ins Untermenü "System".

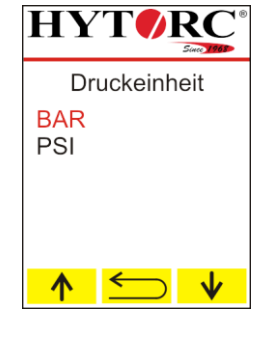

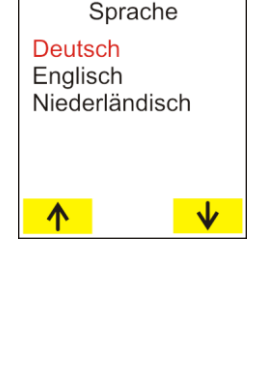

**HYTORG** 

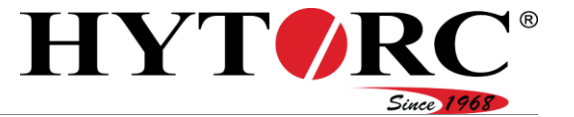

![](_page_59_Picture_29.jpeg)

![](_page_60_Picture_1.jpeg)

#### Werkseinstellungen wieder herstellen

- Für das Zurücksetzen auf die Werkseinstellungen ist das Benutzerrecht eines Vorarbeiters notwendig. Das Zurücksetzen auf Werkseinstellungen versetzt die Steuerung in den Zustand vor der ersten Inbetriebnahme.
- ▶ Rufen Sie im Menü "Einstellungen" das Untermenü "Werkseinstellungen" auf.
- $\triangleright$  Drücken Sie  $\rightarrow$ .
- Um zum vorigen Eintrag zu wechseln, wählen  $\text{Sie}$   $\text{-}$ .

![](_page_60_Picture_7.jpeg)

- $\triangleright$  Um den Vorgang abzubrechen, drücken Sie  $\mathsf{X}$ .
- Um die Steuerung auf die Werkseinstellungen zurückzusetzen, drücken Sie  $\sqrt{\phantom{a}}$ .

![](_page_60_Picture_10.jpeg)

![](_page_61_Picture_1.jpeg)

# Aggregat bedienen

# **A** GEFAHR

![](_page_61_Picture_4.jpeg)

#### Explosionsgefahr beim Bedienen des Aggregats in explosionsgefährdeten Bereichen

Bedienen des Aggregats in explosionsgefährdeten Bereichen kann zu schweren Verletzungen oder Tod führen.

Bedienen Sie das Aggregat nur in Bereichen, in denen keine explosionsfähige Atmosphäre (vorher Freimessen) vorliegt.

Bevor Sie das Aggregat bedienen, gehen Sie wie folgt vor:

Stellen Sie sicher, dass das Aggregat auf einer trockenen, ebenen, festen und tragfähigen Unterlage steht.

# Werkzeug wechseln

# A WARNUNG Schwere oder tödliche Verletzungen durch unter hohem Druck herausspritzendes Hydrauliköl. Schalten Sie das Aggregat immer mit dem Kippschalter an der Elektrosteuerung aus. Stellen Sie sicher, dass das Aggregat drucklos ist.

- Schalten Sie das Aggregat mit dem Kippschalter an der Elektrosteuerung aus.
- Lösen Sie die Überwurfmutter (B).
- ▶ Ziehen Sie den Buchsenanschluss (B) vom Steckeranschluss (14) des Aggregats.
- Lösen Sie die Überwurfmutter (13).
- ▶ Ziehen Sie den Steckeranschluss (A) vom Buchsenanschluss (13) des Aggregats.

#### Aggregat bedienen

![](_page_62_Picture_1.jpeg)

![](_page_62_Picture_2.jpeg)

Wenn Sie das neue Werkzeug an den gleichen Kupplungen anbringen wollen, gehen Sie wie folgt vor:

- Stecken Sie den Steckeranschluss am Hydraulikschlauch des Werkzeugs auf den Buchsenanschluss des Aggregats.
- Verschrauben Sie die Verbindung mit der Überwurfmutter handfest.
- Stecken Sie den Buchsenanschluss am Hydraulikschlauch des Werkzeugs auf den Steckeranschluss des Aggregats.
- Verschrauben Sie die Verbindung mit der Überwurfmutter handfest.

Wenn Sie das Werkzeug an einer anderen Kupplung anbringen wollen, gehen Sie wie folgt vor:

![](_page_62_Picture_79.jpeg)

![](_page_63_Picture_1.jpeg)

Wenn Sie ein Werkzeug von den Kupplungen gelöst haben, müssen Sie die Kupplungen mit Schutzkappe und Schutzstecker verschließen, um Beschädigungen zu vermeiden. Gehen Sie wie folgt vor:

- Schrauben Sie den Schutzstecker (A) im Uhrzeigersinn auf den entsprechenden Anschluss (13).
- Schrauben Sie die Schutzkappe (B) im Uhrzeigersinn auf den entsprechenden Anschluss (14).

![](_page_63_Figure_5.jpeg)

![](_page_64_Picture_1.jpeg)

Bevor Sie ein Werkzeug anschließen können, müssen Sie die Schutzkappe und den Schutzstecker von zwei übereinander liegenden Kupplungen entfernen. Gehen Sie wie folgt vor:

- Schrauben Sie den Schutzstecker (A) gegen den Uhrzeigersinn vom entsprechenden Anschluss (13).
- Schrauben Sie die Schutzkappe (B) gegen den Uhrzeigersinn vom entsprechenden Anschluss (14).

Die Schutzkappe und der Schutzstecker sind unverlierbar mit der entsprechenden Kupplung verbunden.

Sie können nun ein Werkzeug anschließen.

![](_page_64_Figure_7.jpeg)

- Stecken Sie den Buchsenanschluss am Hydraulikschlauch des Werkzeugs auf den Steckeranschluss des Aggregats.
- Verschrauben Sie die Verbindung mit der Überwurfmutter handfest.
- Stecken Sie den Steckeranschluss am Hydraulikschlauch des Werkzeugs auf den Buchsenanschluss des Aggregats.
- Verschrauben Sie die Verbindung mit der Überwurfmutter handfest.

![](_page_65_Picture_0.jpeg)

# <span id="page-65-0"></span>Systemvermessung durchführen

Nachdem Sie die Einstellungen für das Schraubwerkzeug vorgenommen haben, müssen Sie eine Systemvermessung durchführen. Hierbei prüft die Steuerung den aktuellen Zustand des Aggregats.

- Legen Sie die angeschlossenen Schraubwerkzeuge auf den Boden.
- Betätigen Sie die grüne Taste und halten Sie diese gedrückt.

Die Pumpe baut Druck auf und startet die Systemvermessung.

- Halten Sie die grüne Taste gedrückt.
- ▶ Betätigen Sie in einer Gefahrensituation Stop
- Lassen Sie die grüne Taste nach erfolgreicher Systemvermessung los.
- ▶ Betätigen Sie in einer Gefahrensituation Stop

Setzen Sie das Werkzeug bzw. die Werkzeuge auf die entsprechende Verschraubung.

- Dum den Motor auszuschalten, drücken Sie <sup>U</sup>.
- Um den Schraubvorgang im manuellen Modus auszuführen, siehe ab Seite [69.](#page-68-0)
- Um den Schraubvorgang im automatischen Modus auszuführen, siehe ab Seite [69.](#page-68-1)

![](_page_65_Picture_15.jpeg)

![](_page_65_Picture_16.jpeg)

**HYTORG** 

![](_page_65_Picture_17.jpeg)

![](_page_65_Picture_18.jpeg)

![](_page_66_Picture_1.jpeg)

# Aktuellen Auftrag ändern

Um die Daten eines aktuellen Auftrags (Schraubfalls) zu ändern, gehen Sie wie folgt vor:

- ▶ Rufen Sie im Menü "Optionen" das Untermenü "Aktueller Auftrag" auf.
- ▶ Wählen Sie "Parameter ändern".
- Um die Parameter für das Schraubwerkzeug einzustellen, wählen Sie "gewähltes Werkzeug".

Um das geeignete Schraubwerkzeug für den Schraubfall einzustellen, gehen Sie wie folgt vor:

- Um das nächste verfügbare Schraubwerkzeug anzuzeigen, wählen Sie  $\rightarrow$ .
- ▶ Um das vorige Schraubwerkzeug anzuzeigen, wählen  $\text{Sie}$   $\leftarrow$
- ▶ Um in das Menü "Parameter ändern" zurückzukehren, wählen Sie  $\Box$
- Um das angezeigte Schraubwerkzeug zu übernehmen, bestätigen Sie die Auswahl mit der grünen Taste.

Um die geeignete Größe des Schraubwerkzeugs für den Schraubfall einzustellen, gehen Sie wie folgt vor:

- Um die nächste Größe des Schraubwerkzeugs anzuzeigen, wählen Sie  $\rightarrow$ .
- Um die vorige Größe des Schraubwerkzeugs anzuzeigen, wählen Sie  $\leftarrow$ .
- Um zur Auswahl des Schraubwerkzeugs zu wechseln, wählen Sie <u>←</u>.
- Um die angezeigte Größe des Schraubwerkzeugs zu übernehmen, bestätigen Sie die Auswahl mit der grünen Taste.

![](_page_66_Picture_17.jpeg)

![](_page_66_Picture_18.jpeg)

![](_page_66_Picture_19.jpeg)

#### Aggregat bedienen

Um den erforderlichen Drehmomentwert für den Schraubfall einzustellen, gehen Sie wie folgt vor:

- Um den Wert in kleinen Schritten zu ändern, drücken Sie die entsprechende Taste wiederholt.
- Um den Wert kontinuierlich zu ändern, drücken Sie die entsprechende Taste und halten Sie sie gedrückt.
- Um den Drehmomentwert zu verringern, wählen Sie  $\mathbf{v}$
- Um den Drehmomentwert zu erhöhen, wählen Sie  $\uparrow$
- Um zur Auswahl des Schraubwerkzeugs zu wechseln, wählen Sie  $\sum$ .
- Um den eingestellten Drehmomentwert zu übernehmen, bestätigen Sie die Auswahl mit der grünen Taste.

# Maximales Drehmoment des aktuellen Auftrags ändern

Um das maximale Drehmoment eines aktuellen Auftrags (Schraubfalls) zu ändern, gehen Sie wie folgt vor:

- ▶ Rufen Sie im Menü "Optionen" das Untermenü "Aktueller Auftrag" auf.
- ▶ Wählen Sie "Parameter ändern".
- Um das maximale Drehmoment für das Schraubwerkzeug einzustellen, wählen Sie "Max. Drehmoment".

Um den erforderlichen Drehmomentwert für den Schraubfall einzustellen, gehen Sie wie folgt vor:

- Um den Wert in kleinen Schritten zu ändern, drücken Sie die entsprechende Taste wiederholt.
- Um den Wert kontinuierlich zu ändern, drücken Sie die entsprechende Taste und halten Sie sie gedrückt.
- Um den Drehmomentwert zu verringern, wählen Sie  $\mathbf{v}$
- Um den Drehmomentwert zu erhöhen, wählen Sie  $\uparrow$
- Um zur Auswahl des Schraubwerkzeugs zu wechseln, wählen Sie  $\text{S}$ .
- Um den eingestellten Drehmomentwert zu übernehmen, bestätigen Sie die Auswahl mit der grünen Taste.

![](_page_67_Picture_21.jpeg)

![](_page_67_Picture_22.jpeg)

![](_page_67_Picture_23.jpeg)

![](_page_67_Picture_24.jpeg)

![](_page_68_Picture_1.jpeg)

## <span id="page-68-0"></span>Schraubvorgang manuell ausführen

Um einen Schraubvorgang manuell auszuführen, gehen Sie wie folgt vor:

- ▶ Stellen Sie sicher, dass der Modus "Manuell eingestellt" wurde.
- Stellen Sie sicher, dass die "Systemvermessung" erfolgreich abgeschlossen wurde.
- Stellen Sie sicher, dass die Schraubwerkzeuge auf den Verschraubungen angebracht wurden.
- Betätigen Sie in einer Gefahrensituation Stop
- Drücken Sie die grüne Taste und halten Sie diese gedrückt.

Die Pumpe baut Druck auf, das aktuelle Drehmoment wird angezeigt, das Werkzeug zieht die Verschraubung an.

▶ Wenn das eingestellte Drehmoment im Display angezeigt wird und das Schraubwerkzeug sich nicht mehr bewegt, lassen Sie die grüne Taste los.

Das Werkzeug fährt in seine Ausgangslage.

Wiederholen Sie den Vorgang bis die Verschraubung nicht mehr weiter angezogen wird.

Die Verschraubung wurde mit dem eingestellten Drehmoment angezogen.

- Dum die Pumpe auszuschalten, betätigen Sie <sup>1</sup>U.
- Betätigen Sie in einer Gefahrensituation Stop
- Bringen Sie die Schraubwerkzeuge auf den nächsten anzuziehenden Verschraubungen an.

<span id="page-68-1"></span>![](_page_68_Picture_17.jpeg)

Wenn mindestens zwei Schraubwerkzeuge angeschlossen sind, werden die Verschraubungen zunächst vorangezogen. Dies geschieht mit einem kleineren als dem eingestellten Drehmoment.

Folgende Zustände der Verschraubung werden während des Schraubvorgangs im Display angezeigt:

- Die Verschraubung wird ausgeführt (in Arbeit).
- Die Verschraubung ist vorangezogen (vorgezogen), das Anziehen mit dem eingestellten Drehmoment folgt direkt im Anschluss.
- Die Steuerung prüft die angezogenen Verschraubungen (Kontrolle).

![](_page_68_Picture_23.jpeg)

![](_page_68_Picture_24.jpeg)

![](_page_69_Picture_0.jpeg)

#### Aggregat bedienen

Um einen Schraubvorgang automatisch auszuführen, gehen Sie wie folgt vor:

- Stellen Sie sicher, dass die Systemvermessung erfolgreich abgeschlossen wurde.
- Stellen Sie sicher, dass die Schraubwerkzeuge auf den Verschraubungen angebracht wurden.
- Betätigen Sie in einer Gefahrensituation Stop
- Drücken Sie die grüne Taste und halten Sie diese während des gesamten Schraubvorgangs gedrückt.

Die Pumpe baut Druck auf, das Verschrauben wird ausgeführt, der aktuelle Zustand jeder Verschraubung wird im Display angezeigt.

In der nebenstehenden Displayabbildung werden bereits drei Verschraubungen auf ihr korrektes Drehmoment geprüft.

Das Prüfen der Verschraubungen wurde erfolgreich abgeschlossen.

Lassen Sie die grüne Taste los.

Die grüne Taste ist nicht mehr gedrückt. Der vollautomatische Schraubvorgang ist abgeschlossen.

- Betätigen Sie  $\bigcirc$ , um die Pumpe auszuschalten.
- Bringen Sie die Schraubwerkzeuge auf den nächsten anzuziehenden Verschraubungen an.

![](_page_69_Picture_14.jpeg)

![](_page_69_Picture_15.jpeg)

![](_page_69_Picture_16.jpeg)

Trigger lösen.

![](_page_69_Picture_18.jpeg)

![](_page_69_Picture_19.jpeg)

![](_page_70_Picture_1.jpeg)

# <span id="page-70-0"></span>Passwort ändern

Für das Ändern oder Zurücksetzen eines Passworts ist das Benutzerrecht eines Vorarbeiters notwendig.

Um ein Passwort zu ändern, gehen Sie wie folgt vor:

- Rufen Sie im Menü "Service" das Untermenü "Passwörter" auf.
- $\triangleright$  Wählen Sie mit  $\uparrow$  oder  $\downarrow$  das zu ändernde Passwort.

Das zu ändernde Passwort wird rot angezeigt.

Mit Selangen Sie zurück ins Menü "Service".

- Bestätigen Sie mit der grünen Taste.
- ▶ Wählen Sie mit <u>↑</u> oder ↓ wenn Sie das Passwort ändern oder zurücksetzen wollen.

Beim "Ändern" überschreiben Sie ein vorhandenes Passwort.

Beim "Zurücksetzen" wird das Passwort aus dem Lieferzustand wieder aktiviert.

Mit <u>Solangen</u> Sie zurück ins Untermenü "Passwörter".

Um ein Passwort zurückzusetzen, gehen Sie wie folgt vor:

- ▶ Wählen Sie "Zurücksetzen".
- Bestätigen Sie mit der grünen Taste.
- ► Um das Passwort zurückzusetzen, drücken Sie  $\frac{1}{2}$ .
- $\triangleright$  Um den Vorgang abzubrechen, drücken Sie  $\lfloor \times \rfloor$ .

![](_page_70_Picture_19.jpeg)

![](_page_70_Picture_20.jpeg)

![](_page_70_Picture_21.jpeg)

#### Aggregat bedienen

![](_page_71_Picture_1.jpeg)

Um ein neues Passwort einzugeben, gehen Sie wie folgt vor:

- ▶ Wählen Sie "Ändern".
- Bestätigen Sie mit der grünen Taste.

Der einzugebende Wert wird rot angezeigt.

- $\triangleright$  Wählen Sie mit  $\bigwedge$  oder  $\bigvee$  den entsprechenden Wert.
- Bestätigen Sie mit der grünen Taste.

Der nächste einzugebende Wert wird rot angezeigt.

Geben Sie die restlichen Werte so ein wie vorstehend beschrieben.

Das neue Passwort wurde gespeichert.

Mit  $\sum$  gelangen Sie zurück ins Untermenü des entsprechenden Passworts.

# Not-Halt wurde betätigt

Nach dem Betätigen von Stop wird ein Not-Halt ausgeführt. Der Not-Halt bewirkt Folgendes:

- Die Pumpe wird abgeschaltet.
- Die grüne Taste ist funktionslos.
- Die Tasten zum Bedienen der Displayinhalte sind funktionslos.

Die dargestellte Anzeige wird etwa fünf Sekunden im Display angezeigt. Nach Ablauf der fünf Sekunden sind die Tasten wieder funktionsfähig.

Um das Schraubwerkzeug wieder einsatzbereit zu machen, gehen Sie wie folgt vor:

- Stellen Sie sicher, dass die Ursache für das Auslösen der Not-Halt-Funktion beseitigt wurde.
- ▶ Drücken Sie OK und halten Sie die Taste gedrückt.
- Drücken Sie die grüne Taste.

Das Werkzeug ist wieder einsatzbereit.

Lassen Sie die gedrückten Tasten los.

![](_page_71_Picture_24.jpeg)

**HYTORC** 

![](_page_71_Picture_25.jpeg)

![](_page_71_Picture_26.jpeg)

![](_page_71_Picture_27.jpeg)
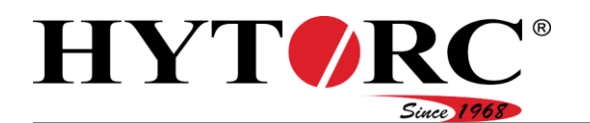

Um den unterbrochenen Schraubvorgang fortzusetzen, gehen Sie wie folgt vor:

Drücken Sie die grüne Taste und halten Sie diese gedrückt.

Um einen manuellen Schraubvorgang auszuführen siehe ab Seite [69.](#page-68-0)

Um einen automatischen Schraubvorgang auszuführen siehe ab Seite [69.](#page-68-1)

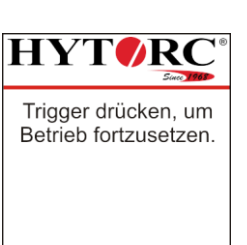

### <span id="page-72-0"></span>Werkzeugdaten (Toolfiles) laden

Um die vorhandenen Werkzeugdaten (Toolfiles) in der Steuerung des Aggregats auf dem aktuellen Stand zu halten, können Sie diese bei Bedarf aktualisieren.

Sie benötigen Folgendes:

- USB-Stick mit FAT-Formatierung
- $\bullet$  PC
- Aggregat HY-VECTOR
- Toolfiles.

Aktuelle Toolfiles erhalten Sie von HYTORC.

Um Toolfiles in die Steuerung des Aggregats zu übertragen, gehen Sie wie folgt vor:

- ► Schließen Sie einen USB-Stick mit FAT-Formatierung an einen PC an, auf dem die Toolfiles gespeichert sind.
- Legen Sie im Stammverzeichnis des USB-Sticks einen Ordner mit der Benennung "Toolfiles" an.
- Kopieren Sie alle Toolfiles, die Sie übertragen wollen in den Ordner "Toolfiles".

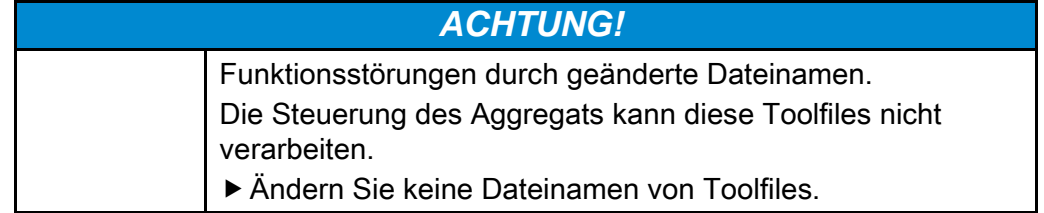

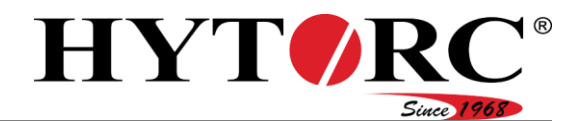

- Entfernen Sie den USB-Stick vom PC.
- Schließen Sie den USB-Stick an den USB-Anschluss (28) des Aggregats an.
- In seltenen Fällen kann es vorkommen, dass der USB-Stick von der Elektrosteuerung nicht erkannt wird. Kopieren Sie die Daten in diesem Fall auf einen anderen USB-Stick und versuchen Sie es erneut.

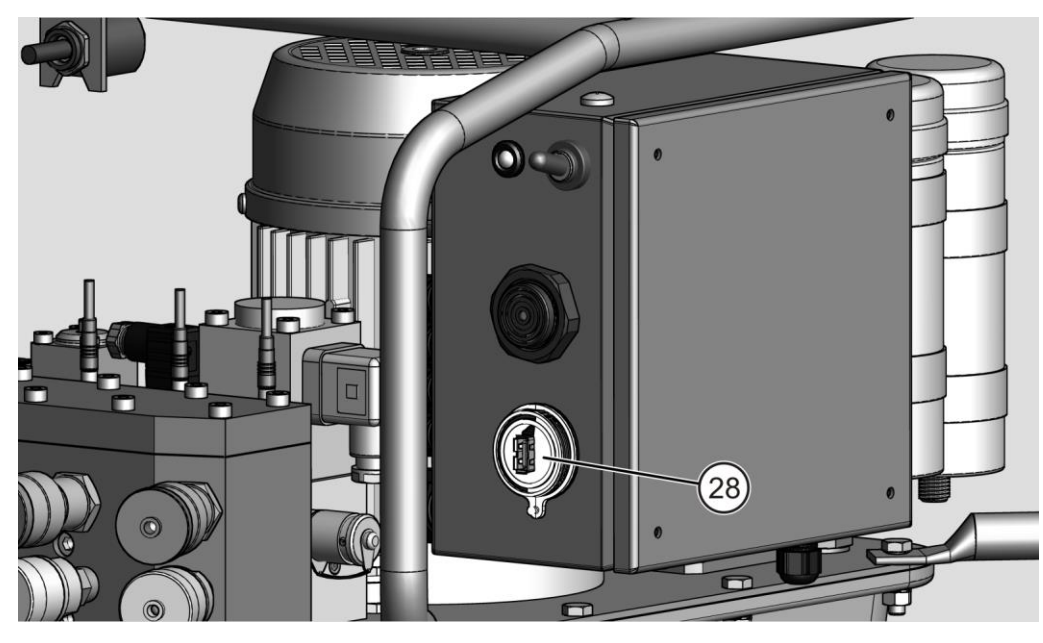

- Schließen Sie den Netzstecker des Aggregats an eine geeignete geerdete Netzsteckdose an.
- Schalten Sie das Aggregat mit dem Kippschalter (26) ein.

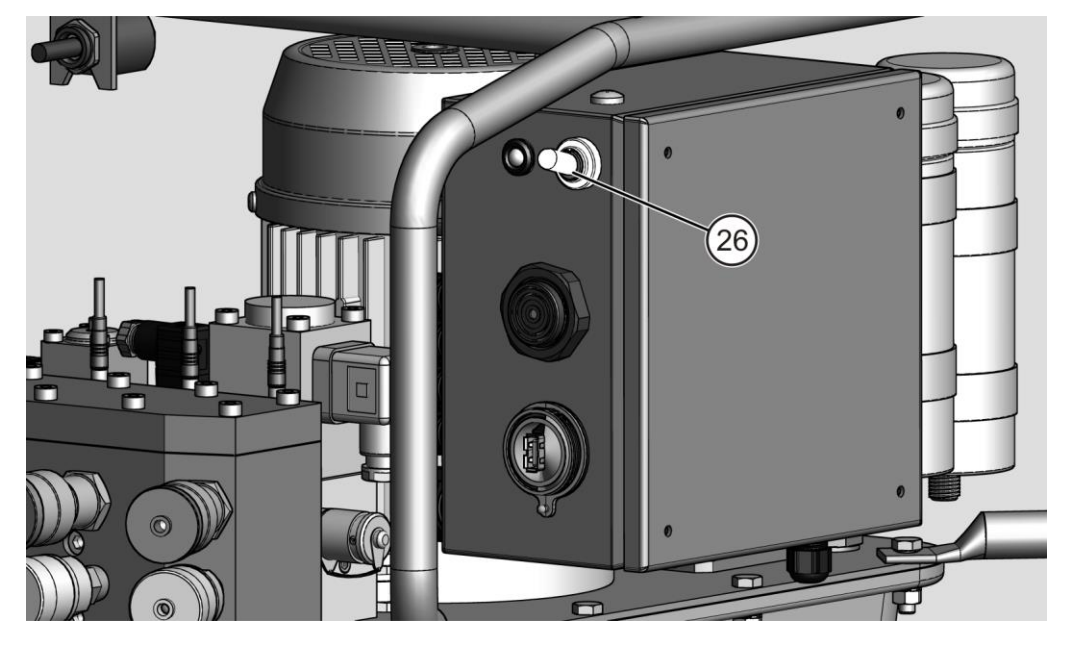

#### Aggregat bedienen

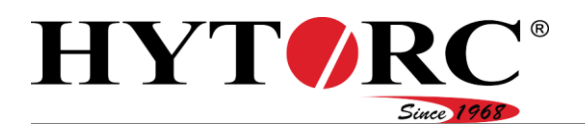

Die Steuerung des Aggregats fährt hoch und prüft den Inhalt des Verzeichnisses "Toolfiles" auf dem USB-Stick. Die LED pulsiert grün.

Alle neuen Werkzeugdaten (Toolfiles) werden der Steuerung hinzugefügt. Veraltete Werkzeugdaten (Toolfiles) werden durch evtl. vorhandene aktuellere Versionen ersetzt.

Nach dem Aktualisieren der Werkzeugdaten (Toolfiles) führt das Aggregat eine Synchronisation mit den angeschlossenen Komponenten, wie z. B. der Fernbedienung durch.

Ist die Synchronisation abgeschlossen, leuchtet die LED grün und Sie hören ein kurzes akustisches Signal. Im Display der Fernbedienung wird die Betriebsbereitschaft des Aggregats angezeigt.

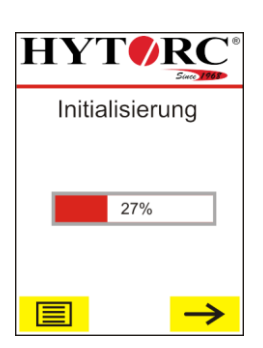

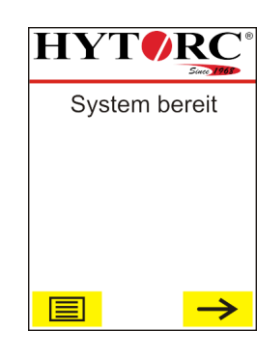

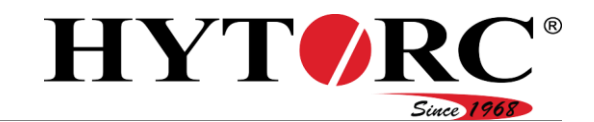

### Firmware-Update

#### Update vorbereiten

Um die vorhandene Software in der Steuerung des Aggregats auf dem aktuellen Stand zu halten, können Sie diese bei Bedarf aktualisieren.

Sie benötigen Folgendes:

- USB-Stick mit FAT-Formatierung
- $\bullet$  PC
- Aggregat HY-VECTOR
- Aktuelle Software

Aktuelle Software erhalten Sie von HYTORC.

Bei einem Update kann Folgendes aktualisiert werden:

- Firmware der Elektrosteuerung
- Firmware der angeschlossenen Systeme, wie z. B. Fernbedienung, Drucksensoren
- Werkzeugdaten (Toolfiles), die Werkzeugdaten können auch gesondert aktualisiert werden, siehe Seite [73.](#page-72-0)

Um das Update vorzubereiten, gehen Sie wie folgt vor:

- Öffnen Sie das entsprechende ZIP-Archiv für das Update mit dem Windows-Explorer oder einem Archivierungstool (z. B.: Winrar, 7zip, …)
- Markieren Sie alle Dateien und kopieren Sie diese in das Stammverzeichnis des USB-Sticks.

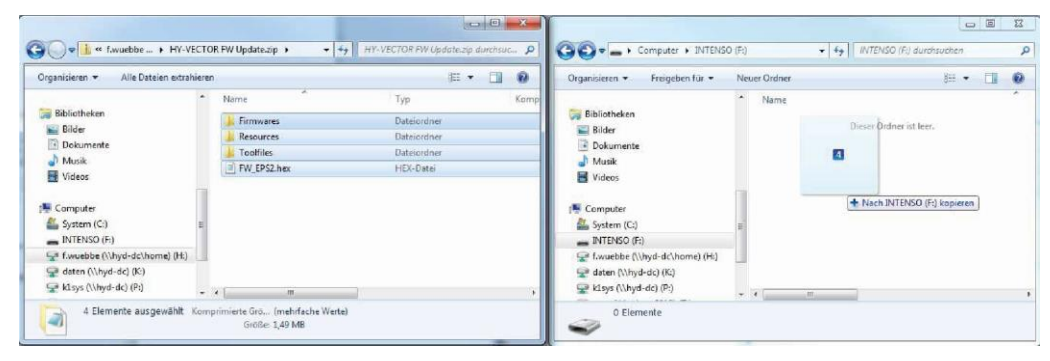

▶ Stellen Sie sicher, dass sich alle Dateien auf dem USB-Stick befinden und die gleiche Ordnerstruktur aufweisen, wie das ZIP-Archiv.

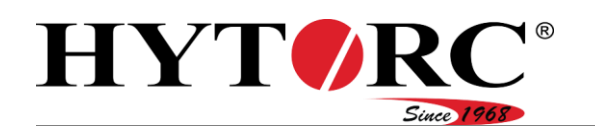

#### Aggregat bedienen

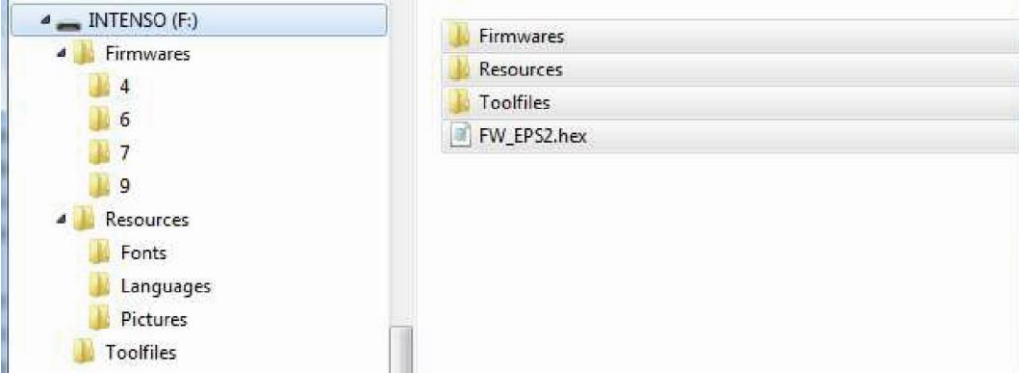

Der USB-Stick ist nun zur Verwendung an dem Aggregat bereit.

### Update durchführen

Um das Update durchzuführen, gehen Sie wie folgt vor:

Schließen Sie den USB-Stick mit der neuen Firmware an den USB-Anschluss (28) des Aggregats an.

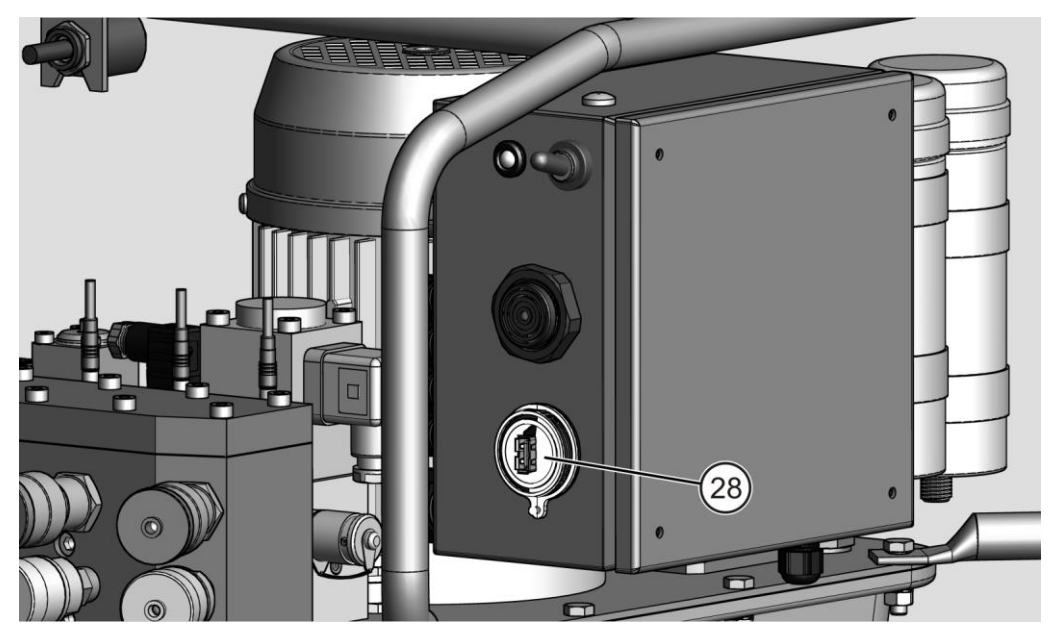

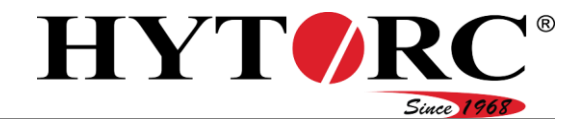

Verbinden sie den Netzstecker des Aggregats mit dem Versorgungsnetz.

Schalten Sie das Aggregat mithilfe des Kippschalters (26) ein.

Sobald das Aggregat eingeschaltet wird, beginnt es damit die neue Firmware vom USB-Stick einzulesen.

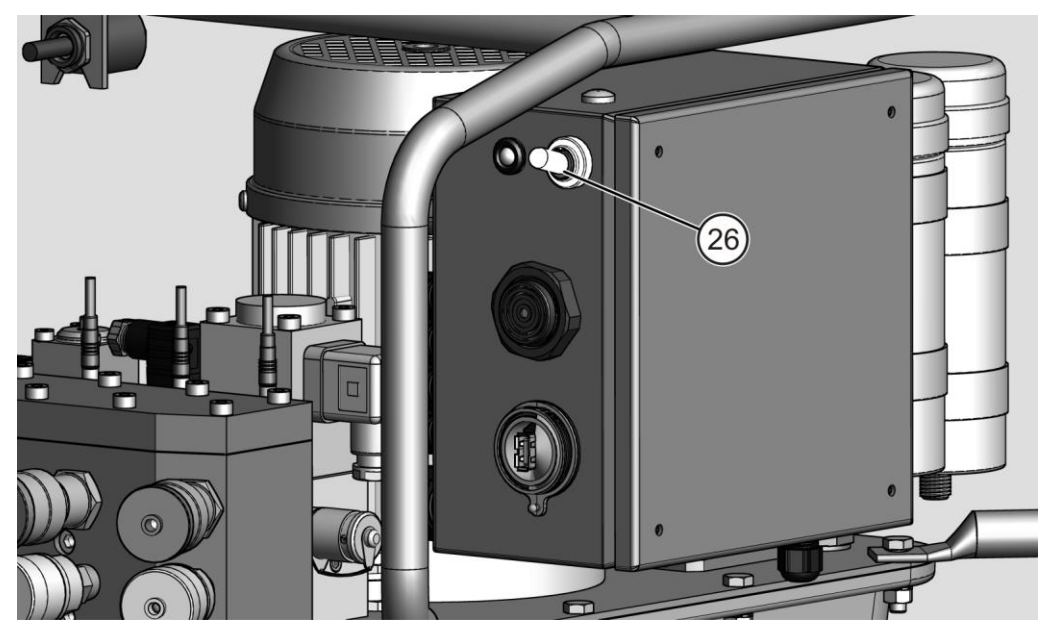

Alle neuen Dateien werden der Steuerung hinzugefügt. Veraltete Werkzeugdaten (Toolfiles) werden durch evtl. vorhandene aktuellere Versionen ersetzt.

Nach dem Aktualisieren der Software führt das Aggregat eine Synchronisation mit den angeschlossenen Komponenten, wie z. B. der Fernbedienung durch.

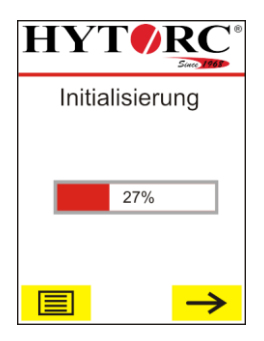

Ist die Synchronisation abgeschlossen, leuchtet die LED grün und Sie hören ein kurzes akustisches Signal. Im Display der Fernbedienung wird die Betriebsbereitschaft des Aggregats angezeigt.

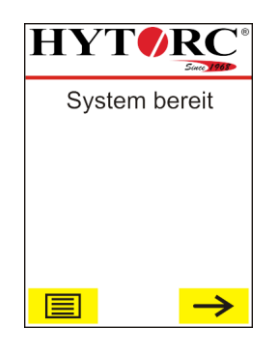

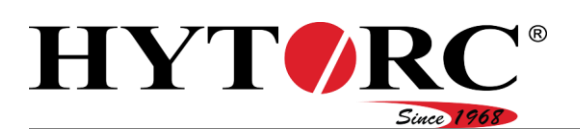

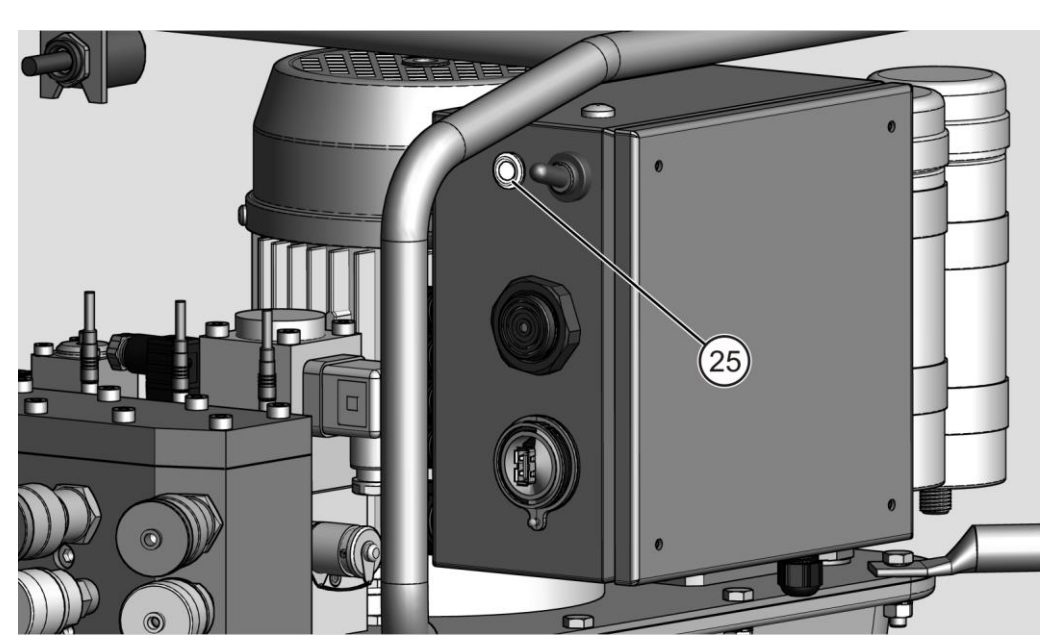

- In seltenen Fällen kann es vorkommen, dass der USB-Stick von der Elektrosteuerung nicht erkannt wird. Kopieren Sie die Daten in diesem Fall auf einen anderen USB-Stick und versuchen Sie es erneut.
- Ziehen Sie den USB-Stick vom Aggregat ab.

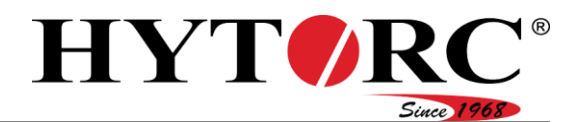

# <span id="page-79-0"></span>Nach dem Verwenden

### **A** WARNUNG

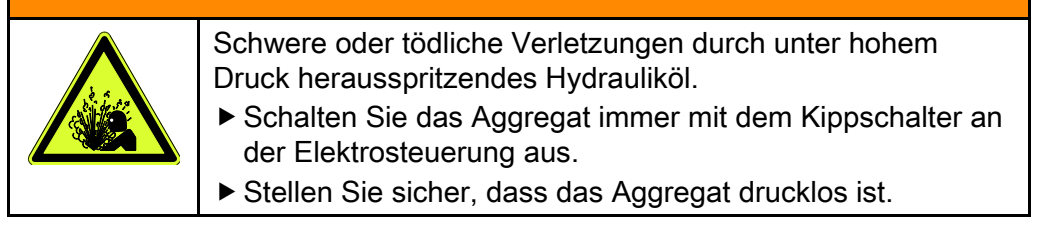

- Schalten Sie das Aggregat mit dem Kippschalter an der Elektrosteuerung aus.
- Ziehen Sie den Netzstecker aus der Netzsteckdose.

Um die angeschlossenen Schraubwerkzeuge zu demontieren, gehen Sie wie folgt vor:

- Lösen Sie die Überwurfmutter (B).
- ▶ Ziehen Sie den Buchsenanschluss (B) vom Steckeranschluss (14) des Aggregats.
- Lösen Sie die Überwurfmutter (13).
- ▶ Ziehen Sie den Steckeranschluss (A) vom Buchsenanschluss (13) des Aggregats.

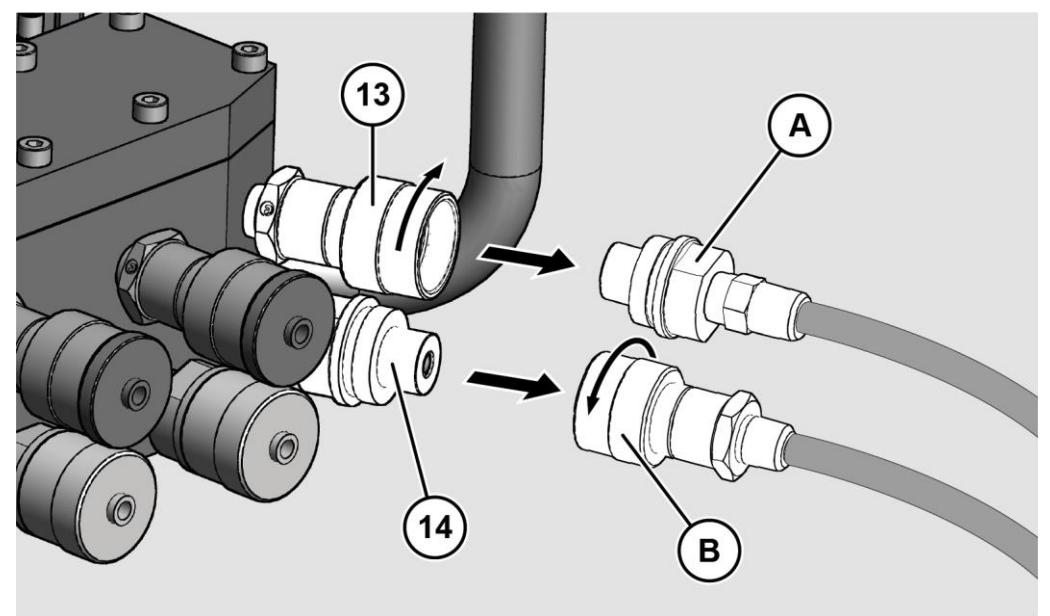

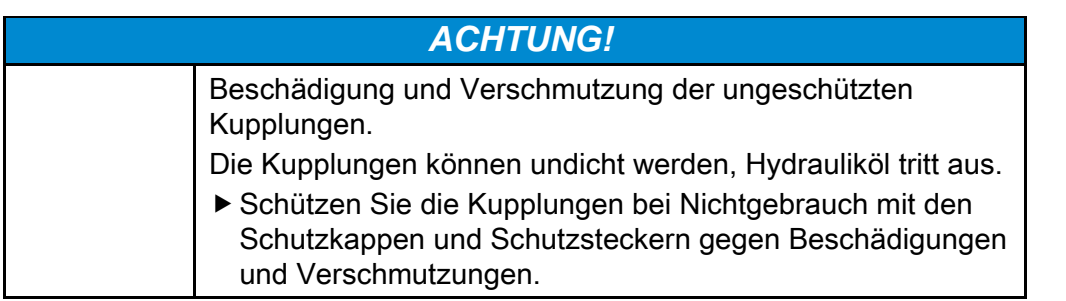

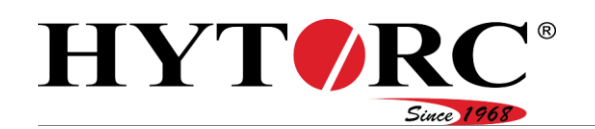

Schrauben Sie die Schutzkappen (B) und Schutzstecker (A) auf die Kupplungen (13, 14).

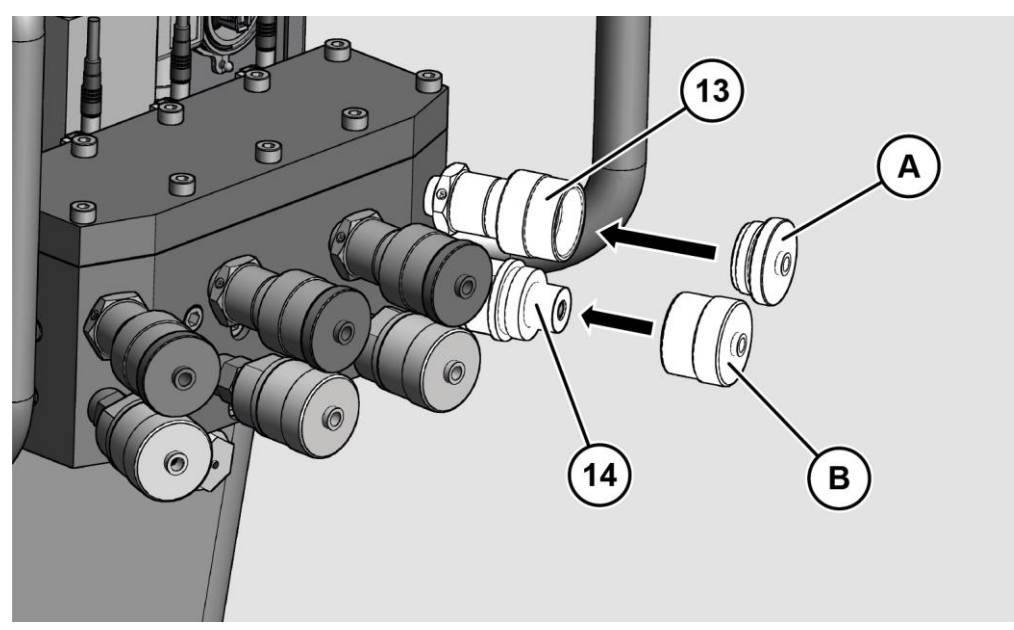

Sie können das Aggregat nun lagern oder transportieren.

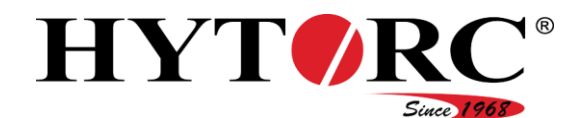

# Aggregat außer Betrieb nehmen

Um das Aggregat länger als drei Monate außer Betrieb zu nehmen, gehen Sie wie folgt vor:

- Schalten Sie den Kippschalter an der Elektrosteuerung in die obere Stellung.
- ▶ Ziehen Sie den Netzstecker aus der Netzsteckdose.
- Entfernen Sie angeschlossene Schraubwerkzeuge, siehe ab Seite [80.](#page-79-0)
- Führen Sie einen Ölwechsel durch, siehe ab Seite [84.](#page-83-0)

Das Leeren ist im Abschnitt ["Hydrauliköl wechseln"](#page-83-0) ab Seite [84](#page-83-0) beschrieben.

- Entsorgen Sie das Hydrauliköl nach den am Aufstellort geltenden Bestimmungen und Richtlinien.
- Lagern Sie das Aggregat wie ab Seite [36](#page-35-0) beschrieben.

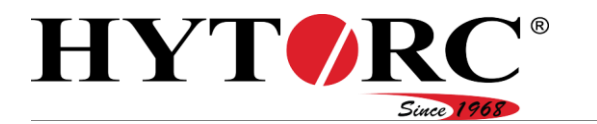

# Aggregat warten

## Wartungsplan

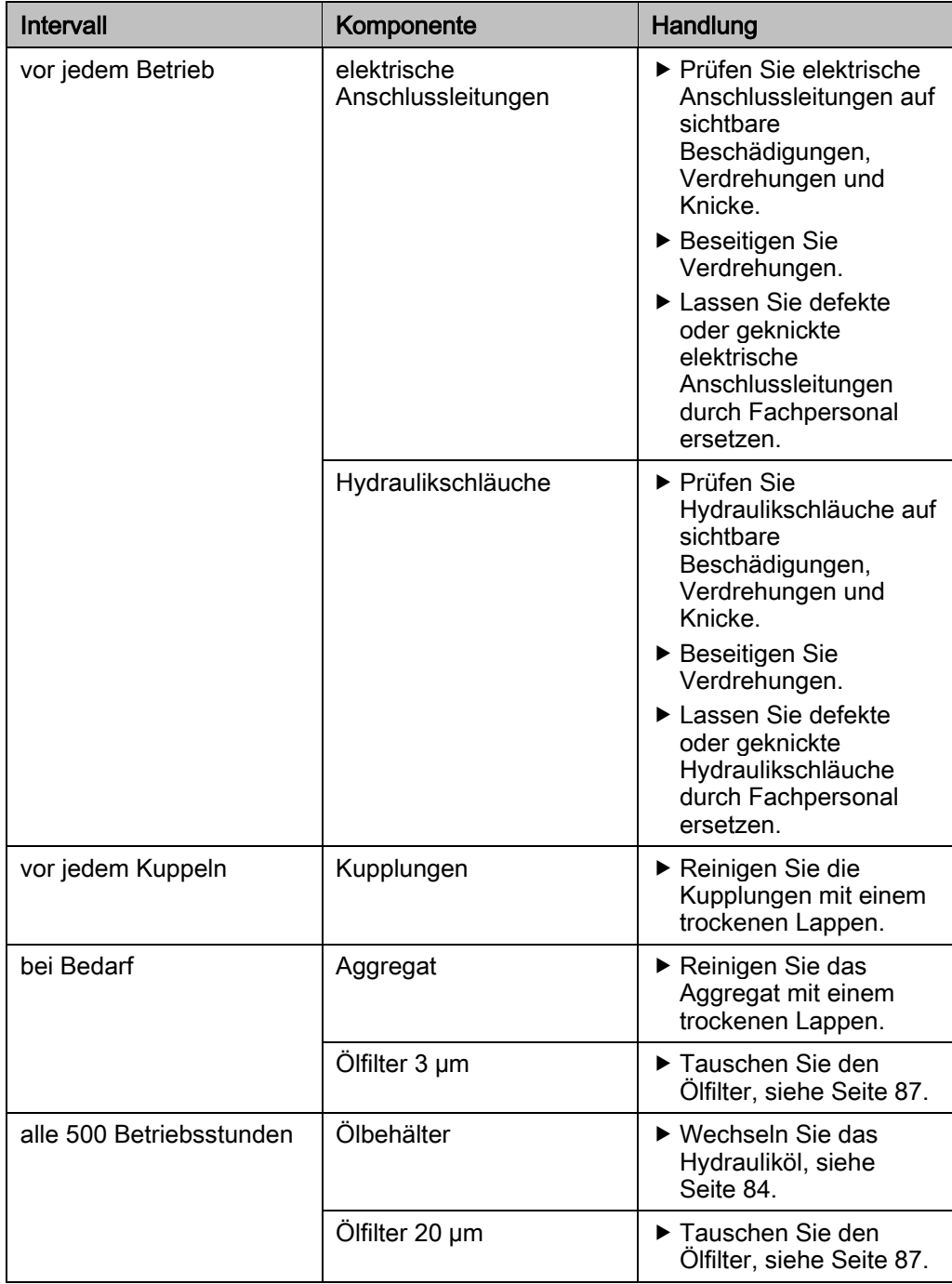

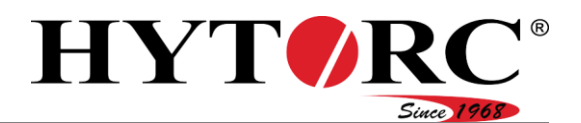

### <span id="page-83-0"></span>Hydrauliköl wechseln

# **A WARNUNG**

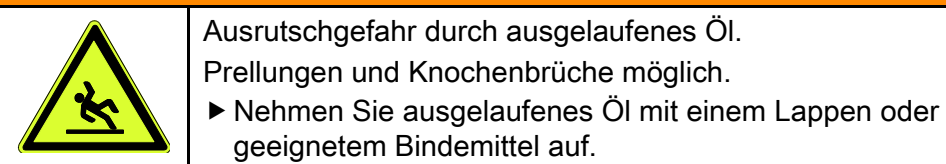

Tragen Sie Sicherheitsschuhe mit rutschfesten Sohlen.

## **A VORSICHT**

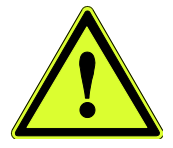

Gesundheitsgefährdung durch Kontakt mit Hydrauliköl.

Tragen Sie während Arbeiten, bei denen Sie in Kontakt mit Hydrauliköl kommen könnten, Nitrilhandschuhe und eine chemikalienbeständige Schutzbrille.

### *ACHTUNG!*

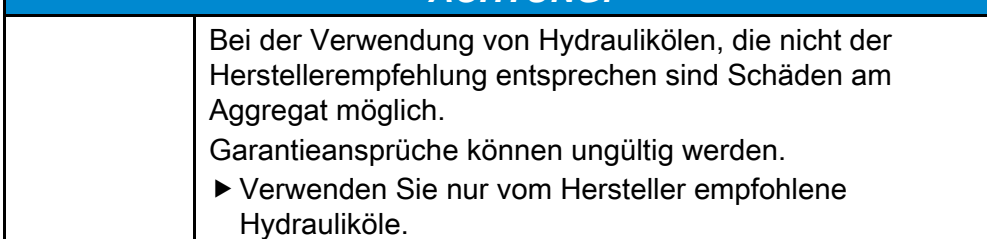

Vom Hersteller zugelassene Ölsorten finden Sie ab Seite [99.](#page-98-0)

Um das Hydrauliköl zu wechseln, gehen Sie wie folgt vor:

- Schalten Sie den Kippschalter an der Elektrosteuerung in die obere Stellung.
- Ziehen Sie den Netzstecker aus der Netzsteckdose.
- Entfernen Sie angeschlossene Schraubwerkzeuge von den Kupplungen, siehe Seite [80.](#page-79-0)
- Stellen Sie das Aggregat so auf eine tragfähige, feste und ebene Unterlage, dass Sie ein Gefäß unter die Ölablassschraube stellen können.
- ▶ Stellen Sie das Aggregat so auf, dass es leicht nach vorn geneigt ist.
- Lassen Sie das Aggregat einschließlich Hydrauliköl handwarm abkühlen.
- Stellen Sie ein Gefäß unter die Ölablassschraube, das die im Aggregat enthaltene Ölmenge von bis zu 8 l (2,1 US.liq.gal) aufnehmen kann.
- Entfernen Sie die Ölablassschraube (8) und die Dichtung (A).

Das Hydrauliköl fließt in das Gefäß.

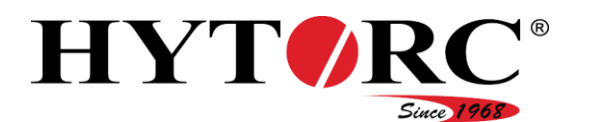

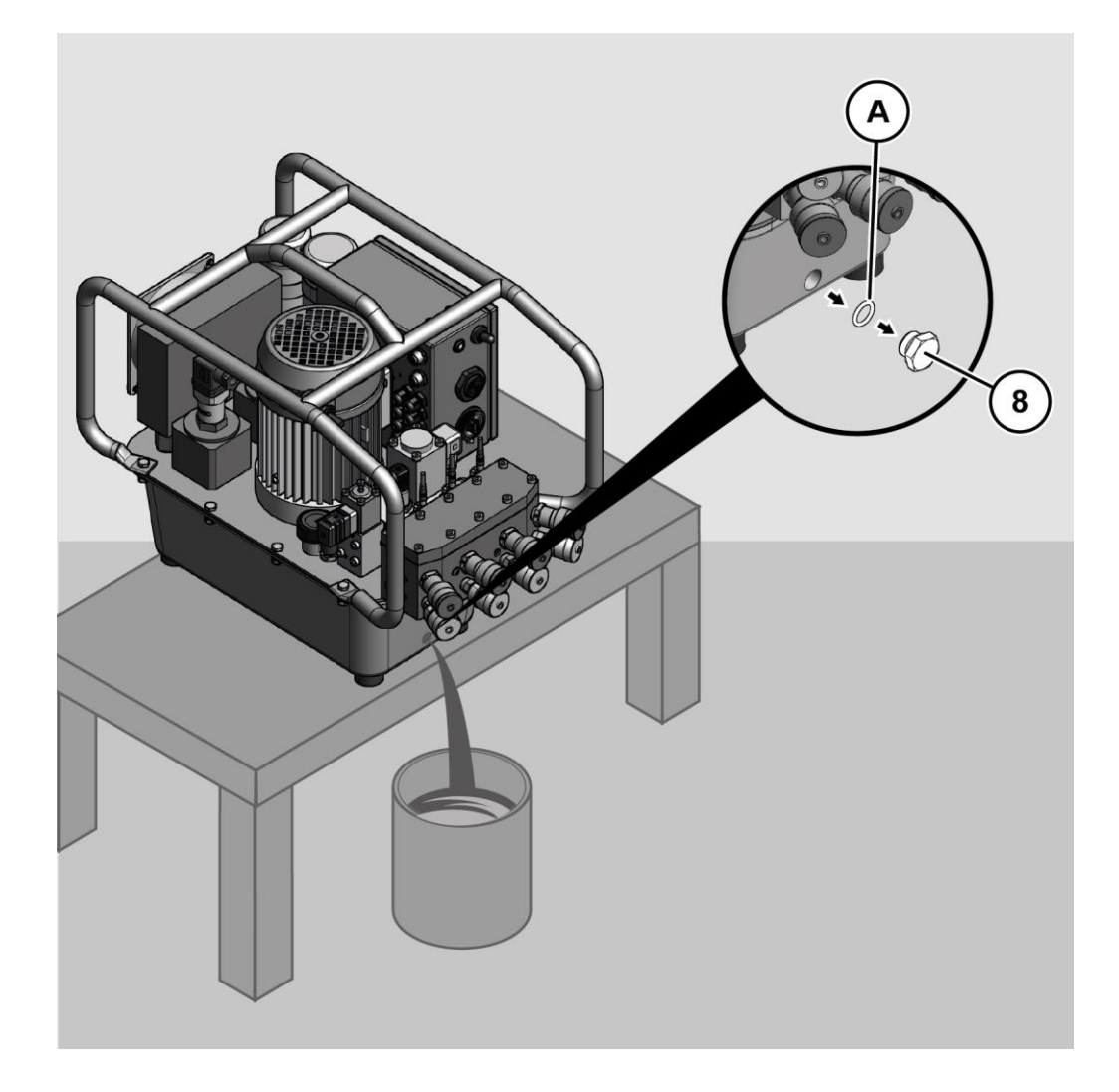

- Prüfen Sie die Dichtung der Ölablassschraube auf Beschädigungen.
- Ersetzen Sie eine beschädigte Dichtung.
- Warten Sie, bis das Hydrauliköl vollständig aus dem Ölbehälter ausgelaufen ist.
- Schließen Sie den Ölablass mit der Ölablassschraube.
- ▶ Ziehen Sie die Ölablassschraube mit einem Drehmoment von 20 Nm an.

#### Aggregat warten

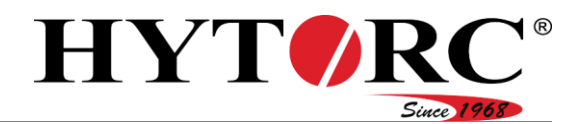

Um Hydrauliköl in den Ölbehälter des Aggregats zu füllen, gehen Sie wie folgt vor:

- Stellen Sie sicher, dass das Aggregat auf einer ebenen Fläche steht.
- Entfernen Sie das Be- und Entlüftungsventil (21) von der Einfüllöffnung des Aggregats.

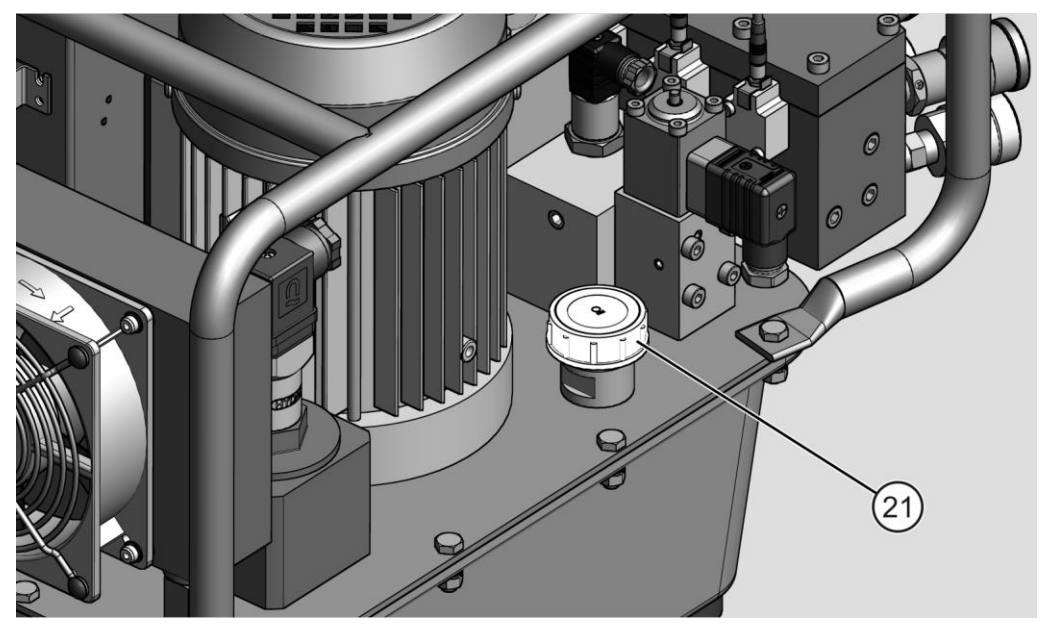

Füllen Sie frisches Hydrauliköl langsam in den Ölbehälter ein, bis das Öl das obere Schauglas zur Hälfte füllt.

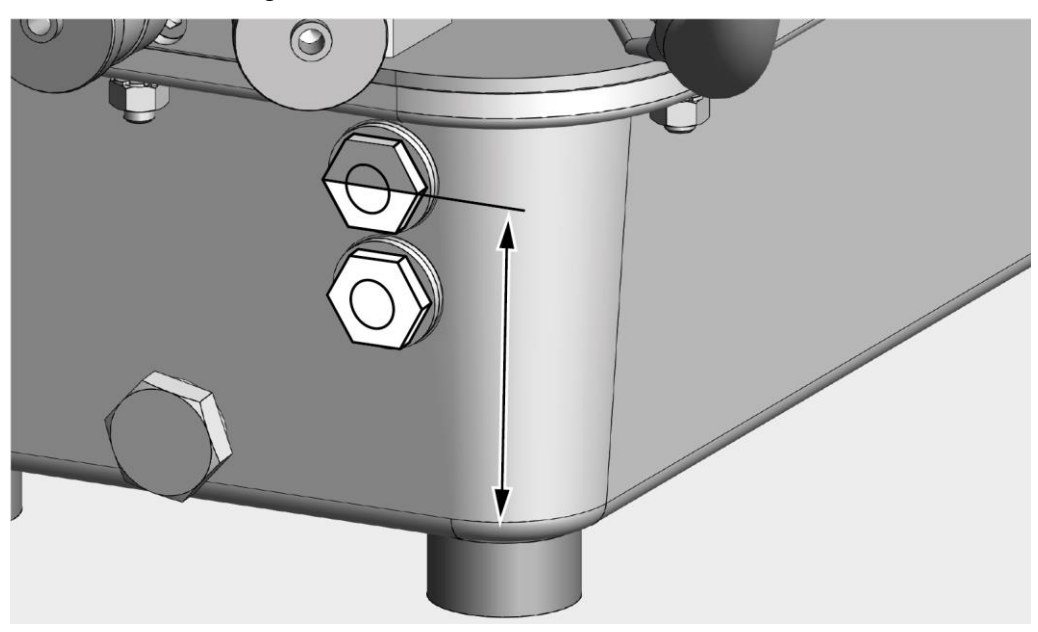

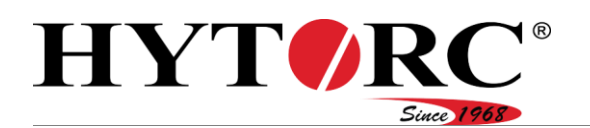

- Setzen Sie das Be- und Entlüftungsventil auf die Einfüllöffnung.
- Ziehen Sie das Be- und Entlüftungsventil handfest an.
- Entsorgen Sie das abgelassene Hydrauliköl nach den am Aufstellort geltenden Umweltbestimmungen.
- ▶ Löschen Sie die Ölwechsellaufzeit, siehe Kapitel "Informationen zur [Wartung anzeigen](#page-55-0)".

### <span id="page-86-0"></span>Ölfilter tauschen

### Ölfilter (3 µm) tauschen

Um den Ölfiter zu tauschen, gehen Sie wie folgt vor:

- Lösen Sie die Zentralschraube.
- ▶ Ziehen Sie die Leitungsdose (A) der Überwachung ab.

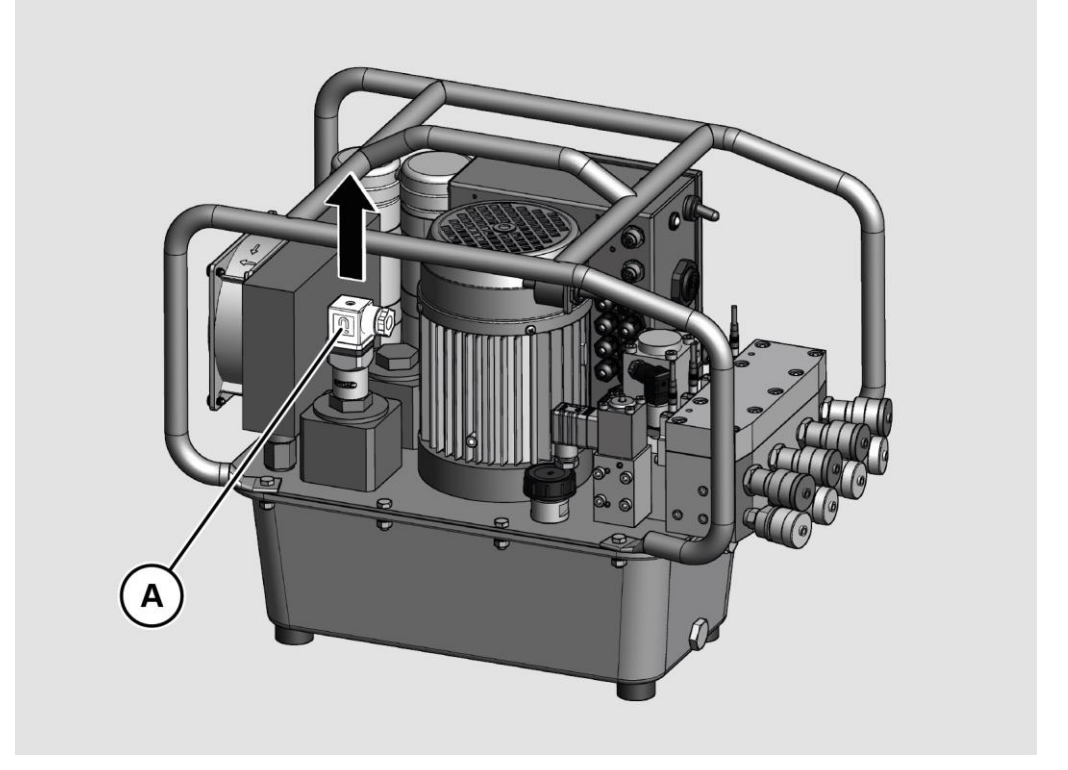

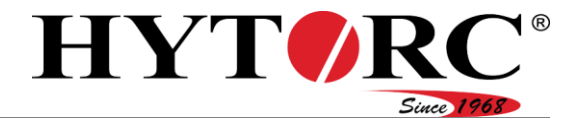

- Lösen Sie den Deckel (B) mit einem Maulschlüssel SW30.
- Entfernen Sie den Deckel vom Filtergehäuse.

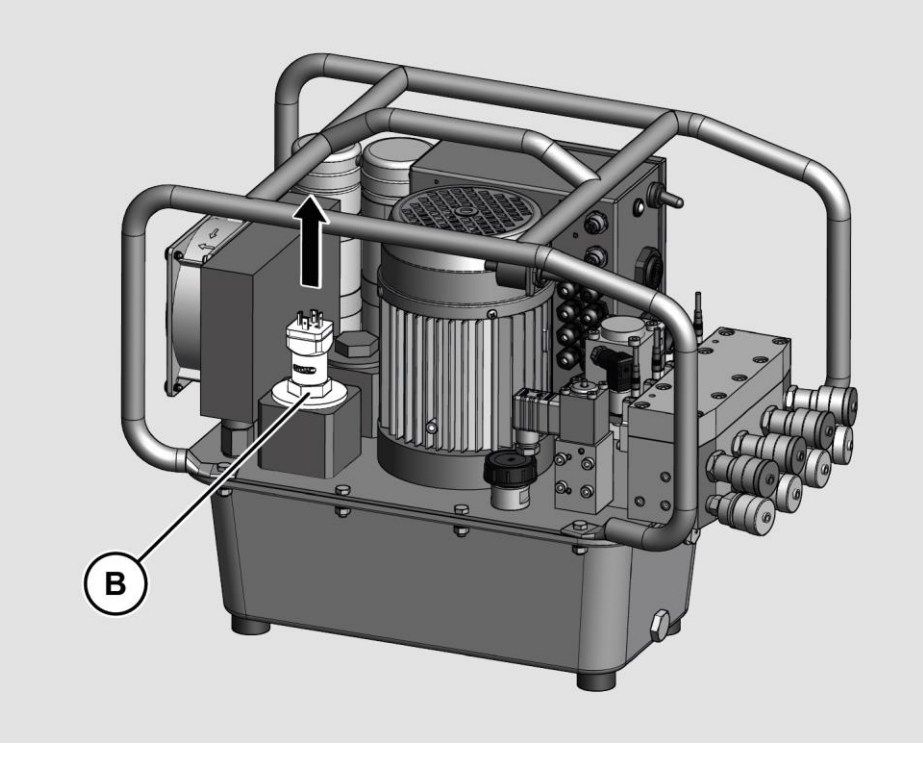

- Nehmen Sie den Ölfilter aus dem Gehäuse.
- Setzen Sie einen neuen Ölfilter vom gleichen Typ ein.
- Schrauben Sie den Deckel mit dem Maulschlüssel fest.
- Schließen Sie die Leitungsdose der Überwachung an.
- Schrauben Sie die Leitungsdose mit der Zentralschraube fest.
- Entsorgen Sie den Ölfilter umweltgerecht.

#### Ölfilter (20 µm) tauschen

Um den Ölfiter zu tauschen, gehen Sie wie folgt vor:

- Lösen Sie den Deckel mit einem Maulschlüssel SW30.
- Entfernen Sie den Deckel vom Filtergehäuse.
- Nehmen Sie den Ölfilter aus dem Gehäuse.
- Setzen Sie einen neuen Ölfilter vom gleichen Typ ein.
- Schrauben Sie den Deckel mit dem Maulschlüssel fest.
- Entsorgen Sie den Ölfilter umweltgerecht.
- $\blacktriangleright$  Löschen Sie die Filterlaufzeit, siehe Kapitel ["](#page-55-0)Informationen zur Wartung [anzeigen](#page-55-0)".

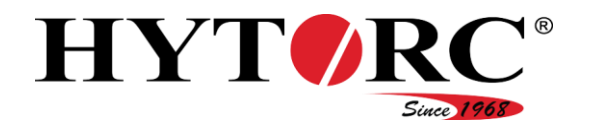

# Aggregat reinigen

## **A** WARNUNG

Verletzungsgefahr durch elektrischen Schlag.

Ziehen Sie vor dem Reinigen den Netzstecker aus der Steckdose.

## **A WARNUNG**

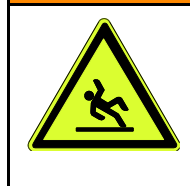

- Ausrutschgefahr durch ausgelaufenes Öl. Prellungen und Knochenbrüche möglich.
- Nehmen Sie ausgelaufenes Öl mit einem Lappen oder geeignetem Bindemittel auf.
- Tragen Sie Sicherheitsschuhe mit rutschfesten Sohlen.

## **A** VORSICHT

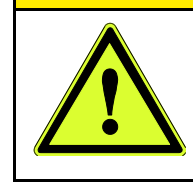

Gesundheitsgefährdung durch Kontakt mit Hydrauliköl. Tragen Sie während Arbeiten, bei denen Sie in Kontakt mit Hydrauliköl kommen könnten, Nitrilhandschuhe und eine chemikalienbeständige Schutzbrille.

### *ACHTUNG!*

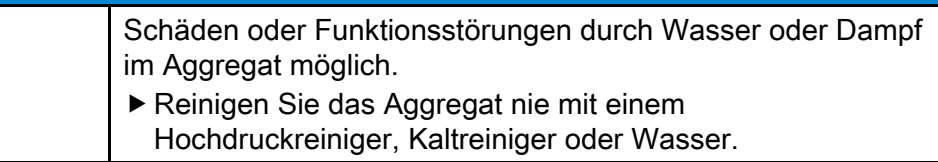

- Reinigen Sie das Aggregat mit einem sauberen und saugfähigen Lappen.
- Entsorgen Sie den Lappen umweltgerecht.

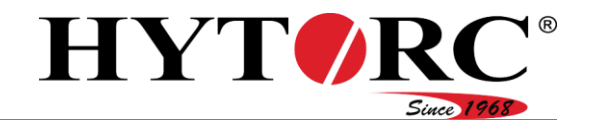

# Fehler oder Störungen beheben

## **Störungstabelle**

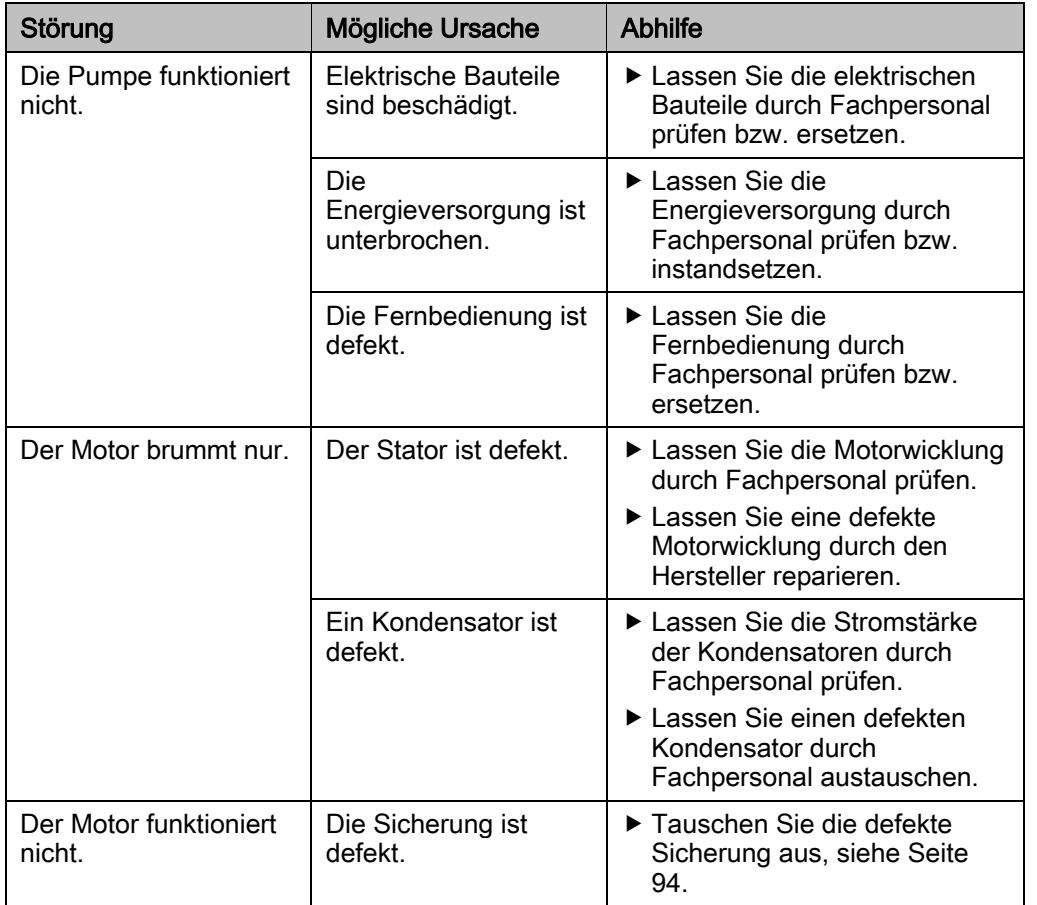

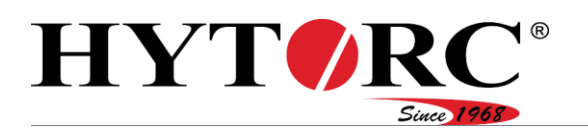

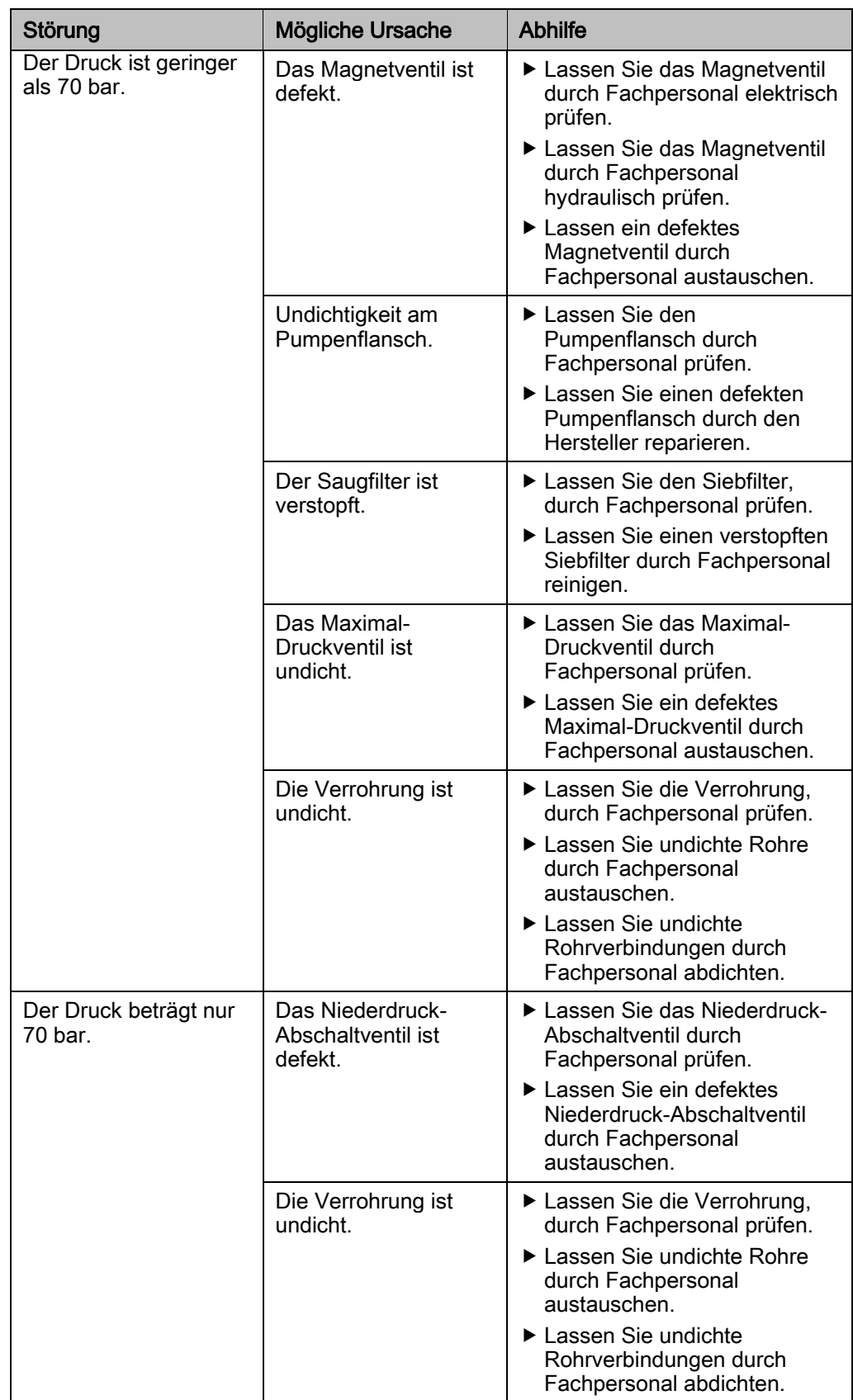

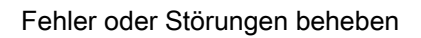

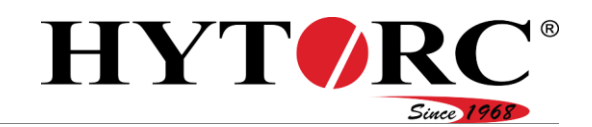

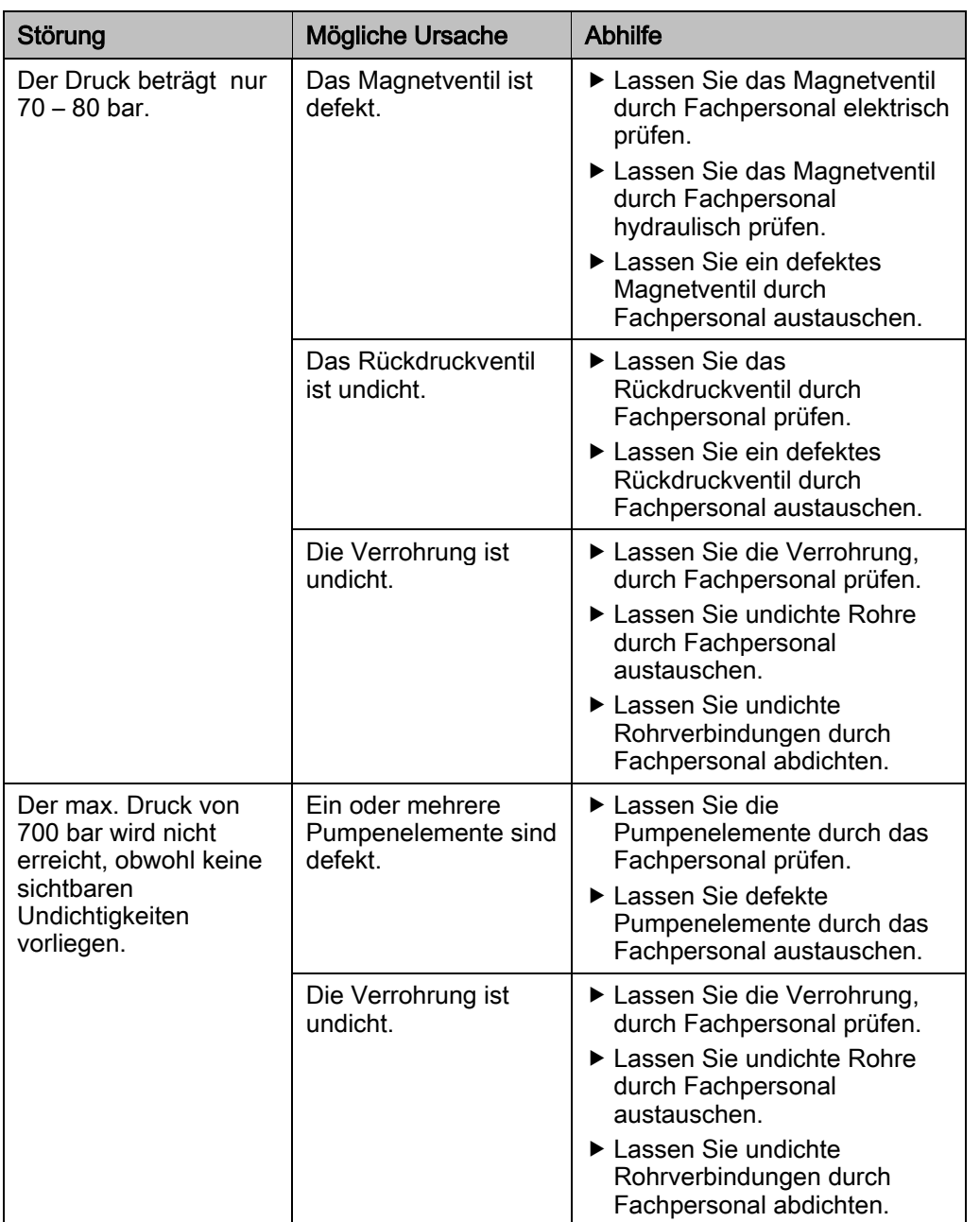

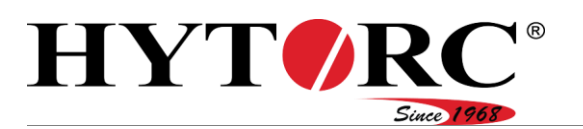

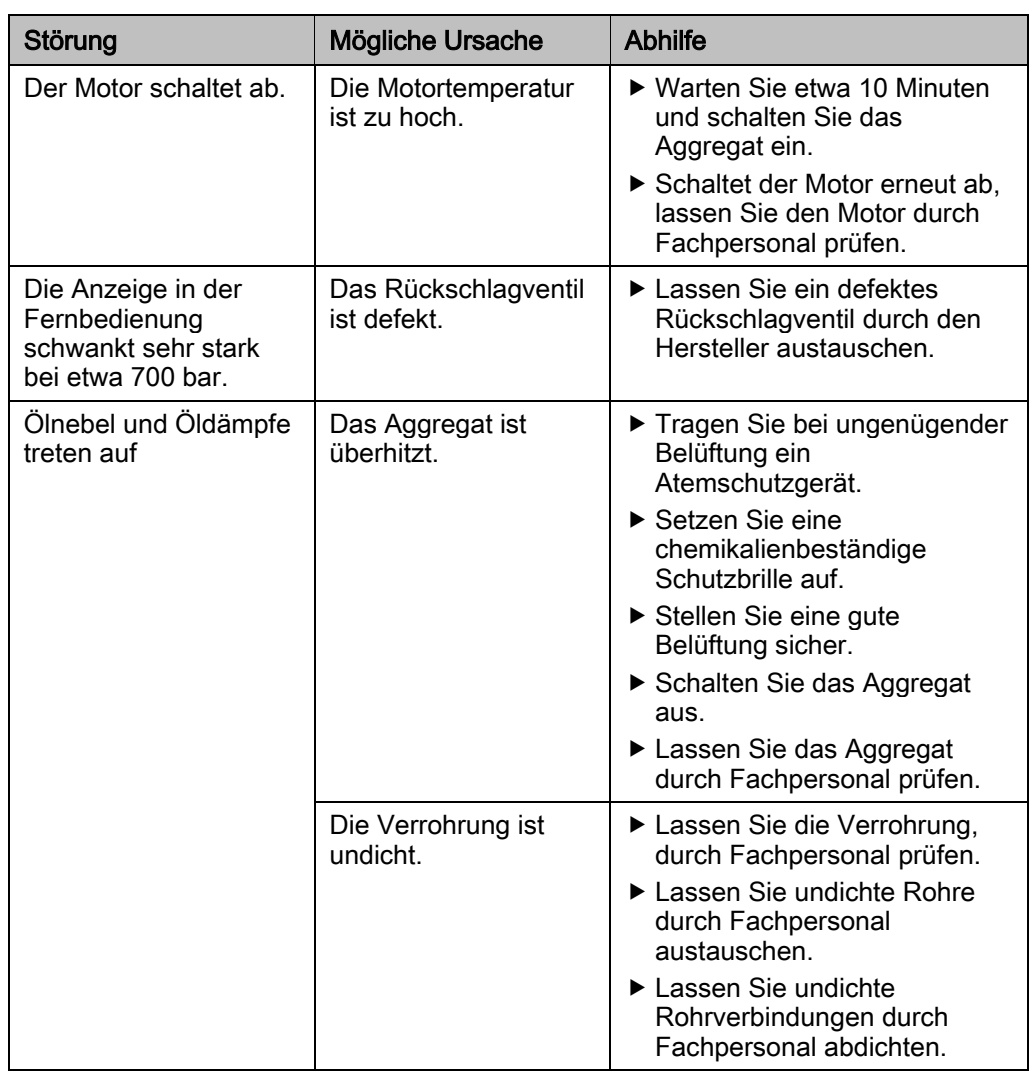

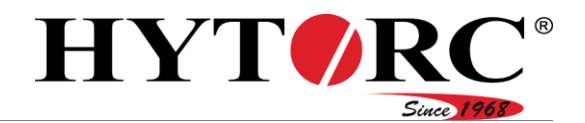

### <span id="page-93-0"></span>Sicherungen tauschen

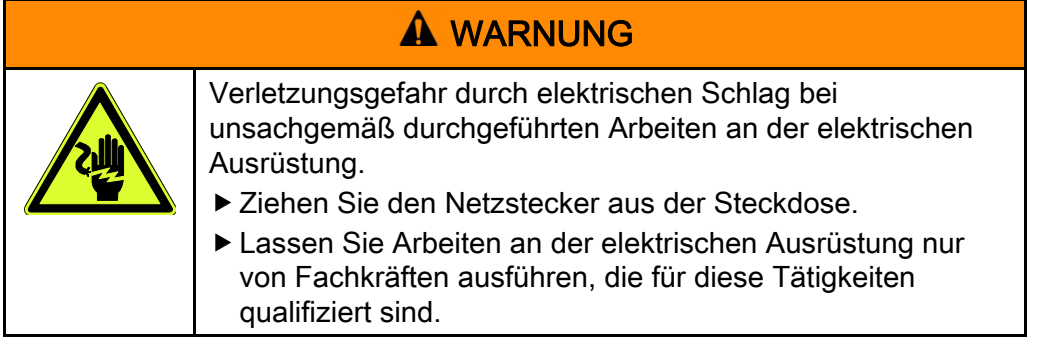

#### Austausch der Sicherungen vorbereiten

Um den Austausch defekter Sicherungen vorzubereiten, gehen Sie wie folgt vor:

- Ziehen Sie den Netzstecker aus der Steckdose.
- Stellen Sie das Aggregat auf einen stabilen Untergrund.
- Lösen Sie die Schrauben (A) mit einem Kreuzschlitzschraubendreher Größe PZ<sub>2</sub>.
- Entfernen Sie den Deckel (B) der Elektrosteuerung.

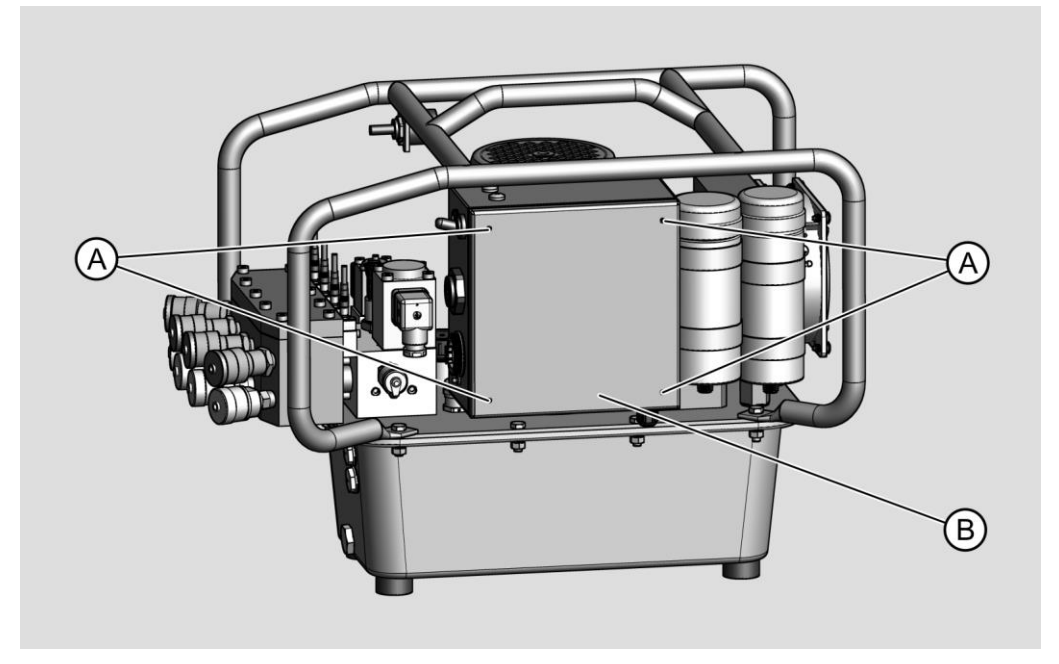

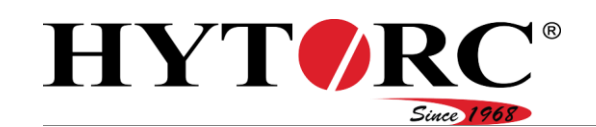

#### 115 V/230 V Sicherung tauschen

- Bauen Sie die Sicherung F1 aus.
- Prüfen Sie den Zustand der Sicherung mit einem Multimeter.
- Falls die Sicherung defekt ist, tauschen Sie sie aus.
- Stellen Sie sicher, dass die neue Sicherung von gleicher Art und Stärke ist wie die zu ersetzende Sicherung.

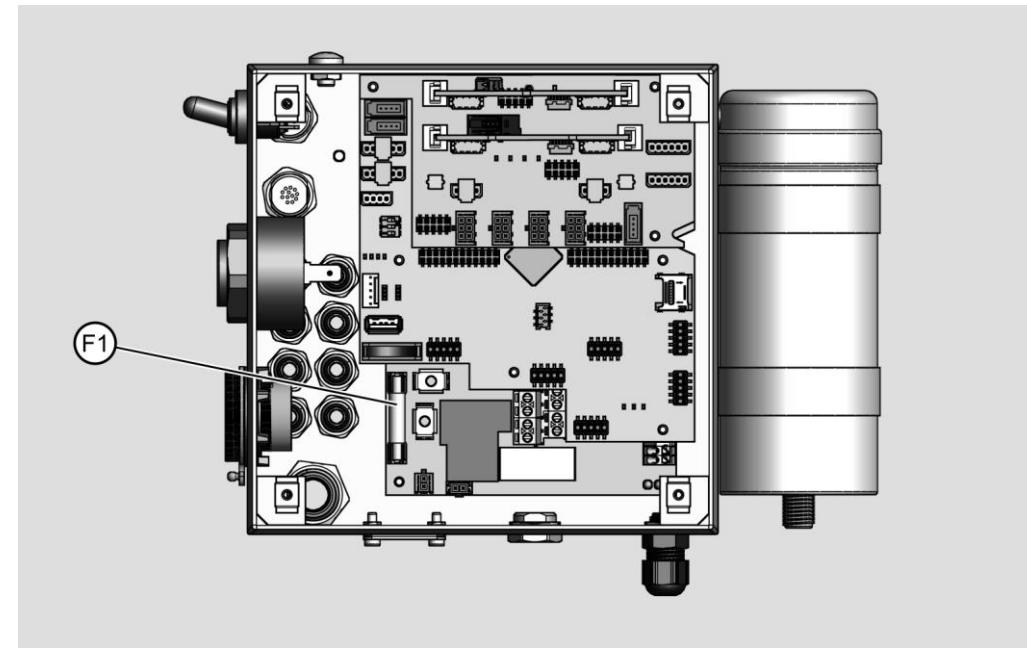

Befestigen Sie den Deckel mit den Schrauben an der Elektrosteuerung.

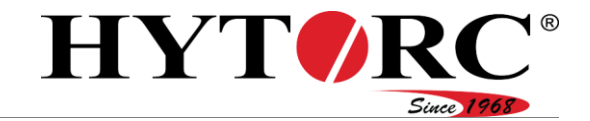

#### 400 V Sicherung tauschen

- Bauen Sie die Sicherungen F1, F2 und F3 aus.
- Prüfen Sie den Zustand der Sicherungen mit einem Multimeter.
- Falls eine oder mehrere Sicherungen defekt sind, tauschen Sie sie aus.
- Stellen Sie sicher, dass die neuen Sicherungen von gleicher Art und Stärke sind wie die zu ersetzenden Sicherungen.

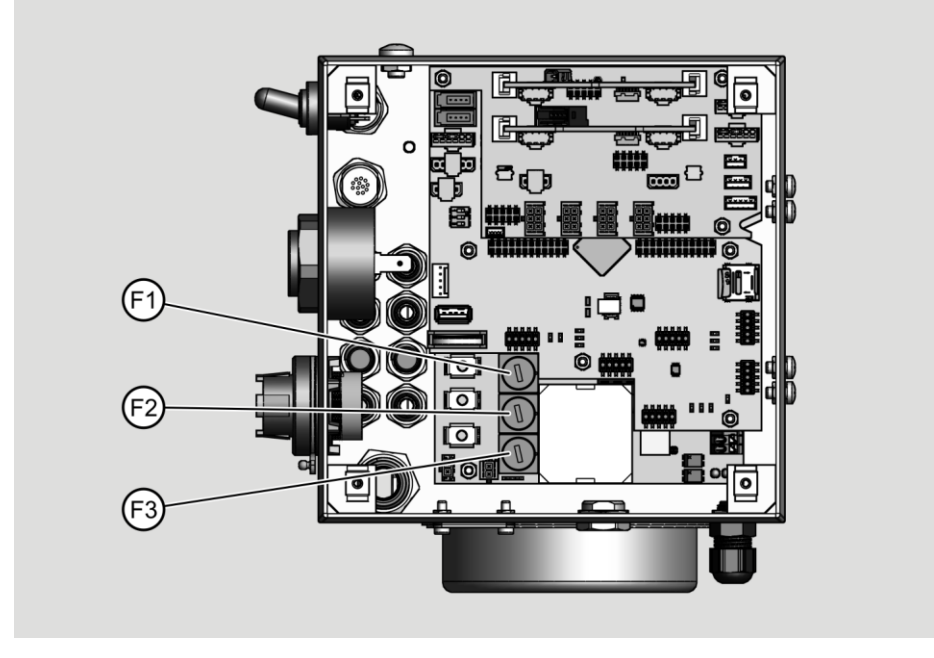

Befestigen Sie den Deckel mit den Schrauben an der Elektrosteuerung.

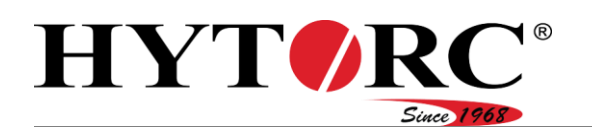

# Entsorgen

### In den USA

Beachten und befolgen Sie die für die Entsorgung geltenden Vorschriften. Im Zweifelsfall setzen Sie sich mit Ihrer Stadt- oder Gemeindeverwaltung in Verbindung.

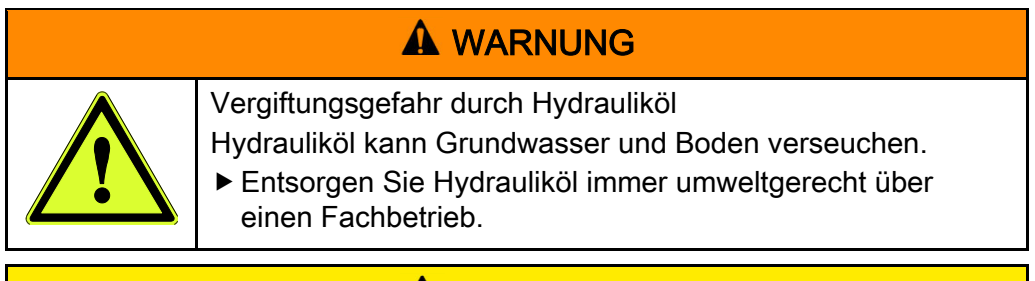

## **A VORSICHT**

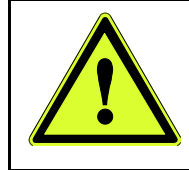

Gesundheitsgefährdung durch Kontakt mit Hydrauliköl. Tragen Sie während Arbeiten, bei denen Sie in Kontakt mit Hydrauliköl kommen könnten, Nitrilhandschuhe und eine chemikalienbeständige Schutzbrille.

Entsorgen Sie Hydrauliköl umweltgerecht über einen Fachbetrieb.

Ausgetauschte Verschleißteile und defekte Bauteile bestehen z. B. aus folgenden Materialien:

- Stahl
- Gummi
- Kunststoff
- Kupfer

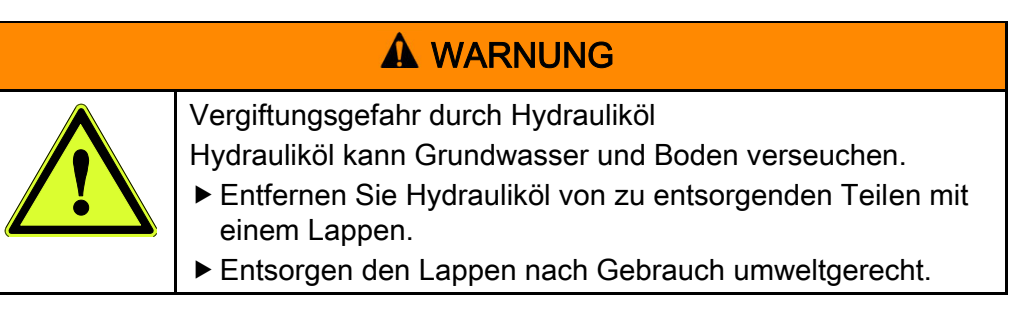

- Entfernen Sie Rückstände von Hydrauliköl von den ausgetauschten Verschleißteilen oder defekten Bauteilen mit einem Lappen.
- ► Entsorgen Sie den Lappen umweltgerecht.
- Entsorgen Sie das Aggregat umweltgerecht über den Hersteller.

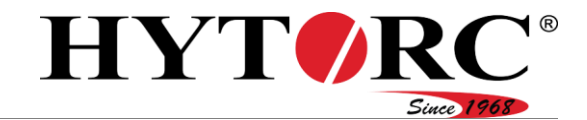

### In Europa

Beachten und befolgen Sie die für die Entsorgung geltenden Vorschriften. Im Zweifelsfall setzen Sie sich mit Ihrer Stadt- oder Gemeindeverwaltung in Verbindung.

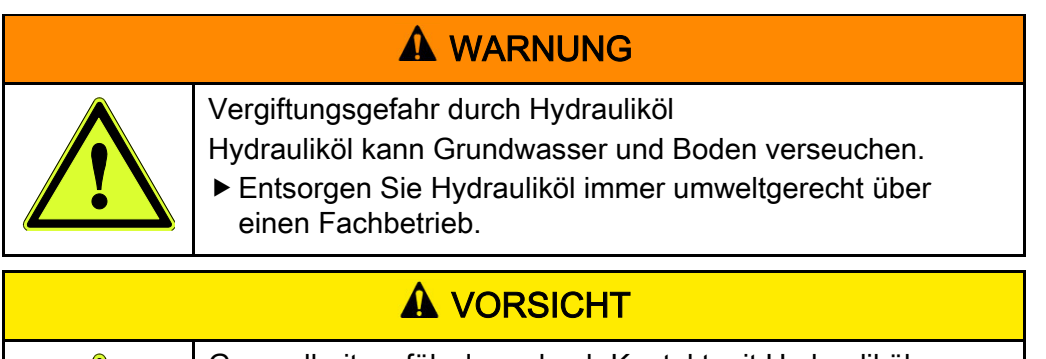

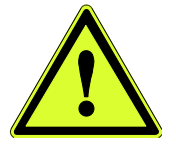

- Gesundheitsgefährdung durch Kontakt mit Hydrauliköl.
- Tragen Sie während Arbeiten, bei denen Sie in Kontakt mit Hydrauliköl kommen könnten, Nitrilhandschuhe und eine chemikalienbeständige Schutzbrille.
- Entsorgen Sie Hydrauliköl umweltgerecht über einen Fachbetrieb.

Ausgetauschte Verschleißteile und defekte Bauteile bestehen z. B. aus folgenden Materialien:

- Stahl
- Gummi
- Kunststoff
- Kupfer

## **A** WARNUNG Vergiftungsgefahr durch Hydrauliköl Hydrauliköl kann Grundwasser und Boden verseuchen. Entfernen Sie Hydrauliköl von zu entsorgenden Teilen mit einem Lappen.

- Entsorgen den Lappen nach Gebrauch umweltgerecht.
- Entfernen Sie Rückstände von Hydrauliköl vom Aggregat, ausgetauschten Verschleißteilen oder defekten Bauteilen mit einem Lappen.
- Entsorgen Sie das Aggregat, ausgetauschte Verschleißteile oder defekte Bauteile umweltgerecht.
- Entsorgen Sie den Lappen umweltgerecht.

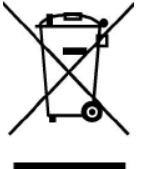

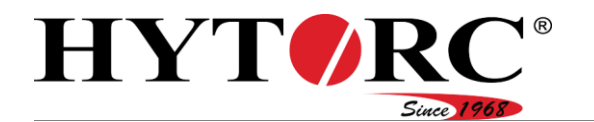

# <span id="page-98-0"></span>Technische Daten

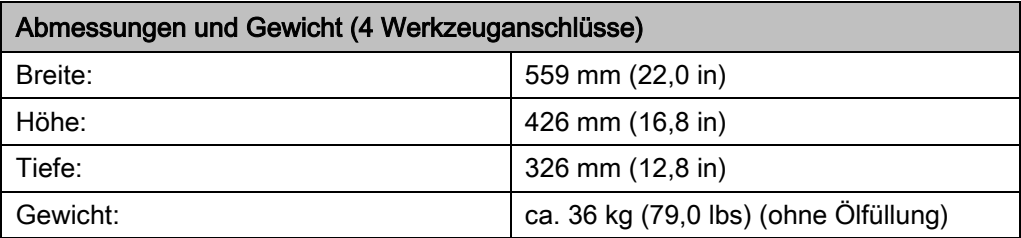

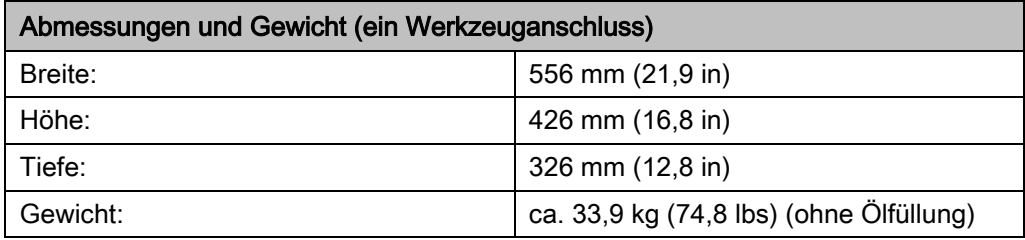

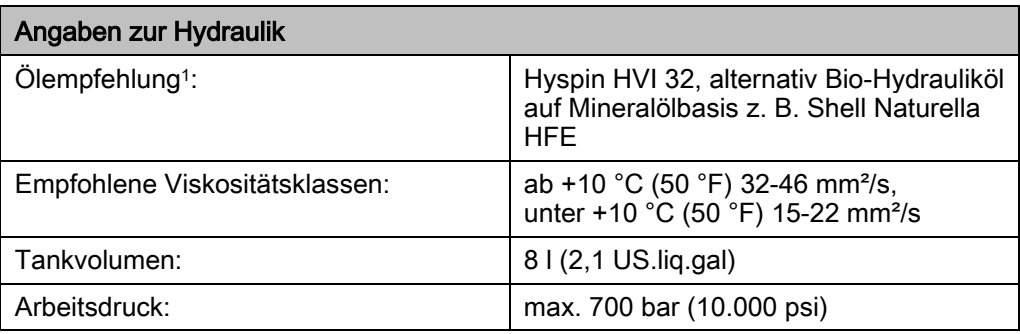

1 Betreiben Sie das Aggregat ausschließlich mit sauberem Hydrauliköl auf Mineralölbasis.

Alternativ können Sie das Aggregat auch mit Bio-Öl auf Mineralölbasis z. B. Shell Naturella HFE betreiben. Um das Bio-Öl verwenden zu können, muss die gesamte Ausrüstung des Aggregats vorher mit Bio-Öl durchgespült werden.

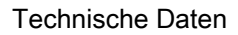

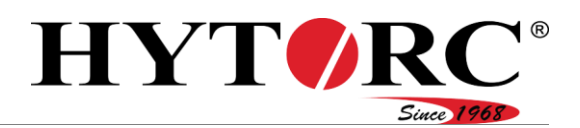

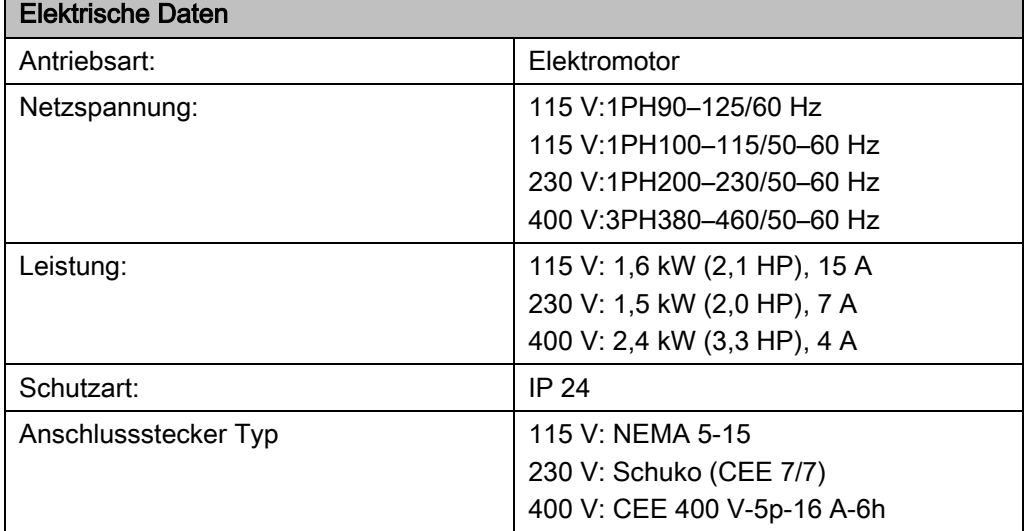

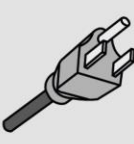

 $115V$ 

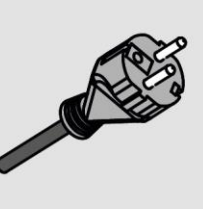

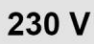

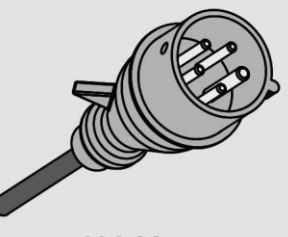

```
400 V
```